# Periodismo 2.0

## Una quía de alfabetización digital

para sobrevivir y prosperar en la era de la información

**Escrito por Mark Briggs** Prologado por Phil Meyer

**Editado por Jan Schaffer** Prólogo y versión en español de Guillermo Franco M.

Una iniciativa del J-Lab y el Knight Citizen News Network Versión en español del Centro Knight para el Periodismo en las Américas, de la Universidad de Texas en Austin.

Periodismo 2.0 es una iniciativa del J-Lab: Instituto de Periodismo Interactivo, un centro del Philip Merril College of Journalism de la Universidad de Maryland y el Knight Citizen News Network, financiado por la John S. and James L. Knight Foundation.

La versión en español fue promovida y financiada por el Centro Knight para el Periodismo en las Américas, de la Universidad de Texas en Austin.

Jan Schaffer, *Editor* Steve Fox, Michael Williams, Craig Stone, editores adjuntos

Diseño: Wendy Kelly, wlkdesign.com

(C) 2007 Mark Briggs

Este trabajo es licenciado bajo una licencia Creative Commons Atribution-Non Commercial-NoDerivs 2.5

Ke John S. and James L.<br>Knight Foundation

**Funded by the John S. and James L. Knight Foundation**

#### **Mark Briggs**

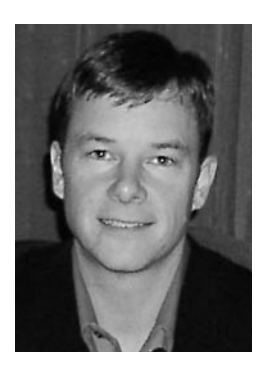

Mark Briggs es un escritor deportivo 'rescatado' que descubrió lo que Internet podría hacer por el periodismo en 1998 y que ha estado compartiendo su entusiasmo con quienquiera escucharlo (y algunos que no) desde entonces, contribuyendo con libros de texto, seminarios y conferencias sobre el tema.

Su posición actual es subdirector asistente para noticias interactivas del periódico 'Tacoma News Tribune', en Washington. Ha sido editor de thenewstribune.com

desde el 2004, cuando fue contratado como Gerente de Contenido y Estrategia para Medios Interactivos. Llegó a Tacoma procedente de Everett, Washington, donde dirigió las operaciones en línea de 'The Herald' como Gerente de Contenido, Líder del Equipo de Nuevos Medios y Director de Nuevos Medios. Durante sus cuatro años allí, 'The Herald' recibió varios premios regionales y nacionales por innovación en Internet.

Ha contribuido con libros de texto, seminarios y conferencias sobre nuevos medios y periodismo, y algunos de los proyectos que ha dirigido han ganado premios regionales y nacionales. En el 2002, Briggs recibió el Premio James K. Batten Innovator, y los proyectos que dirigía en 'The Herald' ganaron el primer premio por uso innovador del medio en el 2003 y 2004.

Briggs tiene una maestría en periodismo de la Universidad de Carolina del Norte y licenciatura de la Universidad Gonzaga. También se ha desempeñado como profesor adjunto en la Universidad de Seattle.

Vive en Tacoma con su esposa, hijo e hija.

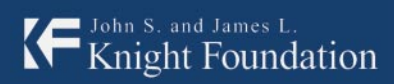

**Example 1** Knight Center for Journalism<br>  $\bullet$  in the Americas

**Funded by the John S. and James L. Knight Foundation**

## Periodismo 2.0

Una guía de alfabetización digital **para sobrevivir y prosperar en la era de la información**

> **Escrito por Mark Briggs Prologado por Phil Meyer**

**Editado por Jan Schaffer Prólogo y versión en español de Guillermo Franco M.**

Una iniciativa del J-Lab y el Knight Citizen News Network Versión en español del Centro Knight para el Periodismo en las Américas, de la Universidad de Texas en Austin.

" ¿Puede enviar un archivo anexo en un correo electrónico? Entonces, tiene lo que se necesita para publicar un blog con imágenes."

— Mark Briggs

#### Somos, simplemente, contadores de historias

"Yo lo único que he querido hacer en mi vida –y lo único que he hecho más o menos bien– es contar historias. (...) Para mí, las historias son como juguetes, y armarlas de una forma u otra es como un juego. Creo que si a un niño lo pusieran ante un grupo de juguetes con características distintas, empezaría jugando con todos, pero al final se quedaría con uno. Ese uno sería la expresión de sus aptitudes y su vocación. Si se dieran las condiciones para que el talento se desarrollara a lo largo de toda una vida, estaríamos descubriendo uno de los secretos de la felicidad y la longevidad".<sup>1</sup>

El Nobel de Literatura Gabriel García Márquez no pronunció estas palabras para referirse a la revolución de Internet. Sin embargo, hoy adquieren plena vigencia en ella, porque dimensionan el tamaño del desafío, identifican los elementos de éxito (o fracaso) y, sobre todo, porque sintetizan la esencia del oficio periodístico: contar historias.

Internet ha estremecido los cimientos económicos de los medios tradicionales, pero además –en esencia– ha abierto a la sociedad, en general, y a los periodistas, en particular, nuevas posibilidades y formas de contar historias. De paso, ha roto el paradigma de la comunicación unidireccional de "nosotros hablamos, ustedes escuchan". Pero esas nuevas formas de contenido requieren el desarrollo de nuevas habilidades.

El descubrimiento obvio es que hay vida más allá del texto impreso y que la habilidad para producirlo no será suficiente para sobrevivir en el entorno digital.

Una simple galería de fotos puede contar una historia. Una galería de fotos sincronizada con audio puede contar una historia. Un fragmento de audio puede contar una historia o complementar otra. Un fragmento de video también lo puede hacer. Una infografía animada puede contar una historia prescindiendo del texto. Un video puede contar una historia completa sin ayuda de otros recursos. Audios, videos, textos y fotos adecuadamente organizados pueden dar la opción al usuario de hacer una lectura no lineal de la historia (es decir, escoger el punto de entrada y el orden en que es seguida). Información contenida en bases de datos puede contar historias y permitirle al usuario personalizarlas. Contenido que el usuario puede manipular también puede contar historias. El inventario se hace infinito.

Es un error pensar que las nuevas habilidades para producir esos nuevos tipos de contenido son solo una nueva exigencia de los medios tradicionales para sobrevivir. Se ha vuelto un lugar común decir que con Internet cualquiera puede ser un editor, que no se requiere una rotativa de 10 millones de dólares para producir y distribuir contenido. También se ha vuelto un lugar común decir que cada vez más el periodismo se está produciendo fuera de los medios tradicionales. Esos lugares comunes (que no por comunes son falsos) sirven para demostrar que es el entorno tecnológico y no los medios el que está redefiniendo el perfil y las habilidades de los periodistas, y de cualquiera que quiera generar contenido en la Web.

¿Cuáles habilidades? En el año 2005, en una tesis de maestría de la Escuela de Periodismo Medill, de la Universidad de Northwestern, C. Max Magee investigó qué

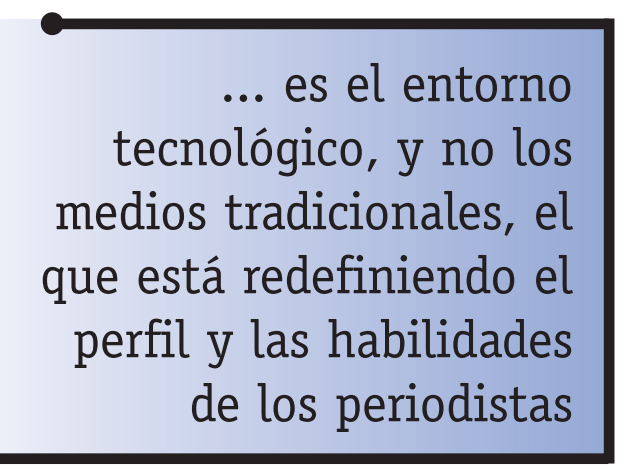

habilidades eran necesarias para trabajar en las salas de redacción digitales. La mención de algunas de ellas –35 en total– haría ruborizar no solo a los viejos periodistas sino, lo que es peor, a muchos jóvenes: HTML, Flash, usabilidad, cómo escribir para Internet, edición de audio y video, administración de comunidades en línea, análisis de métrica, formas

alternativas de contar historias... Pero no se deje intimidar por lo que parece un lenguaje esotérico reservado a los iniciados: más importante que la habilidad para aprender nuevas cosas, lo es la disposición para hacerlo. En ese camino, como en el símil de García Márquez, usted tendrá que jugar con todos los juguetes y descubrir sus aptitudes y vocación, pero –seguramente– terminará con más de uno. También, como el propio García Márquez lo ponía en evidencia, para desarrollar ese talento, usted necesitará que se den las condiciones.

Un gran comienzo es el libro 'Periodismo 2.0, una guía de alfabetización digital

para sobrevivir y prosperar en la era de la información', de Mark Briggs. Es una iniciativa del J-Lab y el Knight Citizen News Network, que se concretó gracias al Instituto de Periodismo Interactivo de la Universidad de Maryland.

El libro puede guiar a las organizaciones periodísticas que están redefiniendo su rol como generadoras de contenido y no quieren quedarse como simples 'fabricantes de periódicos', para establecer programas de entrenamiento. A los periodistas que no están inscritos en medios tradicionales los guiará paso a paso para aprender por sí mismos, sin necesidad de un tutor. A las universidades puede darles luces sobre cómo reorientar sus programas académicos.

Esta versión en español, hecha posible gracias al Centro Knight para el Periodismo en las Américas, de la Universidad de Texas (Austin), seguramente contribuirá a cerrar la "brecha digital" entre el periodismo del mundo desarrollado y el de los países en vías de desarrollo. Así mismo, contribuirá a cerrar la "brecha del idioma", que nos impide acceder a valioso conocimiento en inglés sobre periodismo, en general, y periodismo digital, en particular, producido en Estados Unidos, indiscutiblemente polo de desarrollo y referente obligado en este último tema.

Es un error pensar que el periodismo digital en el contexto de Estados Unidos es muy diferente del de América Latina y que, por lo tanto, nuestras necesidades en términos de desarrollo de habilidades son también diferentes. Quienes sostienen esta tesis se basan –fundamentalmente– en el bajo nivel de conectividad en la región y por eso, por ejemplo, no ven que Internet sea una amenaza para la circulación de los periódicos. No, definitivamente, no es así. Nuestro contexto no es tan diferente del de los países desarrollados. Ellos están en una etapa más avanzada de un mismo proceso. Difícilmente hay otras actividades en las que la palabra 'globalización' tenga tanto significado como en los medios y el periodismo digital, gracias a Internet. Incluso, el argumento de la baja conectividad es fácilmente controvertible: solo hay que mirar la acelerada penetración de la telefonía celular en el continente. Seguramente, ocurrirá lo mismo con la penetración de Internet.

De acuerdo con la más reciente investigación sobre la situación del periodismo digital y los sitios Web de periódicos de América Latina, realizada en el año 2007, de la cual soy coautor, y que fue publicada por el Poynter Institute, "el 74 por ciento de los más importantes periódicos de la región planea integrar sus redacciones de Internet e impresa en el corto, mediano o largo plazo". Esta estrategia les permitiría expandir su operación digital, que sigue siendo

extremadamente dependiente de los contenidos de la edición impresa (producidos una vez cada 24 horas) y de pequeños equipos de periodistas en la operación, cuyo énfasis no es la generación de productos originales ni la reportería. Esta simple mención muestra cómo un tema aparentemente ajeno a nosotros y que hoy es prioridad en casi todos los periódicos en el mundo, como la convergencia de medios, está en nuestra agenda.

La misma investigación, ratificando los hallazgos de otro trabajo del 2004, dice que la mayor necesidad de los periodistas que trabajan en las unidades de Internet, en términos de capacitación, sigue siendo la creación de productos multimedia (luego mencionaban la escritura para Internet).

Nuevamente, este libro de Mark Briggs abrirá las puertas de ese nuevo mundo. Convertirse en un periodista digital está en sus manos. Todo depende de la pasión que tenga por lograrlo, pasión que hacía explícita Gabriel García Márquez en la misma cita con la que se comenzó este prólogo: "El día que descubrí que lo único que realmente me gustaba era contar historias, me propuse hacer todo lo necesario para satisfacer ese deseo".

**– Guillermo Franco M. 2**

 $<sup>1</sup>$ . Pronunciadas en uno de sus talleres de escritura de quiones de cine en San Antonio de los Baños,</sup> Cuba. Junio 2004.

2. Editor eltiempo.com, periodista docente programas de postgrado de periodismo digital. Becario Nieman en la Universidad de Harvard 2005-2006. Coautor de las dos más importantes investigaciones sobre el periodismo digital en América Latina.

#### Revisores edición en español

Fueron revisores parciales de esta traducción:

- Julio César Guzmán, editor Entretenimiento EL TIEMPO, Bogotá, Colombia.
- Marcos Foglia, Gerente de Nuevos Medios de claringlobal, Buenos Aires, Argentina.
- Mauricio Jaramillo, Redactor Tecnología EL TIEMPO
- Jaime Dueñas, Editor adjunto eltiempo.com
- Mauricio Romero, Redactor EL TIEMPO.
- Freddy Moreno, Editor fin de semana eltiempo.com
- Carlos Solano, Redactor EL TIEMPO
- Giannina Segnini, Subjefa de Redacción y Editora de Investigación, La Nación, Costa Rica.
- Fernando Millán, Editor nocturno EL TIEMPO.
- Eduardo Parra, Editor Literario EL TIEMPO
- Fabián Cárdenas, Diseñador EL TIEMPO.

Jan Schaffer y yo nos conocimos en el 2001, cuando el periódico para el que yo estaba trabajando ('Herald', en Everett, Washington) ganó una subvención del Pew Center for Civic Journalism (Centro Pew para el Periodismo Cívico, en traducción libre) para intentar un mapa interactivo que acompañara una serie de historias sobre el desarrollo ribereño. Gracias a su apoyo, el proyecto fue desarrollado y llegó a ser un éxito instantáneo. Ganó premios nacionales de periodismo y fue emulado por otras organizaciones periodísticas, pero, lo más importante, ayudó a orientar el desarrollo ribereño en Everett, dando a la comunidad una mayor participación en su futuro local.

Ahora, seis años más tarde, ella continúa sentando las bases para el periodismo y las comunidades como directora del J-Lab. Mientras estábamos cenando en Seattle, en abril de 2006, le mencioné la serie de entrenamiento que había lanzado en la sala de redacción de Tacoma. Recuerdo a respuesta: "Deberías escribir un libro". Y lo hice.

Gracias a su hábil edición e inteligente retroalimentación, y a Steve Fox, ex editor del washingtonpost.com, he hecho la que espero sea una guía útil para periodistas en ejercicio que están listos para abrazar la era digital. Mucho del crédito va para la aguda edición de Michael I. Williams, profesor asociado del Merrill College of Journalism de la Univesidad de Maryland, y Craig Stone, del J-Lab.

Mis colegas en 'The News Tribune' también merecen agradecimientos, por permitirme hacer un poco de 'empleo adicional' con este proyecto, y suministrarme experiencias del mundo real que guiaron el contenido. Cheryl Dell, David Zeeck, Karen Peterson, Bill Hunter, Cole Cosgrove, Laura Gentry, Jeff Hendrickson, Craig Sailor, Rick Arthur, Mike Sando y muchos otros han hecho esto posible, y continúan ayudándome a ayudar a cada uno en la sala de redacción en esta evolución en curso.

Otros profesionales inteligentes y dedicados fueron suficientemente amables para ofrecer su experiencia al proyecto, incluyendo a Mindy McAdams, Kirsten Kendrick, Joanne Lisosky, Rob Wells, Jessica Luppino, Marilyn Pittman, Ken Sands, Tom Wolfe, Howard Owens, John Cook, Jonathan Dube y C. Max Magee.

Y nada de esto habría sido posible sin el amor y apoyo de mi esposa Lori, y la paciencia de mis hijos Sam y Ellie, mientras yo sacaba espacio para esto por varios meses.

-**Mark Briggs**

#### **Por Phil Meyer**

La mayoría de cosas que necesitaba saber para mi carrera de periodismo del siglo XX las aprendí en la escuela secundaria, y todavía son útiles hoy: teclear sin mirar, escribir una simple frase enunciativa, respetar el método científico y la Declaración de Derechos. Mi escuela era demasiado pequeña para ofrecer un curso

de fotografía, así que me instruí utilizando un libro de una biblioteca y ayudando a un profesor a tomar fotos de grupo para el anuario con una vieja cámara (una Pre-Anniversary Speed Graphic).

El método científico y la Declaración de Derechos son, por supuesto, eternos. La tecnología de la comunicación, no. Mis habilidades de cuarto oscuro autodidacta son obsoletas hoy, aunque el tecleo y tomar fotos (saber cuándo oprimir el botón) son todavía importantes. Mientras tanto, la era digital ha dado a la luz una cornucopia de nuevas herramientas. Tratar de enseñar periodismo es frustrante cuando ni las facultades ni los

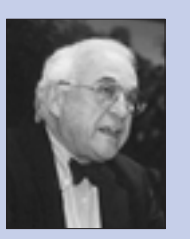

Estudioso, investigador y profesor, Philip Meyer es titular de la Cátedra Knight en Periodismo en la Escuela de Periodismo y Comunicación Masiva de la Universidad de Carolina del Norte, en Chapel Hill.

Su libro de1973 'Precision Journalism'

('Periodismo de precisión', disponible en español) está en la lista de los libros más significativos sobre periodismo y comunicación masiva del siglo XX. La cuarta edición fue publicada en el 2002. Su más reciente libro es 'The Vanishing Newspaper: Saving Journalism in the Information Age' ('El periódico desaparecido: salvando el periodismo en la era de la información', en traducción libre), publicado en el 2004.

En 1967, Meyer dejó la oficina de Knight Ridder Washington y fue enviado al periódico Detroit Free Press para reportar sobre los disturbios en esa ciudad. Su utilización de los métodos de investigación en ciencias sociales, aprendidos como becario Nieman en la Universidad de Harvard, ayudaron al equipo a ganar el Premio Pulitzer en la categoría de reportería general local.

Knight Ridder lo trasladó más tarde a sus cuarteles corporativos para aplicar aquellos métodos al mercadeo de periódicos y al desarrollo de un temprano servicio de información electrónica llamado Viewtron.

'The Newspaper Survival Book', su libro de 1985, está basado en ese trabajo.

estudiantes pueden predecir cuáles de las nuevas herramientas técnicas serán útiles, qué clase de especialistas serán necesarios para usarlas y cómo serán administradas estas especialidades.

Y, sin embargo, las habilidades administrativas podrían ser la clave para el futuro. Mientras la tecnología engendra especialización, necesitaremos administradores calificados para direccionar la producción de todas estas tareas especializadas hacia un todo coherente. El viejo adagio "un buen reportero es bueno en cualquier parte" ya no es convincente. Necesitamos buenos reporteros que puedan traer herramientas apropiadas para llevar en situaciones constantemente cambiantes. En este ambiente, los periodistas que puedan hacer más de una cosa estarán en demanda. Las presiones de la economía y las horas de cierre se encargarán de ello.

Mark Briggs es el subdirector asistente para noticias interactivas del periódico

... los periodistas que puedan hacer bien más de una cosa estarán en demanda.

'Tacoma News Tribune'. En ese trabajo puede ver el problema más de cerca. Aunque tiene dos títulos en periodismo, el más reciente en el 2000, tuvo que aprender por sí mismo a usar las herramientas actuales de los medios digitales. Rápidamente vio que su trabajo sería más fácil si más integrantes de

la nómina del periódico tenían un conocimiento explotable de más herramientas.

Así que escribió este libro. Usted puede usarlo como un libro de recetas. Hay recetas actualizadas para toda clase de cosas digitales. Cuando lo leí, constantemente quería parar y probar algo, por ejemplo, configurar un canal RSS, convertir mis viejas cintas de audio en archivos MP3 y cambiar mi navegador predeterminado a Mozilla Firefox. (Hay algo de ironía aquí, porque este volumen es una conmovedora reafirmación del libro como dispositivo de recuperación de información. Se puede tener acceso a su contenido en cualquier orden, el tiempo de conexión es gratis y lo puede llevar a la cafetería.)

Las escuelas de periodismo están luchando estos días con el tema de qué tan profundamente dejan que sus estudiantes se hundan en las especialidades. El consenso común es que cada uno debería saber hacer bien una cosa, pero poder trabajar al menos en los márgenes de otras artes. Mientras la tecnología y la economía de los medios nos empujan hacia la plataforma de la convergencia, un nuevo modelo emerge: el periodista que es aprendiz de todo y maestro de nada, una persona que puede escribir, tomar fotos, editar, hablar y lucir bien frente a la cámara con una competencia que podría no ser grande, pero lo suficientemente buena. Un buen reportero sería redefinido como aquel que es suficientemente bueno en cualquier medio.

Si esa imagen parece demasiado improbable, podemos al menos estar seguros de que la versatilidad será recompensada. Y ya que la tecnología vive cambiando, las escuelas de periodismo podrían hacerlo mejor si se enfocaran menos en la habilidad y más en la teoría básica de la comunicación masiva y sus efectos. Tal preocupación por los principios básicos podría producir más periodistas como Mark Briggs, que saben cómo mantenerse aprendiendo y revisando las habilidades a lo largo de sus carreras y, como él demuestra con este volumen, ayudar a sus pares a aprender.

" En el impreso es fácil sentir que se está en pleito con los lectores porque la gente encontrará una pequeña cosa equivocada. Así, como periodista usted se pone a la defensiva. Los lectores en un blog se unen a la conversación y lo ayudan. Ellos desean que usted consiga la historia correcta."

> — Ben Mutzabaugh Columnista de viajes de negocios del USAToday.com

## Índice

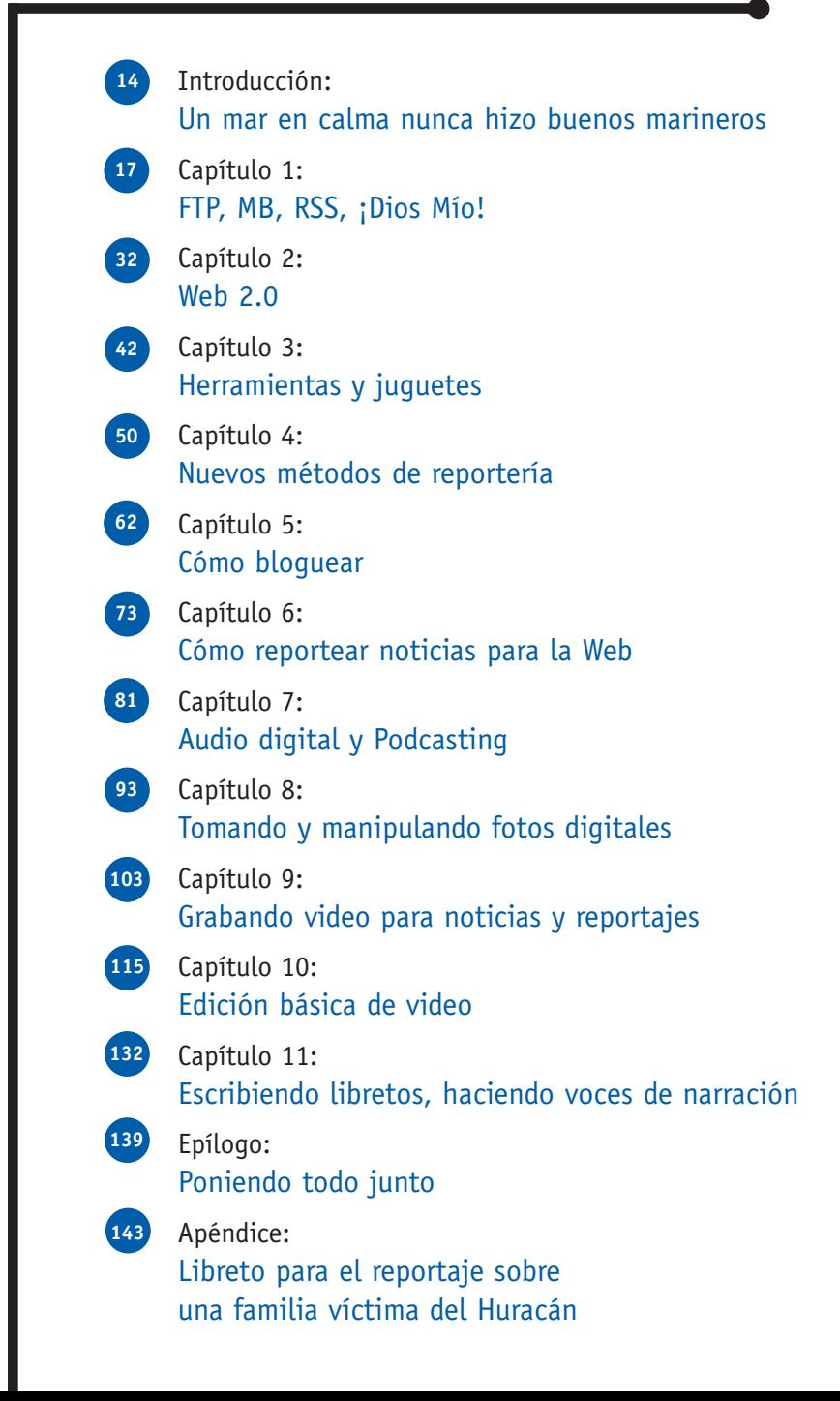

## Un mar en calma nunca hizo buenos marineros

Este es un libro sobre personas, no sobre tecnología. De seguro, hay mucho de tecnología en las páginas que siguen, pero si usted las depura totalmente hasta su núcleo, su esencia, encontrará gente que trata de extender un arte noble y encallado hacia un panorama nuevo e impredecible. Y es que es la gente la que importa, no el último software o sitio Web. Si la gente en esta ecuación aprende cómo hacer que la tecnología funcione para ella, el resto son solo detalles.

Como periodistas necesitamos cambiar nuestras prácticas para adaptarnos, pero no nuestros valores. Somos como marineros en el proverbio inglés que escogí para el título de esta introducción: "Ninguna cantidad de súplicas por un retorno a los mares en calma aplacará el agua alrededor de nosotros".

Llevando la metáfora marinera incluso más lejos, es tiempo de cambiar de rumbo. Es tiempo de girar la proa de nuestro barco y hacer que el viento en este nuevo mar trabaje para nosotros, no contra nosotros. Usaremos las mejores prácticas de otros periodistas en ejercicio para señalar el camino. Las extraeremos del trabajo pionero e innovador hecho en los periódicos, las estaciones de radio y televisión y los sitios Web de Estados Unidos. Podemos aprender de sus experiencias.

Como dijo genialmente Benjamín Franklin: "Cuando usted ha terminado el cambio, está acabado".

#### El futuro es ahora

Nunca ha habido un mejor tiempo para ser un periodista. Eso podría sonar extraño considerando cuántos periodistas han perdido su trabajo desde el año 2000 en Estados Unidos  $($ unos 3.000 $)$ <sup>1</sup>, pero nunca ha habido un período que haya ofrecido tantas formas poderosas para contar historias y servir a los lectores con información. Si usted ama el periodismo, tiene que amar el tener más herramientas a su disposición y más interacción con su audiencia y la proximidad de la desaparición de las tradicionales restricciones de tiempo y espacio.

Seguro, son tiempos duros para el negocio. Si piensa en los productos impresos –periódicos diarios y semanales y revistas– en términos de mercadeo, todos conocen acerca de ellos y saben cómo usarlos. Como encargado del mercadeo, esa es una posición envidiable cuando se trata de vender algo. Sin embargo, las ventas están declinando cada año (o cada mes, en algunas publicaciones). ¿Por qué? Una razón está en que la economía digital ha transformado el mercado para las noticias y la información de uno de escasez a uno de abundancia (ver libro 'La economía Long Tail', de Chris Anderson<sup>2</sup>). En el panorama de hoy, muchas personas no desean pagar unos cuantos centavos cada día por un producto que pueden no usar a diario y del cual tienen que deshacerse cada día.

Pero este producto en todas sus formas –periodismo– es digno de salvar. Crea comunidad en tantos niveles. Y crea mercados que son esenciales para la viabilidad continua de compañías enteras. Los periódicos tuvieron un monopolio virtual de sus mercados por décadas. Eso está terminando ahora, así que el truco consiste en crear nuevos mercados antes de que los viejos desaparezcan completamente. No necesariamente para reemplazarlos ahora mismo, sino para complementarlos y apoyarlos.

"Ya no somos puramente compañías de medios; también debemos convertirnos en compañías de tecnología y eso significa que debemos elevar nuestro coeficiente intelectual (IQ) tecnológico para competir en un mundo transformado digitalmente", escribió Michael Riley, ex editor del periódico The Roanoke (Va.) Times, en el número de diciembre del 2006 de Nieman Reports, la revista de periodismo de la Universidad de Harvard. "Una gran parte de nuestro éxito estará atado a repensar qué tipo de gente reclutamos. Hacia el futuro, el beneficio se basará en atraer más innovadores a nuestro entorno y encontrar formas de darles la libertad y el respaldo que necesitan para experimentar y ayudar a movernos a un nuevo terreno, en el cual podemos preservar el periodismo y hacer que un modelo de negocios robusto funcione."

Riley está en lo correcto. Necesitamos un pensamiento nuevo y diferente en las organizaciones periodísticas para sobrevivir y prosperar en este nuevo panorama de medios. Pero eso no necesariamente significa gente nueva y diferente. Este pensamiento innovador podría venir de la misma gente inteligente y dedicada que ha tenido éxito ejerciendo el periodismo desde antes de que Internet cambiara el juego.

Usted solo tiene que conocer las reglas, los términos y la motivación.

#### Usted puede hacerlo

¿Puede cortar una palabra de su texto y pegarla en una ubicación diferente para ayudar a que la frase fluya? Entonces, tiene lo que se necesita para editar audio y video.

¿Puede enviar un archivo anexo en un correo electrónico? Entonces, tiene lo que se necesita para publicar un blog con imágenes.

Con un poquito de práctica y experiencia, en realidad el periodismo digital le economizará tiempo. Hable con algunos reporteros que tienen blogs exitosos y pregúnteles si les toma más tiempo de su semana hacer trabajo 'extra'. La respuesta probablemente será 'No'. ¿Cómo puede ser esto? El blog parece ser una gran

### El cambio es inevitable. El progreso es opcional. El futuro es ahora.

herramienta organizacional para reporteros especializados. Es una libreta mantenida en público de forma tal que los reporteros sepan qué temas tienen 'jugo', y esto los ayude a dar prioridad a las historias en las que deberían trabajar.

Busque a algunos que trabajen para el sitio Web de una compañía periodística. Pregúnteles cómo aprendieron a hacer lo que hacen. En casi todos los casos apostaría a que son autodidactas. Es simplemente el resultado de querer aprender algo nuevo.

Ese es el secreto: si usted realmente desea aprender cómo hacer periodismo digital, lo hará. Recuerde, esto tiene que ver con la gente no con la tecnología.

Este manual lo guiará a lo largo del camino, descomponiendo cada habilidad y cada tecnología en lecciones digeribles, que podrá usar inmediatamente en su trabajo. Es práctico, no conceptual. Usted podrá poner en práctica la habilidad el mismo día que lea sobre ella. Tiene que ser así de rápido –no hay tiempo que perder–.

El hecho es que si usted trabaja en periodismo, lo hace para una organización periodística en línea, quiéralo o no.

El cambio es inevitable. El progreso es opcional. El futuro es ahora.

#### **– Mark Briggs**

1 American Society of Newspaper Editors, Newsroom Employment Census, 2006. Numbers are for paidcirculation newspapers.

2 *The Long Tail*, Hyperion, July 2005. Chris Anderson is editor-in-chief of Wired Magazine.

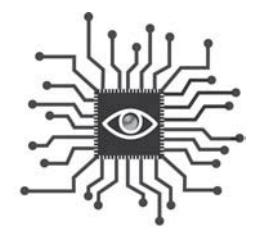

## Capítulo 1: FTP, MB, RSS, ¡Dios Mío!

*Para "sobrevivir y prosperar" en la era digital, usted necesita conocer el estado de las cosas. He aquí algunos conceptos y términos que le darán las bases necesarias para abordar las cosas divertidas. Este capítulo también discute cómo hacer que la tecnología RSS (Really Simple Syndication, Sindicación Realmente Simple) trabaje para usted mientras le ayuda a entender lo que significa para sus lectores.*

**Este viaje hacia lo nuevo comienza con lo básico –y esto significa entender las características de la Web–. Un periodista podría preguntar por qué alguien necesita saber algo tan aparentemente misterioso como las características de un medio de comunicación, pero cuando usted no sabe cómo funciona un juego –fútbol americano, fútbol, béisbol–, es difícil jugarlo. Y si no entiende palabras extranjeras, no puede hablar el idioma.**

*– Jane Ellen Stevens enseña reportería multimedia en la Escuela de Posgrado de Periodismo de la Universidad de California en Berkeley.*

#### Introducción: ¿El especial de hoy? Una sopa de acrónimos.

Prepárese para volverse digital.

Piense en los muchos conceptos difíciles que ha llegado a dominar en su reportería, fotografía o administración. La tecnología no es más compleja que los estándares de crecimiento en administración, el acta de las reuniones abiertas, o el cómputo del promedio de las carreras empujadas por un pitcher en béisbol. Usted es inteligente –tiene solo que abrir su mente a algo nuevo–.

Si está leyendo esto, ha ganado la mitad de la batalla. Más de la mitad, en realidad.

Una de las barreras que impiden que la gente entienda más profundamente cómo funcionan Internet y otras tecnologías es el montón de acrónimos usados. Este capítulo los desmenuzará y definirá los conceptos básicos de tecnología que serán útiles para el trabajo de su vida diaria ahora que este incluye un sitio Web.

#### Información digital: megabytes, gigabytes y terabytes.

En los siguientes capítulos, usted aprenderá a crear varios tipos de archivos digitales: de audio, de fotografías y de video. Es importante que entienda cómo 'medir' esos archivos ya que, como discutiremos, a mayor tamaño del archivo, mayor tiempo tomará descargarlo de Internet.

Cuando se trata exclusivamente de esto, esta completa evolución digital puede ser explicada en bits y bytes. Un byte es una unidad de medida para la información digital. Un solo byte contiene ocho bits consecutivos y es capaz de almacenar un solo caracter ASCII (pronunciado aski).

El Código Estándar Americano para el Intercambio de Información (American Standard Code for Information Interchange, ASCII) publicó primero un estándar en 1967. Este define los 95 caracteres imprimibles que son el texto de los computadores y los dispositivos de comunicación. Esencialmente, es todo en su teclado: letras, números y símbolos como % y &.

Para hacer más fácil hablar sobre muchos bytes, usamos prefijos como kilo, mega y giga, como kilobyte, megabyte y gigabyte (también abreviado a K, M y G, como el KB, MB y GB). La tabla en la próxima página muestra el número de bytes contenido en cada uno.

Usted puede ver en esta tabla que kilo es alrededor de mil, mega es alrededor de un millón, así sucesivamente. Así, cuando alguien dice "este computador tiene un disco duro de de 40 gigas", eso significa que el disco duro almacena 40 gigabytes, o aproximadamente 40 millones de bytes. ¿Cómo podría necesitar 40 gigabytes de espacio? Bien, en un CD caben 650 megabytes, así que no tomará mucho llenarlo, especialmente si usted tiene mucha música o fotografías digitales. Las bases de datos de petabytes son comunes en estos días, desde la del Pentágono hasta las mayores cadenas de almacenes como Sears, que las usan para almacenar datos de los consumidores.

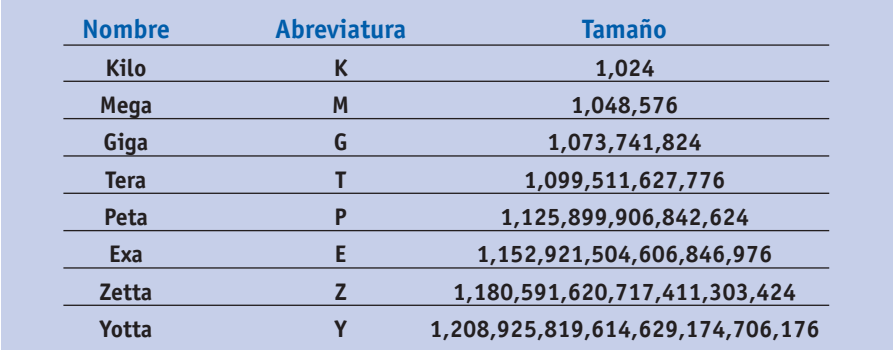

*Fuente: Marshall Brain, "How Bits and Bytes Work ('Cómo funcionan los bits y los bytes')", Abril 1, 2000. http://computer.howstuffworks.com/bytes3.htm (Enero 27, 2007).*

Piense de esta manera: un petabyte es el equivalente de 250.000 millones de páginas de texto, suficientes para llenar 20 millones de archivadores de cuatro cajones. O imagine una torre de 3.218 kilómetros de altura hecha con 1.000 millones de disquetes.

¿Así que qué significa esto? Para principiantes, usted nunca debería enviar un correo electrónico con un archivo anexo de más de 1 MB o congestionará su servidor y el servidor de la persona a la que se lo está enviando. Y, especialmente, no debería enviar nunca un correo electrónico con un archivo anexo grande, tal como una foto, a una lista de correo. El servidor tendrá que hacer copias de su archivo grande para cada cual en la lista de distribución (en lugar de ello, cópielo en una memoria USB, quémelo en un disco o cárguelo en un servidor FTP. Hablaremos más sobre esto más adelante).

Usted también debería comenzar a reconocer qué tan grandes son los archivos (los PDF o videoclips) que usted descarga de la Web. Note cuánto demora en

descargar un archivo de 500KB versus uno de 5MB. Es parte de la lección de conocimientos digitales que usted ha comenzado a aprender.

Esto es importante para la edición digital porque la velocidad de una conexión en Internet más el tamaño del archivo que va a ser descargado determina qué tan rápido puede alguien descargar su contenido. Si es solo texto, como una noticia, probablemente sean solo unos KB y descargará rápidamente, incluso con un módem de 56K.

Nota: El '56K' hace referencia la tasa de transferencia de información digital por segundo. Así que los usuarios que usan los módem telefónicos de 56K no pueden esperar descargar información de Internet más rápido que esa velocidad por segundo.

#### Cómo funciona Internet

Como usted probablemente sabe, Internet se refiere a una serie de computadores que están conectados y comparten información. Un servidor Web es un tipo especial de computador que almacena y distribuye/presenta información en Internet.

¿Pero cómo sabe un servidor Web qué información despachar? La **URL** (Uniform Resource Locator: Localizador Uniforme de Recursos) o **dirección Web** es la clave, y es muy similar a como usted recibe correo en su casa u oficina. Aunque usted reconoce una dirección Web como www.yahoo.com, los servidores Web conocen esa ubicación como 209.73.186.238. Esa es la **dirección IP** (Internet Protocol: Protocolo Internet), que es una identidad numérica, única, de la ubicación de un servidor Web. Todas las direcciones Web tienen direcciones IP correspondientes que los computadores reconocen, pero la gente nunca lo haría. Registrar un **nombre de dominio** asegura una dirección Web legible por humanos y la asocia con una dirección IP numérica y amigable.

**Internet vs. World Wide Web:** contrario a la creencia popular, estos dos términos no significan la misma cosa. Internet se refiere a la red de computadores conectados que comparten información. La World Wide Web (la Telaraña Mundial) se refiere a una forma de acceder a la información a través de Internet usando el **Protocolo de Transferencia de Hipertexto (Hypertext Transfer Protocol, HTTP)** y navegadores Web. La Web no incluye otros protocolos tales como **correo electrónico, mensajería instantánea y transferencia de archivos (FTP).**

#### Sobre los navegadores

El navegador Web es la herramienta que la gente usa para tener acceso en Internet a la información que es publicada como parte de la World Wide Web. Es software que usted conoce como Internet Explorer, Safari o Firefox, y hace tres cosas importantes:

- 1. Busca y encuentra información.
- 2. Recupera información y la trae a usted.
- 3. Representa la información para presentarla en su computador.

Cuando un navegador recupera una página Web y la trae a usted, hace una copia de las varias partes que la componen y almacena estos archivos en su computador. Esto se conoce como la **caché.** 

La **caché** es un almacenamiento temporal de todos los archivos que usted descarga durante la navegación Web. Usted puede ajustar los parámetros de la caché en su navegador para almacenar pocos o muchos de estos archivos temporales. Es buena idea limpiar su caché regularmente para ayudar a que su navegador funcione eficientemente. Esto también borra archivos temporales innecesarios del computador, lo que ayuda a que el sistema entero funcione mejor.

#### Administrando la caché de su navegador:

- **Firefox 2.0:** para limpiar la caché, seleccione **Herramientas,** luego seleccione **Borrar Datos Privados** y haga clic solo en la casilla de verificación de Caché. Para limitar el tamaño de la caché, seleccione **Herramientas,** luego **Opciones, haga clic en el botón Avanzadas** y haga clic en la pestaña **Red.** Escriba el tamaño deseado en la casilla correspondiente y haga clic en el botón Aceptar.
- **Safari:** Haga clic en **Safari** en el menú superior, luego seleccione **Vaciar caché...**
- **Internet Explorer 7:** para limpiar la caché, seleccione **Herramientas,** luego **Opciones de Internet,** y en la pestaña General haga clic en el botón **Eliminar...** En la ventana que se despliega, dé clic en el primer botón **(Eliminar archivos...).**

Para asegurarse de que el navegador está mostrando los archivos más actualizados para una página Web, use el botón Actualizar (o haga clic en la tecla F5). Esto le dice al navegador que regrese al servidor Web y consiga nuevas copias de todos los archivos que conforman esa página Web particular.

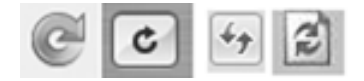

*Estos son los botones de actualización para Firefox, Safari e Internet Explorer 7 y 6.*

**Una nota final acerca de los navegadores Web:** si usted no ha probado un nuevo navegador Web últimamente, debería hacerlo. Estos programas son constantemente actualizados y mejorados. El navegador **Firefox,** que se puede descargar gratuitamente, es especialmente recomendado. Fue desarrollado como un proyecto de código abierto y se calcula que tiene el 15 por ciento de la participación mundial. Ese es un logro bastante notable dada la ventaja que tiene Internet Explorer, de Microsoft (Está precargado en todos los computadores con Windows –92 por ciento del mercado– y está configurado como el navegador predeterminado).

#### Adiciones de software (plug-ins) y extensiones

Los modernos navegadores Web pueden desplegar más que solo textos y gráficos, pero usualmente necesitan la ayuda de adiciones de software (plug-ins) o extensiones. Algunos de estos complementos son Adobe Acrobat Reader (para los PDF), Flash (para animaciones) y reproductores multimedia tales como QuickTime, Windows Media Player y Real Player.

#### Lectores y canales RSS

**Cómo hacer que el lector RSS trabaje para usted:** Si alguna vez ha recibido una "alerta noticiosa" de Google o Yahoo! sobre un término establecido, usted entiende la profundidad de la información disponible en la Web y la necesidad de tecnología inteligente que le ayude a rastrearla. El correo electrónico no es una herramienta eficiente para rastrear docenas, incluso cientos de temas. El RSS lo puede hacer y ayudarlo a rastrear muchos temas con el clic de un ratón.

"El RSS es un método importante de rastrear lo que múltiples personas están diciendo acerca de un tema determinado", dice John Cook, un reportero de negocios del Seattle Post-Intelligencer. "También un número de compañías que rastreo mantiene blogs, así que poner sus canales en mi lector RSS es una forma de mantenerme al día en lo que están haciendo. Con tanto que se escribe por estos días, esta es una forma de rastrear lo que está sucediendo."

"Los canales de RSS hacen posible consumir mucha más información a un ritmo

mucho más rápido de lo que sería posible de otra forma para el cerebro humano", escribió Marshall Kirkpatrick en su blog (www.marshallk.com).

Kirkpatrick es un reconocido bloguero de tecnología que usa RSS para seguir la pista de los de los desarrollos diarios sin esfuerzo.

#### Fundamentos de RSS

RSS es la sigla de **Really Simple Syndication (Sindicación Realmente Simple),** que es un gran nombre porque el concepto es exactamente eso: realmente simple. Le permite suscribirse a un canal de información que es entregado directamente a su lector RSS o su navegador Web. Así que en lugar de visitar diferentes páginas Web cada día o realizar las mismas búsquedas Web día tras día, usted puede configurar los canales RSS para hacerlo por usted.

**¿Por qué RSS?** Este formato está emergiendo como una herramienta para los usuarios de Internet. Ya que es una suscripción gratuita, los editores Web –los sitios de noticias, especialmente- lo aman por la entrega consistente de contenido. Es también parte de un movimiento creciente que se aleja de consumir contenido Web yendo primero a la página de inicio. Algunas cifras de la industria sugieren que entre el 30 y 40 por ciento del tráfico de los sitios Web comienza en la página de un artículo, no en la página de inicio. RSS es parte de la razón para eso. (Las búsquedas en Google y Yahoo! son una razón más grande, claro).

Algunos canales RSS solo dan al lector el primer párrafo de un artículo y lo obligan a visitar la página Web para obtener el resto. Esto protege las cifras de tráfico de un sitio Web y ofrece oportunidades de publicidad, pero puede frustrar a los lectores y va contra la idea de hacer tan fácil como sea posible para la audiencia leer su material.

Cuando Los Angeles Times anunció una gran reorganización en enero de 2007, hizo de la tecnología RSS un punto focal de cómo planeaba enfatizar en publicar primero digitalmente, y después en el papel.

Este anuncio fue seguido por un movimiento similar de Gannett en 2006.

"Estamos reconstruyendo nuestro negocio para reflejar cómo nuestros lectores, usuarios y anunciantes están usando los medios hoy", dijo en una declaración David Hiller, editor y Presidente (CEO) del Times. "La gente escoge diferentes plataformas y productos para satisfacer sus variadas necesidades de noticias e información a lo largo del día, y estamos posicionando el Times para estar allí cuando recurran a nosotros".

Con el anuncio, la compañía lanzó una nueva versión de su sitio Web insignia: MyLATimes.com. El sitio usa canales de RSS para entregar contenido directamente al computador de los usuarios basado en sus intereses. Es similar a las páginas personalizadas ofrecidas por Yahoo! y Google por años.

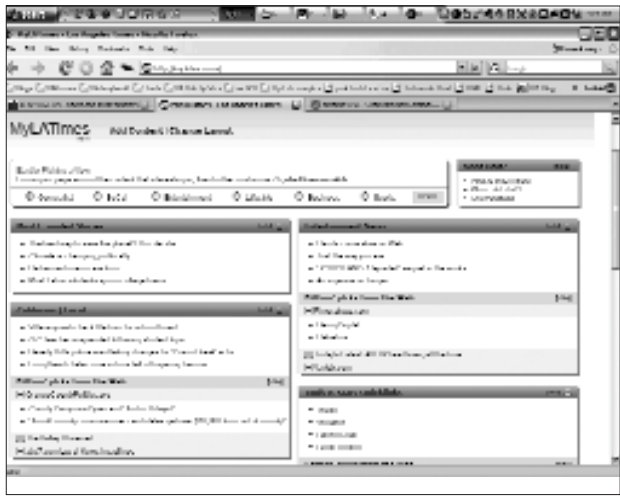

*MyLATimes, una página Web personalizada basada en RSS*

"Nuestra filosofía hacia el futuro es "dé la noticia en la Web primero, amplíela en el impreso", dice el editor del Times Jim O'Shea. "Tenemos que cambiar lo que hacemos en línea, y también en el impreso, para cautivar mejor a lectores y usuarios, quienes pueden escoger cada día entre innumerables fuentes para sus noticias e información".

**¿Cómo trabaja el RSS?** Cuando usted se suscribe a un canal de RSS, crea un conveniente almacén de información en el que encuentra de todo, adaptado a sus necesidades e intereses. Instalar un canal es similar a incluir dentro de los favoritos de su navegador un sitio Web, pero es mucho más eficiente y poderoso. Y es realmente fácil empezar. He aquí cómo:

- 1. Seleccione un lector.
- 2. Encuentre un canal.
- 3. Agréguelo a su lector.

**Seleccione un lector:** hay esencialmente dos tipos de lectores RSS para escoger. Lectores basados en Web, a los que usted accede ingresando a una página Web específica, o programas de software independientes que usted descarga en su computador, y luego instala e inicia. Para entender la diferencia entre los lectores

basados en Web y las versiones independientes (capaces de operar sin la ayuda de otros programas, y llamados en inglés 'standalone'), piense en tener una cuenta de Hotmail que le permite revisar su correo electrónico desde cualquier computador (con acceso a Internet) comparado con usar software de correo como Outlook o Entourage, los cuales solo puede usar en su computador.

**Lectores basados en Web:** las páginas de inicio personalizadas de Yahoo! y Google (entre otras) usan canales RSS para construir una página Web con enlaces a la información que usted escoja. Es fácil de hacer aún sin conocer cómo funciona el RSS. Simplemente vaya a my.yahoo.com o www.google.com/ig, regístrese para abrir una cuenta y seleccione la información que le gustaría recibir automáticamente, luego configure los canales en su página de la forma que desea que aparezcan (puede moverlos alrededor simplemente haciendo clic y arrastrando cajas). Cada vez que usted regresa, los enlaces estarán actualizados automáticamente con la última información de aquellos sitios Web.

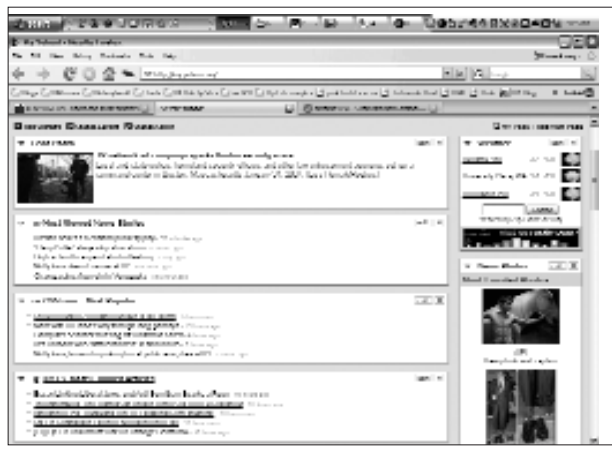

*Una página de inicio MyYahoo! Con feeds RSS seleccionados del menú de Yahoo!*

**Lectores independientes:** hay docenas de lectores RSS para descargar gratuitamente que actúan como navegadores Web. Usted instala sus canales y luego inicia el software cada vez que usted desea tener acceso a la información. Un beneficio de los lectores independientes es la habilidad para descargar canales cuando usted tiene acceso a Internet y leerlos luego cuando no lo tiene (en un avión o un tren, por ejemplo). Algunas opciones populares que se deben considerar incluyen **NetNewsWire, NewsGator, Pluck, FeedDemon** y **SharpReader.** 

Dada su estructura de carpetas, los lectores RSS independientes como **NetNewsWire** (para el Mac) y **SharpReader** (para Windows) funcionan bien. Usted puede instalar carpetas y subcarpetas de acuerdo con la importancia de los temas. El software le dirá cuántos ítems (nuevos y totales) están en cada carpeta de forma tal que pueda dar un vistazo rápidamente a través de la lista para encontrar nuevos artículos. Lucen y actúan muy parecido a un programa estándar de correo electrónico.

| The first forms the form three configurates in the configuration                                 |                                                                                                    |                                              |                              | UE                         |
|--------------------------------------------------------------------------------------------------|----------------------------------------------------------------------------------------------------|----------------------------------------------|------------------------------|----------------------------|
| will real                                                                                        |                                                                                                    |                                              |                              |                            |
| 2. Fatach and This city   Although the Minister department par-<br><b>COLLA MARADELLA SURLIS</b> | ۰.                                                                                                    | Baker                                        | 1 Suite                      | Sept. 1-<br><b>SAMI</b>    |
| <b>WAS CRIMINAL CALLS</b>                                                                        | - Committee and the committee com-                                                                          | <b>SAMARA STATE</b>                          | <b>SPECIAL ENVIRONMENT</b>   | <b>MAN, 918</b>            |
| <b>NUMBER OF STREET STREET</b>                                                                   | 1. Milledge and addition formula the same Polyadian and                                                     | 17070-17-02                                  | <b>March Middlebury</b>      |                            |
| CONTRACTORS CREATED COMPANY                                                                      | <b>B</b> infinition the life in the little                                                                  | <b><i>ENERGY BUILDS</i></b>                  | <b><i>Sikula Middens</i></b> | <b>Horace</b>              |
| <b>J. MANA LEWIS</b>                                                                             |                                                                                                    |                                              |                              |                            |
| A LANGUAGE INSTALL                                                                               | a Clear programma may supply                                                                                | 1214/5/15 LATE                               | <b>PRINT PRINTED</b>         | <b>WALTER-</b>             |
| <b><i>STORY PARKS, LINE &amp;</i></b>                                                            | и <i>Старить и вы верхня, предлагают польз</i> е                                                            | <b>STATISTICS</b> AND ARREST                 | <b>SING ENVIRONMENT</b>      |                            |
| <b><i>START I START</i></b>                                                                      | M. Children back design and bake                                                                            | <b>SCAND COMPANY</b><br><b>INVESTIGATION</b> | Bank Bokham                  | di agosto e                |
| <b>CONTRACTOR CONTRACTOR</b>                                                                     | 1 My washing and channels, including their                                                                  |                                              | Michael Monthlands           | nika anto                  |
| <b>CARD TEST</b>                                                                                 | a Flower Americans are a production                                                                         | <b>CARD SHOW</b>                             | <b>SELFI PATARIS</b>         | <b>UNITED JELL</b>         |
| <b>SERVICE STATE</b>                                                                             | a County of Antoniotaria                                                                                    | THE REPORT OF A REAL PROP.                   | <b>SIPE ER/SBAF</b>          | <b>Number of</b>           |
| ANNA A ROAD ENGINEERING CONTRACT                                                                 | id (2) the Life for this growth graph?                                                                      | <b>SURFACE COUNTY AND</b>                    | Back Bokham                  | miles, Islan               |
| <b>MANUFACTURERS IN AN INC.</b>                                                                  | [1] Myk ship distributions of process com-                                                                  | <b>LAST AND REAL PROPERTY</b>                | Michael Monthlands           | million from               |
| <b>WARRANT STUDY LIBRARY</b>                                                                     | a Floorence, sends survive one                                                                              | <b>LEWIS CO., LANSING</b>                    | <b>MILA PASSAS</b>           | <b>MARINAH</b>             |
| <b><i>LEARNING</i></b> ISSUE                                                                     | <b>A CONTINUES FOR THE ROOM WAY.</b>                                                                        | <b>SAME CALL OF</b>                          | <b>SPECIAL AND STATE</b>     | <b>MANUFACT</b>            |
| <b><i>CAMBRIDGE</i></b>                                                                          | of Electrical and and the facilitation of company                                                           | SPAIN VALUE                                  | Back Bokham                  | solen, socks               |
| <b>STATISTICS IN CONTRACT</b>                                                                    | <b>Bill College Barbon</b>                                                                                  | <b>CONTRACTOR</b>                            | Michael Monthlands           | million, facultor          |
| <b>MAIN CONSUMING STORES</b>                                                                     |                                                                                                    |                                              |                              |                            |
| <b>CONTRACTOR CONTRACTOR</b>                                                                     | a really countries under councillon-                                                                        |                                              |                              | was have elected moved and |
| <b>SEVER LABOR BELIEVED THE</b>                                                                  | da sankagu sabhalu rawar saab<br><b>Children models</b>                                                     |                                              |                              |                            |
| <b>BURNAR FOR</b>                                                                                | ARANG ALIME BURSEN BY SELFERING, UAA ASTE SUIT AUF B PALLASTELLING BURSEN BY, URL SAFEKEER                  |                                              |                              |                            |
| <b>STATES AND LOCATED</b>                                                                        | UNITED MAIN LOAN 1. AND TO AN ANALYSIS OF BUSINESS, MAIN POWER                                              |                                              |                              |                            |
| <b>THE LOW COURS WARRANT COMPANY</b>                                                             |                                                                                                    |                                              |                              |                            |
| <b><i>STATISTICS IN CALL</i></b>                                                                 | a videntiating how than examer sendings, understar waging actly were (recall only carbig's brider           |                                              |                              |                            |
| <b>STATE AND REAL ENDS</b>                                                                       | samed                                                                                                    |                                              |                              |                            |
| <b>UNITED BY A STORY OF</b>                                                                      | a classification exposure exposure and a real could him, the contract con-                                  |                                              |                              |                            |
| <b>CONTRACTOR</b> LIGHT<br><b>LEWIS CONTRACTOR 1778</b>                                          | a climbidan geometrical communities, problems and chicago others measuring                                  |                                              |                              |                            |
| <b>COLORADORES CARDS</b>                                                                         |                                                                                                    |                                              |                              |                            |
| <b>STATISTICS IN THE STATE</b>                                                                   |                                                                                                    |                                              |                              |                            |
| <b>WARRANT AVE.</b> LEE                                                                          | The end by Dr. An Things would no in course. Helengian Drawer Hispan Theo, Dr. A. vary                      |                                              |                              |                            |
| <b>STATISTICS</b> LIGHTER                                                                        | memoral in The Adapt Laborers, led Bad's and a Regulation.                                                  |                                              |                              |                            |
| <b>COMMERCIAL CREATIVE</b>                                                                       |                                                                                                    |                                              |                              |                            |
| LE SORE WAR CONTINUES INTO LODGE                                                                 | By I have all on one for them also and wheel a send same. Yes, then't a least least 2 heard Christ, Christ, |                                              |                              |                            |
| <b>AURURAL INC.</b>                                                                              | Colo, and reducable Cherry a from namely, already de-                                                       |                                              |                              |                            |
| <b>CONTACTOR STATE CONTACT SERVICE</b>                                                           |                                                                                                    |                                              |                              |                            |
| <b>BUSINESS MARKET</b>                                                                           | The move informations. Then through 2 am audio misma logical Christ, 2 could not make it are at the four    |                                              |                              |                            |
| <b>BUSINESS AND LOCATED</b>                                                                      | values, he lies well. Recently not the bring. Hitse they were such insulaw worselve the manufacts.          |                                              |                              |                            |
| ------                                                                                           | numbers was her flat -- I den't know, but I hat his I had not a second to about the hally or you if he      |                                              |                              |                            |
|                                                                                                  | washington.                                                                                                 |                                              |                              |                            |

*Imagen de una pantalla de canales de RSS organizados en carpetas usando SharpReader*

Probablemente encontrará que tanto más canales usted agregue, descubrirá más, mientras sigue los enlaces en entradas de blogs y artículos noticiosos.

Si usted no encuentra nada interesante en un canal pocos días después de suscribirse, simplemente lo borra.

**Lo mejor de los dos mundos: Netvibes, PageFlakes** y el **Google Reader** también son buenas opciones si usted desea la funcionalidad del software independiente (la estructura de carpetas) con la facilidad de acceso en múltiples computadores.

NOTA: para encontrar cualquier software mencionado previamente, simplemente busque su nombre en Google o Yahoo!.

**Encontrar un canal:** ubique un enlace al RSS en el sitio Web con el contenido que usted desea recibir automáticamente. Con frecuencia, un pequeño ícono color naranja señalará la disponibilidad de RSS.

La mayoría de los sitios Web tienen una página índice con docenas de canales disponibles. A la derecha está una lista parcial de canales disponibles en Washingtonpost.com.

Haga clic en el enlace para obtener la URL del RSS, que usted verá en el campo 'dirección' de su navegador. Simplemente copie esta URL y siga las instrucciones de su lector RSS para suscribirse.

Si usted hace clic para suscribirse a las Notas de Medios de Howard Kurtz, será llevado a una página con la siguiente dirección Web: http://www.washingtonpost.com/ wp-dyn/rss/linkset/2005/03/24/ LI2005032401283.xml

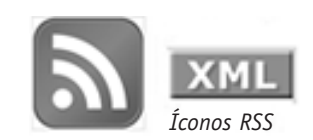

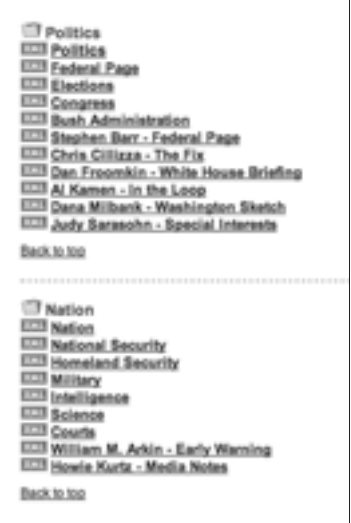

Los modernos navegadores Web, tales como Firefox e Internet Explorer, reconocerán una URL que termine con "xml" y automáticamente lo llevarán a una página que le permite rápidamente agregar el canal a su lector. Aquí está cómo luciría la página en Firefox:

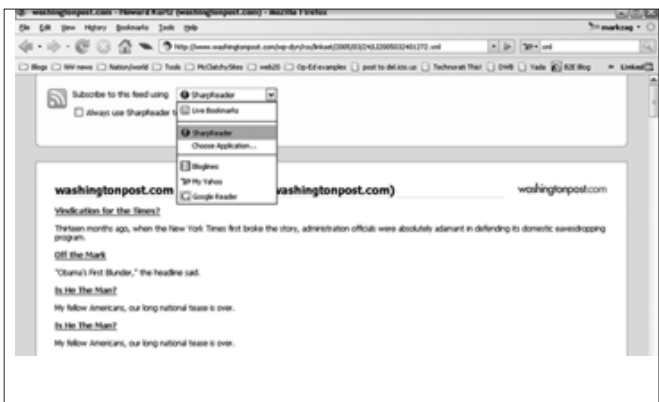

¿A qué debería suscribirse?

- Secciones en los sitios Web de noticias que están dirigidos a su interés o tema.
- Cualquier blog que discuta un tema de interés (no tanto por lo que dice el bloguer, sino por los enlaces que él o ella encuentra).
- Blogs de las compañías que usted cubre.
- Búsquedas Web tales como las alertas noticiosas de Google (Google News Alerts) en términos, nombres de personas y compañías que usted desea rastrear.
- Contenido de su propio sitio Web que es digno de ser rastreado, tales como las historias más populares o las cartas al editor.

Agregar una búsqueda Web a un lector RSS es también fácil.

- 1. Realice una búsqueda de noticias (en Google News o Yahoo! News).
- 2. Haga clic en el ícono RSS o enlace en la página de los primeros resultados (vea la flecha en la imagen de la captura de pantalla inferior).

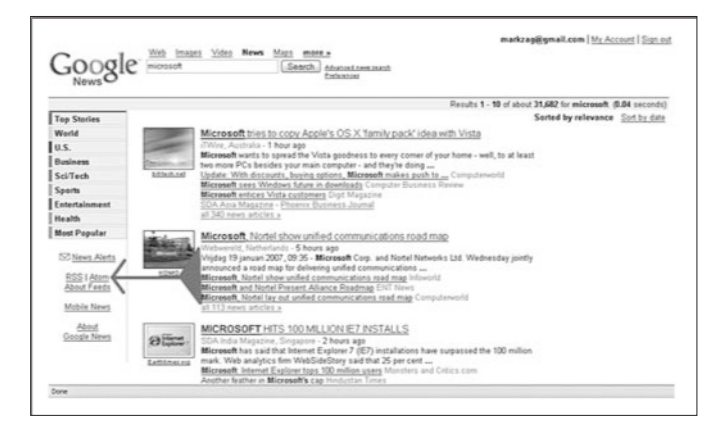

3. Copie y pegue la URL en la ventana de la dirección Web en su programa RSS. 4. Haga clic en Suscribir (Subscribe).

NOTA: Si usted tiene Firefox 2.0 o Internet Explorer 7 usted, puede saltarse el paso 3 y seleccionar su lector RSS del menú desplegable y hacer clic el botón 'Subscribe'.

#### Mensajería instantánea

¿Ha usado la Mensajería Instantánea (IM, por su sigla en inglés)? Si no, tal vez usted debería hacerlo. Aunque es famoso como un bastión de adolescentes y

preadolescentes, este método de comunicación es también increíblemente efectivo para organizaciones donde mucha gente trabaja en el mismo edificio, pero no suficientemente cerca físicamente para hablar personalmente.

Varias veces cada día, hay una pregunta o comentario que usted haría a alguien si esa persona estuviera al lado de su escritorio, pero no amerita una llamada telefónica o un correo electrónico (usted es respetuoso de los otros y solo envía correo electrónico que es importante para evitar llenar los buzones de sus colegas). Allí hace su entrada la Mensajería Instantánea. Es informal, rápida, eficiente y en realidad (hasta) un poco divertida.

Claro, eso también presenta problemas para los empleadores. Algunos empleados han encontrado fácil charlar usando Mensajería Instanánea. Como resultado, algunos empleadores han agregado software de rastreo para capturar intercambios de mensajes instantáneos en los servidores de la compañía, lo que significa que usted no debería escribir en Mensajería Instantánea nada que no diría en público. Algunas compañías ahora prohíben su uso debido al abuso continuado, así que

verifique con el departamento de sistemas de información.

Sin embargo, usar Mensajería Instantánea también le dará experiencia adicional con su nueva vida digital. Usado apropiadamente, agregará eficiencia a su operación. Usted también experimentará la cultura de los emoticones (las pequeñas caritas sonrientes) y atajos de texto que son ahora el lugar común entre los usuarios más jóvenes, expertos en tecnología.

Para comenzar, use **iChat** si usted está en Mac (ya está instalado) o **Trillian** para Windows (es una descarga gratuita). Cree una cuenta con MSN y pregunte a otros en su empresa por sus sobrenombres (que usted selecciona durante la instalación de su cuenta). Construya una "lista de amigos" y ahora podrá ver quién está en línea cuando inicie su programa de mensajería.

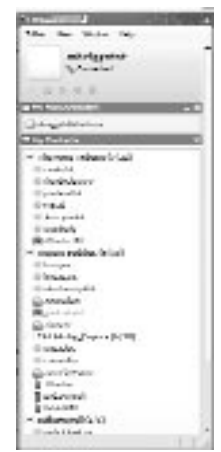

*Lista de contactos de Mark Briggs*

#### Protocolo de Transferencia de Archivos

Un simple proceso para mover grandes archivos que el correo electrónico no puede manipular es llamado **Protocolo de Transferencia de Archivos (FTP, por su nombre en inglés, File Transfer Protocol).** Hay docenas de programas de software gratuitos disponibles para ejecutar esta tarea.

El audio y video digital –y algunos archivos PDF y PowerPoint– pueden exceder el tamaño de 1 MB. Algunos archivos de video incluso exceden 1 GB. No es una buena idea transferir archivos más grandes de 1 MB a través de correo electrónico, ya que la mayoría de servidores de red no son capaces de manipularlos (programas de correo electrónico de terceras partes como Gmail los manipulan bastante bien, sin embargo).

La mejor forma de mover un archivo grande entre computadores es con un programa gratuito FTP. **FileZilla, Coffee Cup** y **Ace** son programas FTP que he usado exitosamente en la plataforma Windows. Para el Mac, **Fetch, Cute FTP** o **Cyberduck** lo harán muy bien.

O, si **Firefox** es su navegador (y realmente debería serlo), usted puede descargar la adición de software **FireFTP** y agregar la capacidad FTP a su navegador actual.

NOTA: **Firefox,** de Mozilla, tiene –se calcula- el 15 por ciento de la participación mundial y ha acabado el dominio de Internet Explorer por su intuitiva interfaz de usuario, la eficiente carga de páginas, la navegación por pestañas y numerosas extensiones de software que permiten la fácil personalización. Si usted no se ha cambiado a Firefox todavía, recomiendo probarlo.

¿Cuándo debería usar el FTP? Úselo si ha tomado algunas fotos o videos o ha grabado audios y desea publicarlos en línea en su sitio Web con la nota en la que está trabajando. Todo lo que necesita para transferir un archivo (o archivos) grande por Internet, además de algún software gratuito, es la información de la cuenta del servidor donde usted desea enviar el archivo. Si usted está esperando cargar un archivo a su servidor Web, consiga la información de la cuenta al personal encargado de los servicios Web en su empresa. Lucirá algo así:

Nombre de la cuenta: FTP Periódico (esto es opcional, es algo que usted crea para sí mismo).

Host: ftp.newspaper.com Login: archivoslocos Contraseña o clave: !secretstuff%

La mayoría de programas FTP almacena la información la primera vez que esta es ingresada, de forma tal que usted podrá regresar fácilmente y enviar archivos adicionales con uno o dos clics.

La instalación de la mayoría de los programas FTP es la misma: Un área de carpetas al lado izquierdo de la ventana, que refleja la estructura de archivos del servidor FTP. Navegue hasta la carpeta donde usted desea copiar el archivo (si esa carpeta no está ya visible), luego encuentre el archivo en su estructura de archivos, haga clic y arrástrelo. Es así de fácil.

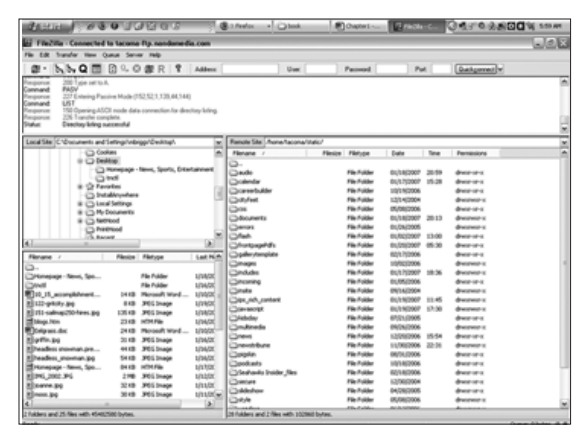

*La interfaz del programa gratuito FileZilla FTP.* 

NOTA: Para encontrar cualquiera de los servicios mencionados

arriba, simplemente búsquelo en Google o Yahoo!

#### Sumario

Si usted hace el esfuerzo de agregar RSS y chat a su vida digital diaria, rápidamente incrementará su alfabetización digital. Aunque puede no tener un efecto directo en su próxima asignación, le abrirá otro mundo que seguramente pagará dividendos n el futuro cercano.

#### Tarea:

- 1. Comience a usar la Mensajería Instantánea.
- 2. Instale canales RSS.
- 3. Suscríbase a un boletín por correo electrónico (newsletter).
- 4. Cree una alerta noticiosa (News Alert) en Google o Yahoo!.
- 5. Transmita por FTP un archivo grande a su servidor Web.

1W3Schools, Web-building tutorial site, February, 2007. www.w3schools.com/browsers/browsers\_stats.asp

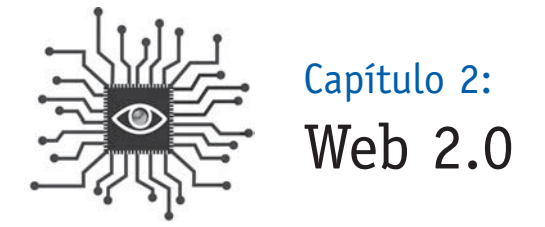

*Este capítulo ofrece un vistazo básico de las nuevas tecnologías y sitios Web –como MySpace, Flickr, OhmyNews, Wikipedia y del.icio.us- que han cambiado la forma en que la gente consume noticias e información y qué significa esto para los periódicos.*

#### Bienvenidos a la Web 2.0

El término **'Web 2.0'** se refiere a sitios Web que obtienen al menos parte de su valor a través de las acciones de los usuarios Con frecuencia el concepto es comparado y contrastado con la **'Web 1.0',** un término adaptado que describe la teoría y las limitaciones bajo las cuales mucha de la Web actual fue construida, con el concepto de páginas de inicio, servicios invasivos tales como el mercadeo por correo electrónico (con opción cancelar la suscripción) y barreras al contenido del sitio, como el registro.

La 'vieja Web' no era toda mala, claro. Las organizaciones de medios tradicionales y negociantes del mundo real construyeron sólidos, aunque poco espectaculares, sitios Web que no llegaron lejos con la bonanza de los puntocom. Experimentaron con nuevas formas de alcanzar las audiencias y clientes, y muchas de ellas, como los boletines por correo electrónico y la personalización de Amazon, todavía proliferan hoy. Estos intentos de innovación establecieron las bases para una segunda ronda de experimentación que fue más abierta e intentó explotar el poder del usuario. **Capítulo 2: Web 2.0**<br> **Capítulo 2:**<br> **Capítulo 2:**<br> **Capítulo 2:**<br> **Capítulo 2:**<br> **Capítulo 2:**<br> **Capítulo 2:**<br> **Capítulo 2:**<br> **Capítulo 2:**<br> **Capítulo 2:**<br> **Capítulo 2:**<br> **Capítulo 2:**<br> **Capítulo 2:**<br> **Capítulo 2:**<br> **Cap** 

"El cambio comienza en la periferia. Es allí donde la gente -nuestros lectores y espectadores- prueba nuevas prácticas. Es también donde su cultura emergente se está formando, una cultura en la cual ellos miran los medios desde una
perspectiva diferente. Y así también el nuevo pensamiento de los periodistas necesita comenzar en la periferia, donde el cambio viene rápidamente entre la generación de usuarios más jóvenes, y mucho más lentamente para nosotros. Los lectores potenciales del mañana están usando la Web en formas que difícilmente podemos imaginar, y si deseamos seguir siendo relevantes para ellos, necesitamos entender cómo. Sin embargo, las organizaciones periodísticas han sido demasiado lentas para notar el movimiento en lugares que están lejos de lo que ha sido su centro", escribió Francis Pisani<sup>1</sup> en el número de diciembre de 2006 de Nieman Reports, la revista de periodismo de la Universidad de Harvard.

#### La Web 2.0 se trata de apertura, organización y comunidad

Todo se trata de apertura –software de código abierto que permite a los usuarios control y flexibilidad, estándares abiertos para permitir la nueva creación-. Los editores Web están creando plataformas en lugar de contenido. Los usuarios están creando el contenido. Este es el movimiento que llevó a la revista Time a declarar

a 'Usted' como el personaje del año, explicando: "En el 2006, la World Wide Web llegó a ser una herramienta para juntar las pequeñas contribuciones de millones de personas y hacer que importaran".

Los periodistas conocen Wikipedia. La mayoría ha visto MySpace, aunque podrían detestarlo.

Los editores Web están creando plataformas en lugar de contenido.

Seguramente han visto algo hilarante en YouTube, incluso si fue un segmento del comediante Stephen Colbert. Y eBay ya es algo anticuado a esta altura. Estos sitios, mejor que la mayoría, ilustran el poder de la Web 2.0, especialmente para los usuarios Web ordinarios. Son impulsados por una o ambas de las doctrinas básicas en esta nueva era de Internet:

• Sitios Web que ya no son más silos aislados de información con canales de comunicación de una sola vía (uno a muchos), sino más bien fuentes de contenido y funcionalidad, que de esta manera llegan a ser plataformas de computación que ofrecen aplicaciones Web a los usuarios finales. Tome MySpace. Tuvo éxito donde GeoCities fracasó porque es fácil para los usuarios publicar

audio y fotos, mantener un blog y tener visitantes comentando libremente sobre el contenido para favorecer el flujo de la comunicación. El una vez popular GeoCities, entre tanto, permitió a los usuarios crear páginas de inicio estáticas para su contenido sin interactividad o funcionalidades adicionales.

• Una aproximación de crear y distribuir contenido que se caracteriza por la comunicación abierta, la descentralización de la autoridad, la libertad de compartir y reutilizar, y la idea de 'el mercado como una conversación' (muchos a muchos). En el modelo 1.0, un editor Web (tanto de un sitio noticioso como de un sitio personal en GeoCities) podía cargar contenido para que muchos otros leyeran y la transacción de comunicación terminaría allí. El modelo 2.0 no solo permite a aquellos "muchos otros" comentar y agregar al contenido publicado por el editor, sino que ellos –la audiencia- pueden también agregar contenido original por sí mismos.

Mediante el diseño de software Web que usa la retroalimentación y los aportes de la comunidad y la interacción como su contenido, sitios tales como Wikipedia, MySpace, YouTube y Flickr crearon sofisticadas bodegas de contenido –sin crear ningún contenido en absoluto-. Es aún creación, claro, pero un modelo al revés si se compara con los métodos tradicionales con los que cualquiera mayor de 30 años ha crecido.

Sitios tales como YouTube crearon sofisticadas bodegas de contenido, sin crear contenido en absoluto.

Google, entre tanto, cambió la economía alrededor de la publicidad sin siquiera contratar un vendedor e impulsó el lado del negocio de la ecuación para la mayor parte de la Web 2.0.

Veamos más de cerca cada uno de estos fenómenos:

**Google** no necesita ninguna presentación para los

periodistas gracias a su maravilloso motor de búsqueda. Pero la compañía no ganó dinero de las millones de búsquedas diarias hasta que lanzó AdSense en el 2003. Con este nuevo programa (inspirado por una compañía existente llamada Overture), Google permitió a los miembros de la comunidad poner el precio de los anuncios publicitarios que pudieran ubicar en el sitio con una aplicación de autoservicio.

Un anunciante elige una palabra clave o término de búsqueda y le dice al sistema cuánto pagará si un usuario de Google da clic en su anuncio. Cuando un usuario

realiza una búsqueda con ese término, el aviso publicitario del anunciante aparece. Si el usuario hace clic en él, entonces Google le cobra al anunciante.

Para extender la escala de la 'Publicidad de pago por clic', Google creó un sistema de forma tal que todos los editores de contenido podían publicar avisos publicitarios de Google en sus sitios. Así que en lugar de términos de búsqueda, los robots de Google (programas de computador que continuamente rastrean la Web,

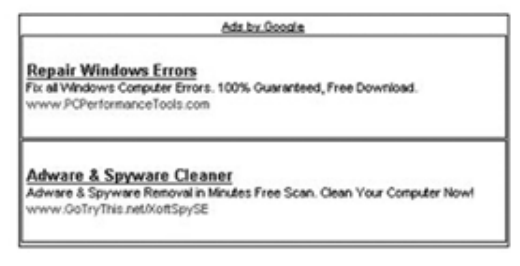

*Avisos de Google en la página de inicio del Miami Herald, Diciembre 19, 2006*

indexando el contenido) escudriñan el texto de una página de contenido y despliegan avisos que son insertados para corresponder con cualquiera de los términos prominentes dentro de la página. Si un usuario en un sitio afiliado hace clic en un aviso publicitario, Google (de nuevo) le cobra al anunciante y luego entrega un porcentaje no especificado al editor de ese sitio.

En el 2005, Google reportó más de 6.000 millones de dólares en ingresos publicitarios (fuente: **http://investor.google.com**). Un año más tarde, la compañía rompió la marca de los 10.000 millones de dólares por ingresos publicitarios en el 2006. **Todo esto sin contratar un vendedor de publicidad.** 

Los periodistas también aman Google Maps, que es un buen ejemplo de Web 2.0, porque cualquiera puede usar el código para crear nuevos servicios basados en sus mapas. Por ejemplo, el periodista/programador de computadores Adrian Holovaty tomó un canal del Departamento de Policía de Chicago y lo combinó con Google Maps para producir el laureado sitio chicagocrime.org. Otros sitios Web han ubicado en mapas la gasolina más barata, los puntos de Internet inalámbrico gratuito, bares y restaurantes con 'happy hour' y más (vea Google Maps Mania en **http://googlemapsmania.blogspot.com/**).

Esta apertura contrasta grandemente con compañías como Microsoft y AOL que dominaron la era de la Web 1.0, donde todo era propietario (exclusivo de una marca o fabricante) y controlado.

El MapPoint de Microsoft, por ejemplo, llegó al mercado años antes que Google Maps. Pero debido a que fue desarrollado sin acceso abierto (usted no podía usarlo sin una máquina Windows y no era gratis), los programadores no se precipitaron a construir herramientas con él.

"La Web naturalmente tiene ciertos principios, y Google está alineado con ellos," escribió el autor Paul Graham<sup>2</sup> y fue citado en 'The Long Tail' ('La economía long tail', disponible en español), por Chris Anderson.

"Es por eso que parece alcanzar su éxito sin ningún esfuerzo. Están navegando con el viento, en lugar de sentarse quietos orando por un modelo de negocios, como los medios impresos, o tratando de cambiar de rumbo contra el viento demandando a sus clientes, como Microsoft o los sellos disqueros".

En el 2006, **MySpace** llegó a ser el sitio Web más popular en el planeta en términos de páginas vistas ('page views', en inglés, una medida para medir el tráfico de un sitio en Internet). El sitio dice tener más de 100 millones de usuarios (a septiembre del 2006) y haber servido más de 39.000 millones de páginas vistas en noviembre, de acuerdo con comScore Networks. News Corp. compró el sitio por 580 millones de dólares en el 2005.

Mediante el registro y el llenado de formularios con perfiles, los usuarios crean el contenido. Usan secciones de 'intereses' y 'detalles' para presentar su personalidad o imagen en línea y se comunican con blogs, fotos, videos y comentarios. Los adolescentes y los veinteañeros atestaron el sitio casi inmediatamente. Aunque les daba un fácil acceso para comunicarse entre sí, también provocó críticas como un paraíso para pedófilos y abusadores sexuales, creando temor y angustia entre los padres y creando otra área para ser monitoreada por la comunidad legal. Dicho eso, también ha crecido como una efectiva herramienta de mercadeo para músicos, cineastas, comediantes y pequeños comerciantes, tales como bares y clubes nocturnos.

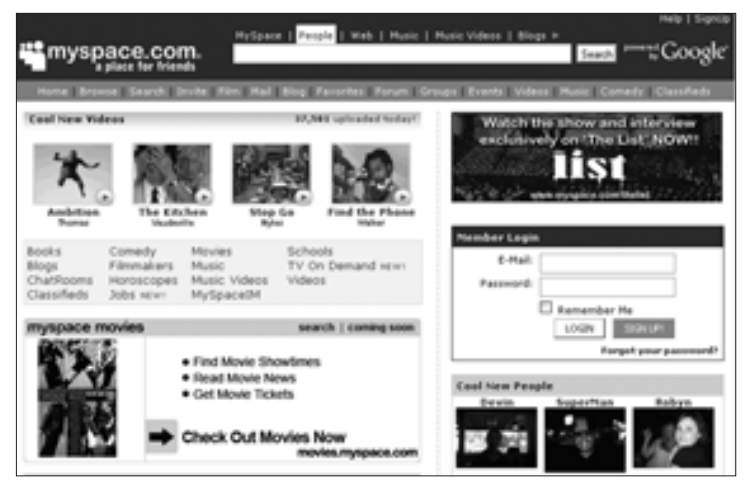

*Página de inicio de MySpace.com*

**YouTube** fue fundado por tres ex empleados de PayPal, la firma de banca y pagos que soporta la mayoría del comercio en eBay. Fue lanzado en febrero del 2005 y rápidamente llegó a ser uno de los sitios más populares en la Web, creciendo incluso más rápido que MySpace. Su lema es "Emite tú mismo", que es exactamente lo que han hecho millones de personas que comparten

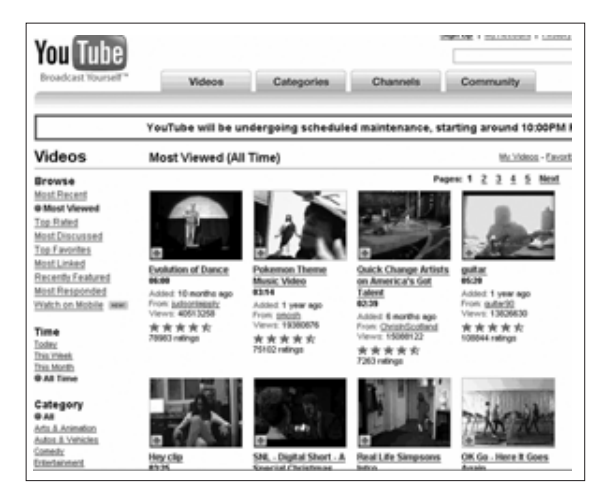

*Página de los videos 'Más vistos' de YouTube.com*

videos caseros y películas aficionadas que cualquiera puede ver. Adicionalmente, el **video bloguin** (comentarios en cámara) ha despegado con la ayuda de YouTube.

El lado negativo para el sitio es que muchas personas han cargado contenido de otros. Las cadenas reclamaron violaciones a los derechos de autor, y algunos de los clips más populares de YouTube han sido removidos, incluyendo una sátira llamada 'Lazy Sunday' del programa de humor "Saturday Night Live". En junio del 2006, sin embargo, la NBC cambió de rumbo y se asoció con YouTube para establecer un canal oficial en el sitio que presentará clips promocionales de sus programas.

Con cientos de miles de clips de video en su sitio, la estructura Web 2.0 de YouTube ayuda a los visitantes a encontrar contenido fascinante rápidamente. Los usuarios pueden escoger entre los 'Más recientes', los 'Mejor calificados', los 'Más vistos' y los 'Más discutidos', que le permiten a alguien cómodamente encontrar el próximo verdadero clip de moda.

En octubre del 2006, Google compró el paquete accionario de YouTube por 1.600 millones de dólares.

**Flick,** que fue lanzado en febrero de 2004, fue desarrollado por Ludicorp, una compañía con sede en Vancouver.

Un año después, Yahoo! compró el sitio Web para compartir fotos pero ha hecho poco por integrarlo en su enorme portal.

Flickr es más que el lugar para compartir fotografías personales. Es también una plataforma de comunidad que usa **etiquetas** para promover su organización y hacer que fotos de temas específicos sean fáciles de encontrar.

También tiene una llamativa funcionalidad para blogueros, que pueden almacenar fotos en el sitio y desplegarlas en sus blogs con algunos simples clics.

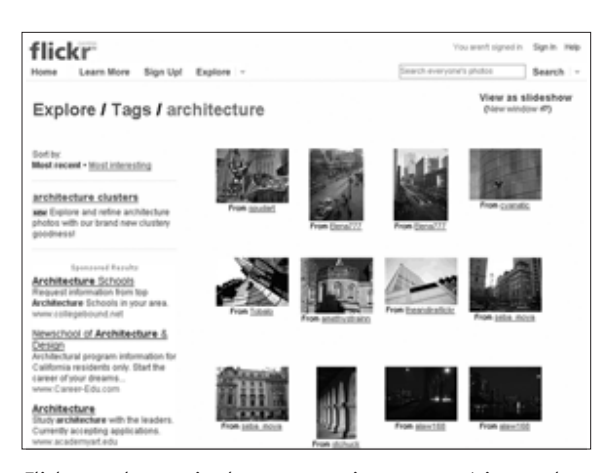

*Flickr.com le permite buscar por etiquetas temáticas, tales como arquitectura*

#### **Etiquetas y folksonomía: nuevas formas para organizar el contenido**

Los participantes en la revolución Web 2.0 usan etiquetas para catalogar el contenido que crean o que encuentran. Las **etiquetas** son informalmente escogidas y no parte de algún esquema de clasificación formalmente definido. Esto es llamado una **folksonomía** y difiere de una taxonomía ya que la estructura es definida por los usuarios y está en constante cambio.

Los blogueros usan etiquetas que pueden ser rastreadas en motores de búsqueda como Technorati y Ice

Rocket. Los fotógrafos utilizan etiquetas para organizar fotografías en sitios de fotos como Flickr. Los navegadores Web usan etiquetas para compartir sitios apropiados con otros que tienen intereses similares en del.icio.us. Incluso Gmail, el servicio de correo de Google, permite la categorización por etiquetas.

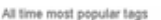

06 alica ansterdam animals architecture art august australia autum baby barcelona beach serin birthday black blackandwhite blue boston bw california cameraphone camping canada canon car cat cas chicago china christmas church city clouds only concert day a seemer dog england europe tal family festival an florida flower flowers food france friends fun garden geotagged germany girl grafis green halloween hawaii hang holiday home honeymoon hangkang house india ireland island itally japan july june kids lake landscape light we **london** waxanes macro mar me mexico mountain nountains in music nature new newyork resystery researce night nikon nyc ocean achoer paris park party people portrait red river madrin rock rome san sanfrancisco scotand sea seattle show Sky snow spain spring street SUMMer un sunset symey taiwan teas thailand tokyo terente travel tree trees trip uk utun usa vacation vancouver washington water Wedding white winter yelow york 200

*Nube de etiquetas de Flickr.com el 31 de enero de 2007*

Una **nube de etiquetas** es una forma automática en la que un sitio Web presenta sus etiquetas, dando más importancia a la popularidad. Mediante código de computador se genera una nube de etiquetas que presenta las más populares en una fuente con puntaje más grande, de forma tal que la audiencia vea rápidamente cuál tiene más actividad o contenido asociado con ella.

## Digg o la sabiduría de la multitud

Web 2.0 ama la sabiduría de la multitud y pocos sitios ilustran eso mejor que Digg. Junto con el venerable sitio de adictos a los computadores Slashdot y los recién llegados Reddit y Newsvine, estos nuevos espacios se apoyan en los lectores para someter y promover artículos de otros sitios Web. Así los sitios –aunque ampliamente considerados fuentes de noticias (todos menos Newsvine se concentran en tecnología)- realmente publican información no noticiosa. Los usuarios de Digg encuentran contenido interesante en algún otro sitio en línea, entonces presentan los enlaces y sumarios en Digg para consideración, luego otros usuarios del sitio 'votan' por historias que les gustan dándoles Diggs (votos). Si la historia consigue suficientes Diggs, termina en la página de inicio del sitio.

El efecto Digg puede ser visto en muchos sitios noticiosos de medios tradicionales que han agregado una lista de las historias más leídas, las más enviadas o las más impresas.

Aunque claramente no están listos para ceder todo el juicio noticioso a la multitud, la mayoría de los editores Web reconocen que hay poder en lo que otros encuentran interesante en el sitio, en lugar de apoyarse exclusivamente en su más tradicional perspectiva de lo que es noticia.

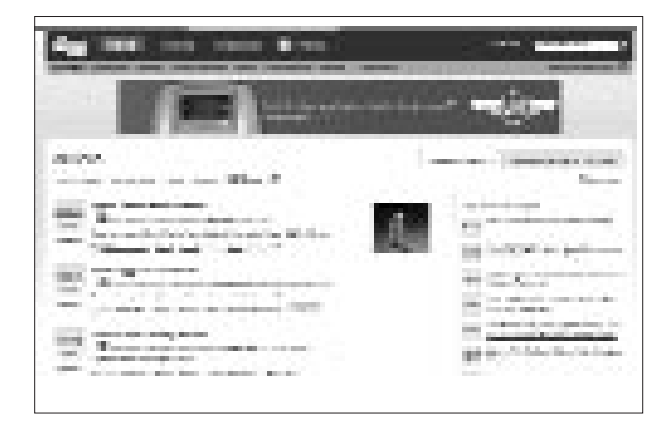

*Página de noticias de Digg.com*

#### ¿Qué significa esto para el periodismo?

Los lectores ya no son los receptores pasivos de nuestros mensajes. Ellos crean, comparten y comentan. Y desean hacerlo también en los sitios Web noticiosos.

Jay Rosen, profesor de periodismo de la Universidad de Nueva York y autor del blog Press Think, ha acuñado el concepto "La gente antiguamente conocida como la audiencia" (para leer más sobre este tema, busque la sigla 'TPFKATA': 'The People Formerly Known As The Audience').

Este reconocimiento del cambio fundamental en la manera cómo se reciben los mensajes de las organizaciones de medios tradicionales pone patas arriba la lección que la mayoría de nosotros aprendimos el primer día en el curso básico de comunicación: Nosotros enviamos, ellos reciben.

Esta idea también ha venido a ser conocida como "la noticia es una conversación, no una cátedra".

Es importante reconocer el cambio en su audiencia. Ellos desean participar, así que ayúdelos. Muchas organizaciones periodísticas tradicionales incluyen enlaces a correos electrónicos en las historias noticiosas para facilitar a los lectores establecer contacto con los reporteros y formular preguntas o comentarios sobre las historias. Algunos han dado el paso siguiente y permiten a los lectores comentar directamente en la historia publicada en línea, de forma tal que todos lo vean.

Si usted tiene la oportunidad, lea los comentarios publicados en sus historias y escriba a aquellos que lo merezcan. Sea proactivo en buscar retroalimentación sobre las historias antes de que sean publicadas. Puede ser tan simple como publicar un "llamado a los lectores" en el periódico o tan avanzado como ensamblar una lista de correo electrónico con destinatarios seleccionados. Por ejemplo, si usted cubre educación, construya una lista de profesores y administradores y envíe ráfagas de correos electrónicos cuando necesite comentarios generales para una historia (más sobre esto más adelante).

Incluso si usted no está listo para colaborar con sus lectores en la reportería y escritura, usted puede aprovechar la tecnología Web 2.0. Sitios que emplean etiquetado, por ejemplo, son útiles en reportería en temas de nicho (del.icio.us es el principal de ellos). Úselos para organizar sus búsquedas y ver qué otras etiquetas relacionadas con su tema son populares.

# ¿No sabe a dónde está llevando esto?

Parte de la dificultad para los periodistas tradicionales es que no somos muy buenos para avanzar cuando no sabemos a dónde vamos. Nadie sabe cómo todo esto va a cambiar en últimas lo que hacemos o qué nuevas oportunidades este nuevo modelo presenta para nosotros. Pero la única forma en que podremos aprovechar es si somos conscientes y participamos activamente en el cambiante panorama.

"El RSS y el etiquetado son herramientas que uso para rastrear y obtener información en una forma más oportuna", dice John Cook, un reportero de negocios del Seattle Post-Intelligencer.

"De esa forma son útiles para mí, para publicar información en línea con rapidez"

### Tarea: tome parte en la revolución

Para entender completamente cómo funciona la Web 2.0, usted necesita usar estos sitios. Abra cuentas en todos ellos y pruebe los servicios que ofrecen. Cada una de estas tareas debería tomarle menos de media hora. Si usted hace una por día, terminará todos los cuatro pasos en una semana.

- 1. Cargue fotos y póngales etiquetas en Flickr.
- 2. Encuentre un puñado de sitios que son interesantes para usted y etiquételos en del.icio.us.
- 3. Visite Technorati y navegue por el contenido de los blogs usando etiquetas.
- 4. Visite Digg, Slashdot, Reddit y Newsvine y compare las historias noticiosas que encuentre allí con sus fuentes noticiosas regulares.

1 Francis Pisani, "Journalism and Web 2.0," Nieman Reports, diciembre de 2006. Francis Pisani es un bloguero independiente y columnista que cubre información sobre tecnología y nuevos medios en el área de la Bahía de San Francisco, y para varios periódicos europeos y latinoamericanos.

2 Anderson, The Long Tail, page 70. Paul Graham es un popular autor y programador que escribió 'Hackers and Painters: Big Ideas from the Computer Age'.

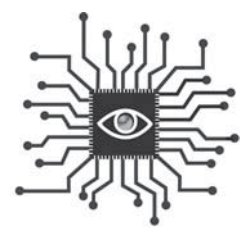

# Capítulo 3: Herramientas y juguetes

*El Treo, el Blackberry y el iPod han alterado para siempre la forma como nuestras audiencias tienen acceso a los medios. En este capítulo, aprenda cómo está usando la gente estos y otros juguetes para acceder a su contenido y cómo hacerlo más accesible a ellos.*

#### Introducción

A pesar de lo revolucionarios que han sido los sitios Web para el modelo tradicional de publicación y emisión, no hemos visto nada todavía.

El panorama digital está inundado de cambio. Antes de que usted aprenda las habilidades básicas que le permitirán participar en la revolución digital, es importante que mire la topografía a través de unos lentes amplios. La nueva tecnología y los dispositivos, siempre en evolución, han cambiado –y continuarán cambiando– los mercados que las operaciones periodísticas están apuntando a servir.

Comenzaré con información acerca de algunas herramientas que usted debería estar usando y luego discutiré herramientas que usted debería entender que otros estén usando. No todos desean mirar películas en sus teléfonos celulares, pero hay algunas herramientas muy simples y prácticas que usted debería adoptar mientras llega a ser digitalmente alfabetizado.

#### Herramientas que usted debería estar usando

**Ego-búsquedas:** Si usted está en posición de contratar a otros, casi seguramente habrá agregado Google y Yahoo! al proceso de selección. Hacer una búsqueda Web de un candidato potencial a un empleo es un paso común en el proceso de selección inicial y los resultados pueden ser reveladores. Un sondeo realizado por CareerBuilder en el 2006 encontró que el 51 por ciento de los gerentes reclutadores que usaban búsquedas Web para investigar candidatos a empleos había eliminado uno de ellos basado en lo que había encontrado.

Si buscaron en un sitio de redes sociales como MySpace o Facebook, los resultados fueron más funestos: el 63 por ciento no contrató a la persona basado en lo que encontró.

**¿Qué significa esto para usted?** Antes de que se presente a un nuevo empleo, busque su propio nombre y apellido en Google o Yahoo! (práctica a la que se denomina en inglés 'vanity searching' o 'egosearching' –y en español denominaremos ego-búsquedas-). Asegúrese de que no haya fotos comprometedoras o material inapropiado. Y si usted es un recién graduado de la universidad, mejor verifique MySpace y Facebook también. Solo porque usted nunca ha publicado una foto de algunos momentos locos en una fiesta no significa que nadie más lo haya hecho (Si encuentra algo, tiene la esperanza de poder contactar al 'amigo' que lo publicó y pedirle que lo remueva).

**Memorias USB y tarjetas de memoria:** ¿Recuerda los disquetes? Probablemente tiene una pila de ellos en la casa o el trabajo, aunque nunca más los use. Es porque almacenan tan pequeña cantidad de datos –1,4 MB–, que no son prácticos. Piense de esta forma: un disquete puede almacenar una, tal vez dos fotos digitales.

El panorama digital de hoy depende de pequeños dispositivos con enormes capacidades de almacenamiento. Memorias flash USB o simplemente memorias USB y tarietas de memoria como las 'Compact Flash (CF)' o las 'Secure Digital' (SD), que pueden almacenar cientos o miles de megabytes. Y, como casi todos los

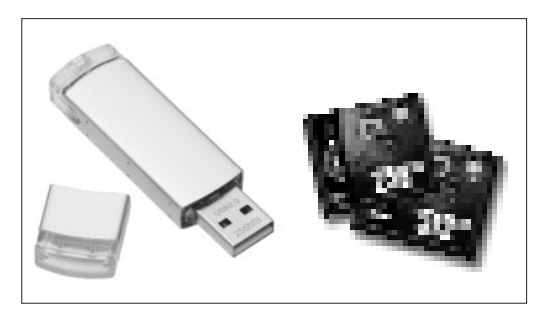

*Una USB de 256 MB; tarjetas Compact Flash (CF) de 256 MB y 512 MB.*

productos de tecnología, los precios de estos dispositivos han caído precipitadamente desde que se volvieron masivos. En el 2004, 1 GB memoria flash costaba unos 100 dólares. En el 2006, la misma unidad se conseguía por 19 dólares. Como resultado, se esperaba vender 150 millones de memorias USB en el 2006. (Nota del traductor: actualmente, el precio de una memoria USB arranca en unos 12 dólares. Por los 100 de 2004 hoy se consiguen memorias de 8 GB).

¿Qué significa esto para usted? Si usted trabaja con texto, puede sacar una copia de respaldo de todos sus documentos en una memoria USB cada vez que sale de su computador. Es rápido y fácil y, como dice el dicho, existen dos clases de usuarios de computador: aquellos que sacan copia de respaldo de sus archivos, y aquellos que lo harán.

Otra aplicación útil para las memorias USB es la transferencia de archivos grandes. Si usted tiene fotos o un PDF extremadamente grande que desea enviar a alguien en la sala de redacción, deje descansar el servidor de correo electrónico y cópielo en una memoria USB.

El destinatario puede descargarlo en algunos segundos, y su departamento de sistemas le agradecerá por no congestionar el servidor con un archivo anexo de varios MB.

Las memorias USB tienen un brillante futuro. En septiembre de 2006, la USB Flash Drive Alliance anunció su apoyo a una nueva generación de unidades 'inteligentes' (smart drives) que permiten a los usuarios ejecutar programas activos desde memorias USB. Así que además del almacenamiento de documentos e imágenes, las memorias USB pueden tener su navegador Web con todos sus favoritos, su programa de mensajería instantánea con todos sus contactos, sus juegos y más, todo encriptado para mantenerlo seguro. Así que dondequiera que esté en el mundo, puede usar cualquier computador y sería como usar uno en su casa u oficina.

#### Móvil 2.0

Ahora que usted entiende un poco más acerca de la Web 2.0 –y está leyendo acerca de Periodismo 2.0– es tiempo de introducir Móvil 2.0.

La próxima generación de conectividad inalámbrica para teléfonos celulares permitirá a los modelos comunes, teléfonos inteligentes, BlackBerries y otros dispositivos conectarse a Internet vía redes de alta velocidad. Los datos se transmitirán por lo menos 10 veces más rápido, de acuerdo con algunos reportes, lo que pondrá al alcance de cualquiera, donde quiera, el video, la música, los juegos y el correo electrónico.

En efecto, esto es como ir de una conexión conmutada a Internet a una de alta velocidad como la que uno tiene en el trabajo.

Incluso antes de que la tercera generación (comúnmente denominada como 3G)

sature el mercado, la distribución móvil es una gran oportunidad para los editores de medios impresos y empresas de radio y televisión. Calendarios públicos, marcadores deportivos, noticias y actualizaciones del estado del tiempo están dentro de las operaciones regulares de la mayoría de los medios locales. Entregarlas a los teléfonos celulares y otros dispositivos portátiles es el próximo paso lógico.

Mire el mercado: hay 200 millones de usuarios de teléfonos celulares en Estados Unidos, y el 70 por ciento tiene acceso a la Web; el 35 por ciento de aquellos que tienen la opción Web son usuarios 'frecuentes'. (Nota del traductor: en América Latina no existen estadísticas tan detalladas; el único dato concreto es que hay 320 millones de usuarios en la región. Sin saber exactamente cuántos de ellos tienen acceso a la Web, se sabe que el porcentaje de usuarios que emplean esta función es mínimo -menos del 10 por ciento-. Otra manera de verlo es que hay un gran potencial, que se hará efectivo a medida que bajen los costos del servicio.)

- El Weather Channel (Canal del clima) tiene 4,8 millones de suscriptores pagos al mes de su servicio para teléfonos móviles.
- ABC/Disney tiene 2 millones de suscriptores por 15 dólares al mes de sus contenidos (ringtones, ringtones de voz, imágenes de fondo y clips de video).

Usted debería saber que docenas de compañías están trabajando duro para que lo que está pasando se haga obsoleto, así que ver con antelación la promesa de cualquiera de estas tecnologías sería como predecir el futuro. Algunas de estas nuevas tecnologías ganarán masa crítica y cambiarán el mundo de las comunicaciones, pero si yo supiera cuáles, sería un inversionista en vez de un periodista.

**¿Qué significa esto para usted?** La presión por la inmediatez continuará mientras las operaciones periodísticas pasan de presentar noticias de última hora en un sitio Web a presentarlas en dispositivos móviles. Esto también significa una ampliación del espectro de la información que será considerada digna de una actualización inmediata, lo que quiere decir que todos los tipos de información y noticias (deportes, negocios, entretenimiento) serán parte de la ecuación móvil.

### iPod: el delgado y lustroso gorila de 800 libras

Un dispositivo que ya ha cambiado el panorama de los medios es el iPod, de Apple. Describiendo las capacidades y usos del iPod aquí, me propongo incluir cualquiera de los dispositivos MP3 con capacidades de video en el mercado. Ningún otro dispositivo ha cambiado el panorama de los medios como el iPod y las tiendas virtuales iTunes.

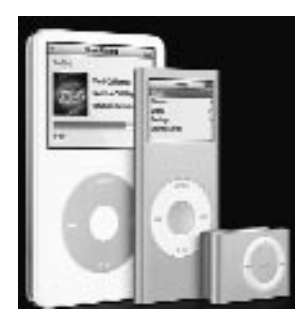

En noviembre del 2006, Apple había vendido cerca de 60 millones de iPods en cinco años de vida del dispositivo, con 36 millones en los últimos 12 meses. (Nota del traductor: en abril del 2007, Apple vendió la unidad número 100 millones). De acuerdo con una investigación de Piper Jaffray & Co. presentada en octubre de 2006, el iPod tiene el 79 por ciento de participación del mercado de los reproductores digitales.

Y hablemos del mercado joven. Otra investigación de Piper Jaffray entre adolescentes encontró que el 72 por ciento poseía un reproductor MP3 y que, de ellos, el 79 por ciento poseía un iPod. Casi la mitad de los 1.000 estudiantes entrevistados esperaba comprar un nuevo reproductor en algún momento durante el próximo año, y el 76 por ciento de aquellos prefiere el iPod. *La familia iPod de Apple*

Algunas compañías de medios están respondiendo a este mercado creciente. En septiembre de 2006, ABC News comenzó creando una emisión diaria de 15 minutos, separado de 'ABC World News', con frecuencia usando el mismo presentador, Charles Gibson. El 'World News Webcast' está disponible a través del sitio Web a las 3 p.m.. tiempo de Este (en E.U.), y listo para ser descargado de iTunes cerca de una hora más tarde. Hubo más de 5 millones de descargas en septiembre y octubre de 2006.

Periódicos como el 'Roanoke Times' en Virginia y el 'Naples Daily News' en Florida comenzaron a hacer 'video podcast' (algunas veces abreviado como vidcast o vodcast, en inglés) en el 2006. Cada periódico ha construido un estudio para grabar y producir segmentos de video y cada uno tiene disponibles aquellos programas para ser descargados en el iPod o ser vistos en el sitio Web.

La National Public Radio de Estados Unidos (NPR, Radio Pública Nacional en traducción libre), mientras tanto, entrega más de 6 millones de descargas de sus podcasts cada mes.

**¿Qué significa esto para usted?** Es probable que cada organización periodística trate de agregar video a su oferta de contenido muy pronto (si ya no lo ha hecho). Si usted puede ser uno de los primeros en hacerlo y encontrar una forma para incorporar video en su tema o especialidad, tendrá un paso de ventaja en la competencia.

# 'Otros' inalámbricos

Algunas personas se conectan a Internet inalámbrico con un computador portátil. Bien, eso es demasiado irrespetuoso, ya que los computadores portátiles siguen siendo el vehículo principal para que la gente use en Internet, pero cuando usted ve lo que está pasando con los iPods y los teléfonos celulares, eso es fácil de olvidar.

Visitar un café con su computador portátil y pagar unos dólares para conectarse a Internet es una de las más populares formas de trabajar inalámbricamente por estos días. Pero ese modelo de negocios no parece prometedor. Cafés independientes, restaurantes, distribuidores de carros, y toda clase de pequeños negocios ahora ofrecen acceso Wi-Fi gratuito. Y la oferta está creciendo.

- Muchas ciudades están trabajando en sistemas municipales Wi-Fi para ofrecer acceso gratuito a Internet en áreas concentradas como el centro de la ciudad.
- Tarjetas especiales suministradas por los principales operadores de telefonía celular se insertan en la mayoría de los computadores y permiten conexión inalámbrica a Internet desde cualquier lugar en el que haya cobertura de telefonía celular. Los usuarios pagan por la tarjeta –usualmente menos de 100 dólares– y luego un cargo mensual por conectividad ilimitada. Una de las tecnologías 3-G, llamada EV-DO, ofrece en Estados Unidos acceso a Internet a velocidades similares a la de la banda ancha (Nota del traductor: en América Latina la tecnología 3G que se está empezando a utilizar para proveer este tipo de servicios se denomina HSDPA).
- Una compañía llamada Clearwire, fundada por Craig McCaw, quien construyó una de las primeras compañías celulares, está lanzando en varias ciudades de Estados Unidos un servicio inalámbrico estándar o un dispositivo especial parecido a un módem que puede ser conectado en un computador portátil o de escritorio para un servicio más confiable a una mayor velocidad. La idea es que usted podría pagar por un servicio que iría con usted a cualquier parte, así que Clearwire sería su proveedor en la casa, en un café local, o donde quiera. Usted usaría este módem externo para conectar en la casa o llevarlo al café y usarlo en lugar de pagar seis dólares por una conexión T-Mobile (un operador). Es como tener su conexión casera a Internet en cualquier lugar.

**¿Qué significa esto para usted?** La audiencia en línea que se sirve de actualizaciones de noticias de última hora a lo largo del día continuará creciendo. Descritos como 'la audiencia de oficina' para gran parte de la era digital, los

lectores potenciales de actualizaciones noticiosas crecerán a medida que el servicio de Internet inalámbrico se vuelve gratuito y omnipresente. Combinado con dispositivos y servicios móviles 2.0 y la masiva adopción de materiales descargados a los iPods, las oportunidades para que las compañías periodísticas alcancen clientes digitalmente continuará explotando.

**Prenda su 'periodista móvil':** la creciente adopción de la tecnología de comunicación móvil no solo cambia la forma en que las audiencias reciben las noticias, sino que también abre nuevas formas para generarlas. Los periodistas móviles –llamados 'mojos' en inglés, acrónimo de mobile journalists– están llegando a ser más comunes en las estaciones de televisión e incluso están

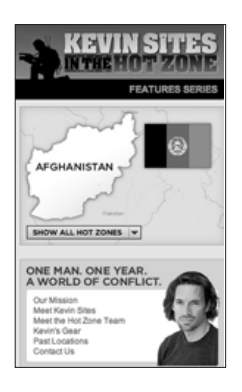

emergiendo en los periódicos. También conocidos como periodistas todoterreno o de mochila ('backpack journalists'), estos dínamos multidimensionales pueden cargar una variedad de herramientas en el campo para reportear las noticias de una forma completamente multimedia. Un computador portátil con conexión inalámbrica a Internet, una cámara de video (que también toma fotos) y una grabadora de audio son las piezas básicas de equipo que permiten a los periodistas producir historias periodísticas o entradas para blogs, fotos, video, o audio para una historia.

Kevin Sites, de Yahoo!, es el 'periodista todo terreno' en ejercicio más conocido hoy. Sites viajó alrededor del mundo a países desgarrados por la guerra para contar las historias de aquellos más afectados por la calamidad, y su columna habitual en Yahoo! News, In The Hot Zone (algo así como 'En la zona caliente'), tuvo 2 millones de lectores a la semana en el 2006.

Mientras tanto, el 'News Press' en Fort Myers, Florida, Estados Unidos, envió varios 'periodistas todo terreno' al campo, cada día, para reportear noticias muy locales cerca de casa. Estos reporteros de la nueva era no tienen escritorios y raramente una asignación específica fuera de un área geográfica por visitar. Ellos conducen alrededor de su área y realizan una versión moderna de "la vieja reportería de a

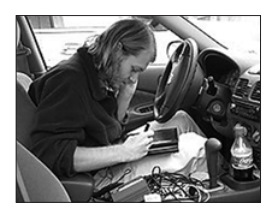

pie". También hacen mercadeo, repartiendo volantes para educar a la gente sobre los servicios en línea de las organizaciones periodísticas.

Frank Ahrens, de 'The Washington Post', hizo el perfil de los periodistas móviles de 'The News-Press', en Fort Myers, Florida, en diciembre de 2006 (y tomó esta foto

de Kevin Myron en su carro). "Su principio guía: un flujo constantemente actualizado de contenido Web intensamente local y fresco –independientemente de su valor noticioso tradicional– es clave para construir audiencia en línea y en el periódico". Los periodistas móviles son todavía un experimento, pero muestran cuán flexibles –y móviles– pueden ser los periodistas del futuro cuando se trate de cubrir y reportear noticias.

#### Tarea:

- 1. Hable con otros acerca de sus juguetes: pregúnteles cómo usan sus teléfonos celulares, sus iPods y su acceso inalámbrico a Internet. Pregúnteles si conocen gente que use estas tecnologías en formas interesantes. Para entender este nuevo mundo, debería poder conversar sobre él.
- 2. Vea lo que usted puede hacer: ¿ha tratado de recibir noticias en su teléfono móvil? ¿Ha descargado un podcast a su computador o reproductor de MP3? Trate de hacerlo.

1 CareerBuilder.com Industry Trends, 2006 Surveys: "One in four hiring managers have used Internet search engines to screen job candidates," Oct. 26, 2006. http://www.careerbuilder.com/Share/ AboutUs/IndustryTrends.aspx?archiveyear=2006

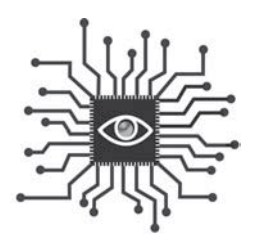

# Capítulo 4: Nuevos métodos de reportería

*Reporteros, editores y fotógrafos almacenan datos digitalmente. Incluso si solo es la lista de contactos, aprenda a administrar sus datos electrónicamente para maximizar su utilidad en el futuro. Y abra su proceso de reportería para aprovechar las posibilidades que nos ofrece el público.*

# Introducción

*"Si usted es periodista o está pensando en llegar a ser uno, puede haber ya advertido esto: Están elevando el estándar de lo que se necesita para serlo" (1).* Con esa observación, que parece incluso más profética hoy, Phil Meyer comenzaba su libro de 1991, 'The New Precision Journalism' ('El Nuevo Periodismo de Precisión'), una versión actualizada de su trabajo fundamental ('Precision Journalism: A Reporter's Introduction to Social Science Methods, disponible en español), que introduce a los reporteros en los métodos de las ciencias sociales.

Mientras el estándar está siendo elevado, los recursos parecen estar evaporándose. El descenso de la circulación y los ingresos publicitarios están llevando a las gerencias a pedir más y más de su nómina de reporteros y editores. ¿Cómo entrega más? Abrace la tecnología y use el poder de la gente para ayudar en la recolección de información. La reportería es mucho más eficiente si usted puede estimular el proceso de encontrar contexto, datos, fuentes y expertos.

Para satisfacer las crecientes demandas de los editores, los reporteros necesitan llegar a ser tan eficientes como sea posible. A través del uso de la tecnología y una aproximación más abierta a la recolección de información, los reporteros,

fotógrafos y editores pueden apalancar su talento para la reportería, y el juicio noticioso, sin sacrificar sus valores. Capturar teclazos para construir bases de datos útiles (calendarios, nacimientos, muertes, marcadores) y usar los nuevos métodos, tales como la reportería multifuente (acertada traducción de la palabra inglesa 'crowdsoursing': crowd es multitud, y sourcing es fuente) (2) y la reportería distribuida, están haciendo que la reportería llegue a ser el foco para más y más salas de redacción en Estados Unidos y en el mundo.

Los periodistas generalmente sospechan de los nuevos métodos de reportería. Es cierto, esta es en realidad una de las profesiones más lentas en abrazar el cambio. Hace algunas décadas, los reporteros eran inseguros sobre usar en historias noticiosas citas obtenidas por teléfono, ese exótico aparato. En los años 90, las mismas reservas salieron a flote cuando los reporteros

. si usted trasciende la retórica encontrará oportunidades sin precedentes para hacer mejor periodismo abrazando la tecnología.

comenzaron a utilizar el correo electrónico. Hoy, a pesar de los avances que han sido hechos en los sitios Web periodísticos, permanece un desdén general por el nuevo medio por parte de muchos periodistas 'tradicionales' y una nostalgia por los viejos buenos días antes de que el panorama de medios fragmentado hiciera tan exigente el trabajo de capturar la atención de la audiencia.

Hoy, todo, desde los blogs hasta los comentarios de los lectores en un sitio Web noticioso, está encendiendo el debate y provocando que los tradicionalistas hagan sonar muchas alarmas. Pero si usted trasciende la retórica encontrará oportunidades sin precedentes para hacer mejor periodismo abrazando la **tecnología y la transparencia** –dos cualidades esenciales para amplificar el importante trabajo del periodismo en la era digital.

### Hojas de cálculo y almacenamiento de datos

Si usted es (sacar un) un reportero y cree que no está listo para el bloguin, los canales RSS, audio, video, debería aplicar el poder de la tecnología en sus tareas actuales. En breve, usted puede llegar a ser un mejor y más eficiente reportero o

editor simplemente cambiando algunos de los sistemas de almacenamiento basados en papel que usa en la actualidad y convirtiéndose en digital.

**Deje de usar papel:** si usted aún usa un tarjetero para conservar su lista de contactos, ¡PARE! Este anticuado método está robándole tiempo precioso en el momento en que usted necesita tener acceso a un contacto y está evitando que almacene datos más pertinentes de cada uno de ellos. Aprenda a usar la función de contactos en su programa de correo electrónico (Outlook o Entourage, por ejemplo) o, mejor aún, un programa de hoja de cálculo como Excel o programa gratuito de Google (**http://docs.google.com/**).

**Los datos clasificados por campos son una cosa hermosa:** Cuando usted configura una hoja de cálculo para compilar listas (tales como contactos), siempre trate de incluir tantos campos como sea posible. Los datos clasificados por campos (lo que significa que cada pieza de información está etiquetada –de alguna manera- en cuanto a su tipo) es la clave para clasificar eficientemente y poder agrupar ítems.

Mike Sando, un reportero que cubre la National Football League (Liga Nacional de Fútbol) para el periódico 'The News Tribune' en Tacoma, Washington, usa la clasificación de datos por campos tan bien como cualquiera. Sigue la pista de cada estadística de cada juego que cubre en Excel y luego clasifica los datos para responder virtualmente cualquier pregunta, y publicar los resultados en su blog.

Cada semana Sando se sienta con docenas de escritores de fútbol que cubren los mismos juegos que él. Mientras ellos usan el lápiz y el papel y elaboran cuadrículas para seguir la pista de las acciones del juego (o lo que es peor, dependen de las notas de prensa de los medios sobre el equipo), Sando elabora hojas de cálculo (en su computador portátil) con datos importantes de cada jugada. Sus colegas, mientras tanto, están creando un recurso temporal que los ayudará a escribir una historia del juego, pero será de poca utilidad mientras la temporada avanza.

*Más ejemplos: Para otras clases de ejemplos de archivos de datos que podrían ser útiles en reportería noticiosa, vaya a http://powerreporting.com/files/index.html.*

He aquí cómo otro ejemplo de almacenamiento de datos, clasificados en una hoja de cálculo por campos, llega a ser una poderosa presentación de información. Este traza un mapa de los precios en las tiendas de comestibles en los suburbios de Chicago.

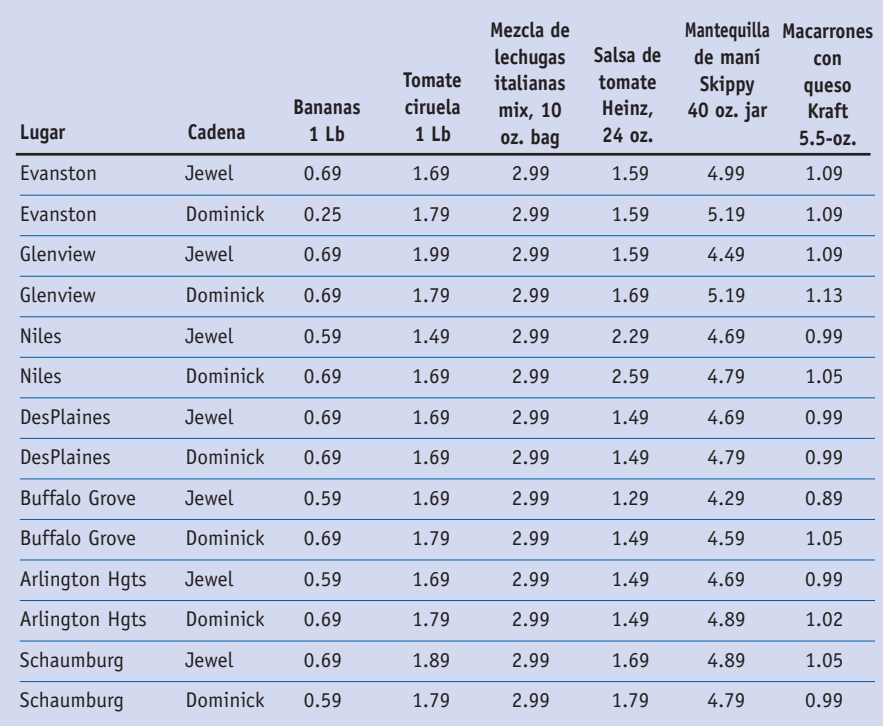

**Donde los datos pueden proliferar:** Algunos periódicos están haciendo de sus sitios Web 'destinos de datos', y deberían hacerlo. La reportería asistida por computador ha existido por décadas pero, restringida al formato del periódico, no ha podido materializar su potencial completo. En la Web puede expresar, con profundidad, personalización, facilidad de búsqueda y permanencia.

El 'USA Today' entendió esto hace años cuando comenzó a cargar los salarios de los jugadores de béisbol, fútbol, basquetbol y jockey en bases de datos con facilidades de búsqueda (www.usatoday.com/sports/salaries/index.htm). Otros periódicos, tales como el 'Louisville Courier-Journal', aglutinan sus bases de datos en un área en su sitio Web.

# Su 'vida digital'

Si su compañía no le suministra una herramienta adecuada, fácil de usar para capturar notas, listas o ítems de calendario, use un servicio Web gratuito como Backpack (backpackit.com).

Esto le permitirá administrar su tiempo agregando reuniones y citas a un calendario mientras administra una lista de cosas por hacer. Usted puede tener acceso a ella desde cualquier parte vía Web e incluso compartirla con otros en la sala de redacción. Un sistema electrónico como este es mejor que el papel porque es fácil editar y modificar listas, cambiar el orden de prioridad y almacenar los ítems de su calendario y listas como un archivo.

**Si puede, use una base de datos:** En el periódico 'Ventura County Star', Howard Owens construyó una base de datos de fuentes noticiosas y la configuró de forma tal que todos los reporteros pudieran compartirla en la Web. "Todas las fuentes de información estaban almacenadas ahí y a ella podían tener acceso todos en la sala de redacción", dijo Owens.

Muchas, pero no las suficientes, salas de redacción han configurado bases de datos similares. Idealmente, almacenaría el nombre de una fuente e información de contacto, información de contexto y el nombre del archivo, y la ubicación de una foto de cara, si existe. Debería contener información como fecha de cumpleaños (para propósitos de establecer la edad), esposa, hijos, título y afiliación. Las afiliaciones (escuelas, negocios, entidades) pueden ser almacenadas en tablas separadas de forma tal que puedan ser ingresadas una vez y relacionadas a la fuente. Entonces cualquiera en la sala de redacción puede buscar por nombre, especialidad o entidad (institución u organización).

A medida que más periodistas se hacen digitales se hará más fácil compartir información. Derek Willis, de 'The Washington Post', escribió en el primero de su serie de ensayos en su blog "humildemente titulado Cómo arreglar el periodismo": ¿Puede imaginar otro negocio basado en información que les permita a sus empleados construir paredes alrededor de su información? ¿Puede imaginarlo teniendo éxito hoy?" . (Lea la serie entera en **www.thescoop.org/thefix**)

Piense en toda la información que pasa a través de las organizaciones periodísticas cada día. Ahora piense cuan poco accesible es para aquellos que trabajan allí, o más importante, para el público que le gustaría tenerla. Este es un impedimento para que las organizaciones periodísticas avancen. Y necesita ser resuelto ahora. Usted puede comenzar almacenando su información

electrónicamente y presionar por herramientas para compartir datos como wikis internos y bases de datos compartidas.

Los calendarios de eventos son el lugar obvio para comenzar en su sala de redacción. Si los periodistas aún ingresan cada evento en un documento Word, usted tiene un problema.

Si usted tenía una base de datos, con información tal como el nombre de las instalaciones, direcciones y números telefónicos solo tendrían que ser ingresados una vez, cortando así la carga de trabajo (y la oportunidad de cometer errores tipográficos).

Hay muchas otras oportunidades donde los teclazos están siendo repetidos año tras año en archivos planos que no ofrecen facilidades de búsqueda o dan a la audiencia la posibilidad de clasificarlos. Las siguientes son algunas áreas en las que estamos construyendo bases de datos (o planeando hacerlo) en Tacoma (el periódico en el que trabajo):

- Listas de campamentos de verano.
- Campos de entrenamiento y pruebas para equipos deportivos.
- Restaurantes y listados de películas.
- Estadísticas vitales (nacimientos, muertes, divorcios).
- Nuevos negocios, y contrataciones y promociones.
- Excursión de la semana.
- Guía de las áreas de esquí locales.

Cada uno de estos tipos de contenido ha sido ingresado por el personal de la sala de redacción por años, sino por décadas. Podemos maximizar el valor de la información suministrándolo a nuestra audiencia en formato de una base de datos mientras racionalizamos nuestra propia operación y reducimos la cantidad de ingreso de datos que hacemos.

**¿Puede construir bases de datos con la cobertura noticiosa?** Sí, usted puede. Muchos periódicos han adoptado la "forma alternativa de historia" para la cobertura noticiosa básica, donde una narrativa es partida en pedazos fácilmente digeribles con etiquetas

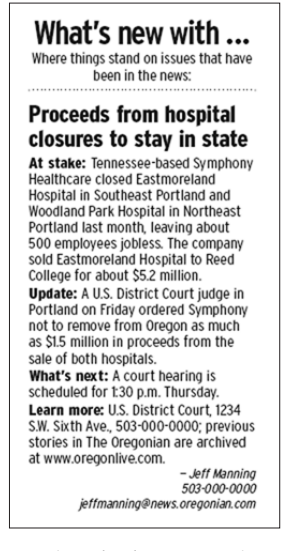

*Un ejemplo de un espacio actualizables de 'The Oregonian'*

como 'Qué pasó', 'Qué significa' y 'Qué sigue'. El periódico 'The Oregonian', en Portland, ha estandarizado su cobertura de reuniones y procesos con 'espacios actualizables'. Esta nueva forma de historia, con etiquetas como 'En juego', 'Actualización', ¿Qué sigue' y 'Conozca más', significa que los datos ya están siendo publicados en campos consistentes que podrían ser fácilmente convertidos en una base de datos.

Piense en la cobertura del concejo de la ciudad o la junta escolar. Si usted tenía una base de datos que almacenaba toda la información relevante (fecha de la reunión, asuntos más importantes de la agenda con un rápido sumario para cada uno, los votos y, tal vez, un campo para el análisis) usted podría tomar esto con el propósito de alimentar datos para tal historia alternativa en la edición impresa. En línea, la audiencia (y sus reporteros) podrían buscar y clasificar las juntas anteriores.

#### Reportería multifuente

Como se discutió en el capítulo 2, el concepto de Web 2.0 ve a Internet como medio para permitirles a las comunidades entusiastas reunirse y dar más valor a un sitio Web. La reportería multifuente (Crowdsourcing, en inglés) enfoca ese poder de la comunidad en un proyecto específico y demuestra cómo un grupo grande de individuos comprometidos puede funcionar mejor que un grupo de profesionales experimentados. La versión online de la Enciclopedia Britannica, por ejemplo, no puede mantenerse a la par con Wikipedia en términos de actualización de artículos e –información-. Y Microsoft, con todos sus recursos, se ha esforzado por mantenerse el ritmo con el desarrollo del navegador Firefox, un proyecto impulsado por voluntarios colaborando juntos bajo la sin ánimo de lucro Mozilla Foundation.

La reportería multifuente es un término relativamente nuevo, acuñado por Jeff Howe en un artículo del 2006 para la revista 'Wired News'.(3) Es muy similar a reportería 'distribuida', 'colaborativa' o de 'código abierto' y mucha gente usa el término en forma intercambiable. Para distinguir entre los conceptos, piense en la reportería multifuente como en el 'outsourcing' (el proceso económico en el cual una empresa determinada mueve o destina los recursos orientados a cumplir ciertas tareas a una empresa externa, por medio de un contrato. También es llamada subcontratación o tercerización) (4), el término del cual nació. El foco de la reportería multifuente es usualmente la continua producción de información, mientras la reportaría distribuida se relaciona más estrechamente a una proyecto

específico y tiempo determinado, tal como responder una pregunta específica o reportear sobre un tema específico.

Informar sobre las irregularidades en las votaciones, entonces, sería una forma de reportería distribuida ya que la necesidad sería hacer reportería para una historia noticiosa oportuna.

Pero no se frustre por la terminología. Esto se está desarrollando de manera muy fluida y rápida. Son los conceptos los que son importantes.

En el verano de 2006, el periódico 'The News-Press', en Fort Myers, Florida, E.U., pidió ayuda a sus lectores en la investigación de las preocupaciones existentes sobre el incremento de las cuentas de servicios públicos. La audiencia respondió en números sorprendentes e hizo la reportería que se convirtió en la historia. El periódico fue sorprendido con la guardia abajo por el flujo inicial de llamadas y correos electrónicos.

"La historia se construyó a sí misma", dijo Kate Marymont, editora del 'News-Press'. "El público la modeló y tuvimos que acostumbrarnos a eso. Tenemos que aprender que el desarrollo en línea de una historia y el desarrollo de una historia impresa toman diferentes caminos".

La reportería multifuente aprovecha las posibilidades que nos ofrece la comunidad continuamente para mejorar un servicio o fuentes de información. Cuando construimos un mapa en línea señalando todos los lugares en nuestra área de cobertura donde encontrar acceso inalámbrico a Internet, el periódico 'The News Tribune' pidió al público informarnos de lugares que hubiéramos omitido o que se hubieran abierto desde ese momento. También los invitamos a comentar sobre los lugares y agregar fotos mejorando el servicio original. En los primeros seis meses, docenas de lectores han contribuido.

El concepto de reportería multifuente parece caerles especialmente bien a organizaciones y proyectos de base. Pero algunos de los más notables ejemplos de reportería multifuente han venido de algunas compañías muy grandes, incluyendo Procter & Gamble, Amazon y Google. Los siguientes son algunos ejemplos:

• Procter & Gamble lanzó un sitio Web llamado InnoCentive ofreciendo importantes recompensas en efectivo a más de 90.000 científicos independientes que pudieran resolver problemas que los 9.000 científicos de la compañía no habían podido. Ahora trabaja con otras compañías como una especie de agente de reportería multifuente, permitiéndoles usar el sitio para resolver problemas por sí mismos. **www.innocentive.com**

- Amazon.com describe su proyecto Mechanical Turk como 'Inteligencia Artificial Artificial' (Artificial Artificial Intelligence). Paga a personas para completar tareas que la gente hace mejor que los computadores, tales como identificar individuos en fotografías o traducir texto. Esto es lo contrario del proyecto InnoCentive. La paga es baja y las tareas pueden ser hechas por cualquiera. La gente necesita hacer un gran volumen de tareas para conseguir una cantidad significativa de dinero, pero las tareas son tan simples que unas 10.000 personas se han registrado para participar.
- Google no paga a la gente por participar en su programa Image Labeler (etiquetado de imágenes), pero ha hecho el ejercicio tan divertido que puede ser adictivo. La meta es mejorar la calidad de la búsqueda de imágenes de Google (Google Image Search). En un período de 90 segundos, se le presentan imágenes aleatorias y se le pide suministrar tantas etiquetas como sea posible. Usted 'juega' con otro usuario aleatorio y cuando los dos coinciden en una etiqueta, el software se vuelve más inteligente. **http://images.google.com/imagelabeler/**

#### Reportería distribuida, colaborativa y de código abierto

El concepto de reportería distribuida es una forma de transparencia para una organización periodística. Tradicionalmente, los lectores solo conocen acerca de las historias en las que una organización periodística está trabajando cuando los artículos están finalizados y publicados. Aunque es costumbre mantener la idea de una historia para evitar que la competencia la copie, el modelo de reportería distribuida requiere que una organización periodística la haga tempranamente en el proceso de reportería.

¿La razón? Permitir a los lectores ayudar en la reportería.

En diciembre del 2006, el periódico 'The Cincinnati Enquirer' explotó el poder de la reportería distribuida para medir el acatamiento de una nueva prohibición de fumar. He aquí cómo el reportero investigativo y de negocios Gregory Korte lo describió en su blog:

*"Ya sea que usted sea un fumador o no, probablemente desea saber cuáles bares, restaurantes y boliches (boleras) están obedeciendo la nueva prohibición de Ohio sobre fumar –y cuáles la están ignorando hasta que el estado publique la nuevas regulaciones-.*

*Y quisiéramos decírselo. Pero con 1.488 bares y restaurantes solo en el área del condado de Hamilton (eso solo contando las licencias para vender licor), es difícil cubrirlos a todos.* 

*Es un buen ejemplo de porque The Enquirer, como todos los periódicos (del grupo) Gannett, se están embarcando en un experimento de lo que llamamos reportería multifuente. Estamos pidiéndole ayudarnos a reportear la historia diciéndonos qué está pasando en aquellos lugares a los que no podemos ir".*

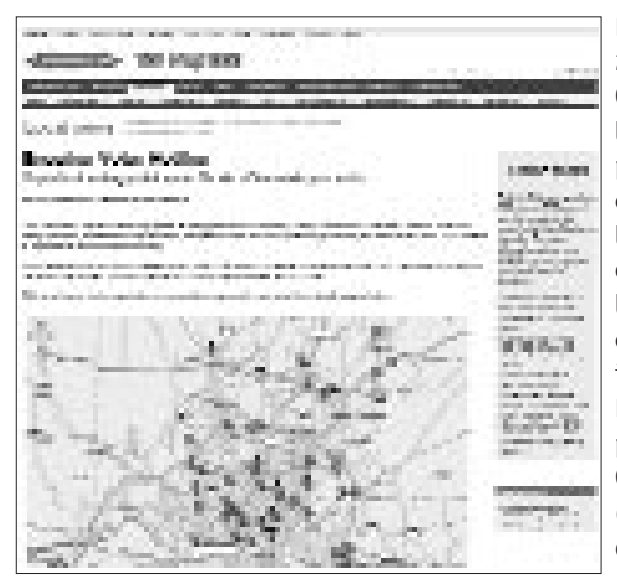

Durante las elecciones del 2006, el periódico 'The Cincinnati Enquirer' invitó a los lectores a reportar problemas que experimentaron votando en los sitios destinados para ello. Docenas de lectores llamaron o enviaron correos electrónicos para describir las irregularidades y 'The Enquirer' presentó los problemas en un mapa de Google en su sitio Web (http://www.cincinnatidata desk.com/pages/voter.html).

Aunque los términos para describirlo son nuevos, la

práctica misma ha estado aquí por muchos años. La publicación 'Spokesman-Review', en Spokane, Washington, comenzó a utilizar la reportería distribuida en el 2001 con una base de datos de direcciones de correo electrónico –algo que llamó 'red de lectores'– para mantener correspondencia con ellos mientras reporteaba historias. Este modelo ha sido copiado por periódicos en todas partes y usado efectivamente en muchas situaciones, especialmente cuando se buscan fuentes para entrevistar sobre un tema específico o contribución (o retroalimentación) o reacción a un tema actual en las noticias.

La mayoría de las redes de lectores fueron comenzadas con direcciones de correo electrónico de lectores que habían contactado al periódico, ya sea enviando una carta al editor o preguntando a un reportero sobre una historia periodística. A través de sus sitio Web, una organización periodística también puede construir la base de datos publicitando la red e invitando a los lectores a unirse.

La Radio Pública de Minnesota sobresale en esto con su iniciativa Public Insight Journalism (periodismo de perspectiva pública)

(**http://minnesota.publicradio.org/your\_voice/**). Colectando tanta información como es posible, la organización periodística puede organizar la red en varias formas diferentes y apuntar a subconjuntos específicos de la lista para determinadas averiguaciones. La gente que vive en un área determinada, por ejemplo, o fanáticos de deportes.

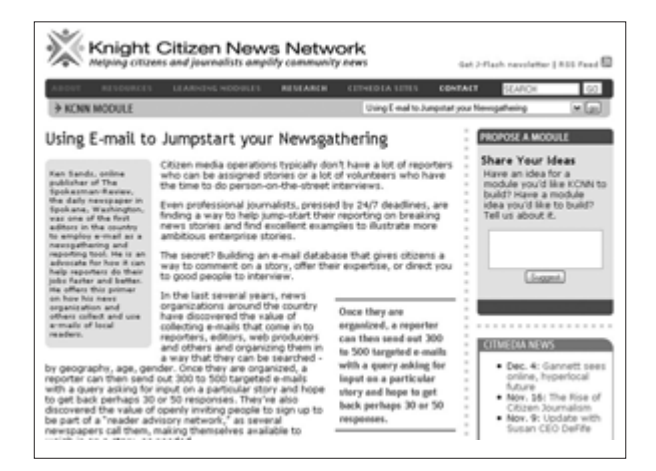

*Para más ejemplos de cómo usar una base de datos de correo para reportería distribuida, vea el artículo de Ken Sands en: http://www.kcnn.org/modules/using\_e\_mail\_to\_jumpstart\_ your\_newsgathering/*

Ken Sands, quien fue pionero de la práctica en Spokane, destaca dos formas en que el uso de una red de correos electrónicos difiere de la retroalimentación tradicional de la audiencia, tal como las cartas al editor o entrevistas a las personas en las calles.

"Una, la interacción ocurre antes de la publicación, durante el proceso de recolección de información; y, dos, alcanzando activamente

a la gente, usted consigue una reacción diferente, más amplia de la que consigue esperando a quienes son compelidos por la pasión para contactarlo", escribió Sand para el Knight Citizen News Network (**www.kcnn.org**).

Algunos periódicos tienen ahora más de una red de lectores. Puede tener sentido para crear y administrar bases de datos de contactos separadas para historias de educación (si necesita contacto directo con los profesores) o historias de negocios (si necesita conseguir retroalimentación de los líderes de negocios locales únicamente).

El concepto se está extendiendo nacional y globalmente. En el 2006, Jay Rosen, profesor de la Universidad de Nueva York, y otros lanzaron NewAssignment.net, una especie de centro de procesamiento de información para proyectos de reportería de código abierto producidos por equipos de voluntarios. Craig Newmark (del renombrado craigslist) contribuyó con 10.000 dólares para ayudar a lanzar el proyecto.

"En este sentido no es como donar a su estación local de la NPR (National Public Radio), porque su estación local de NPR dice: 'muchas gracias, nuestros profesionales se harán cargo a partir de ahora'. Y lo harán muy bien", escribió Rosen en su blog PressThink. "NewAssignment dice: He aquí la historia hasta ahora. Hemos colectado montones de buena información. Agregue su conocimiento y mejórela. Agregue dinero y haga que pase. Trabaje con nosotros si sabe cosas que nosotros no".

En un tiempo en que las organizaciones periodísticas están buscando formas para construir lealtad de marca, conseguir que los lectores y espectadores participen en el proceso periodístico puede ayudar.

#### Resumen

Como usted está dolorosamente consciente, muy pocas (si hay alguna) organizaciones periodísticas están creciendo sus nóminas por estos días. Eso no significa que el periodismo es en absoluto menos importante de lo que solía ser. Significa que los periodistas necesitan encontrar nuevas herramientas y eficiencias para continuar su importante labor e incluso llevarla a un nivel más alto.

"Necesitamos salir del negocio del teclazo", dice Don Nelson, editor ejecutivo del periódico 'Skagit Valley Herald', en Mount Vernon, Washington.

Usted necesita apalancar los recursos existentes. Almacenar datos electrónicamente es un buen comienzo. Encontrar formas para incorporar la reportería multifuente ayudará también.

#### Tarea:

- 1. Convierta sus contactos a una forma electrónica.
- 2. Pida al editor administrativo una base de datos de contactos compartida por la sala de redacción.
- 3. Identifique una historia que haya hecho, o una que haya leído recientemente, que se hubiera beneficiado de la reportería multifuente o reportería distribuida.

 $1$  Philip Meyer, The New Precision Journalism, 2nd Ed., Indiana University Press, 1991. Philip Meyer is the Knight Chair in Journalism at the University of North Carolina at Chapel Hill. Esta es una versión actualizada del libro de Meyer de 1973, "Precision Journalism: A Reporter's Introduction to Social Science Methods."

2 Gacetillas, el bog de Arturo Posada.

<sup>3</sup> Jeff Howe, "The Rise of Crowdsourcing," Wired Magazine, junio 2006. Jeff Howe cubre la industria del entretenimiento como colaborador de Wired Magazine.

4 Wikipedia

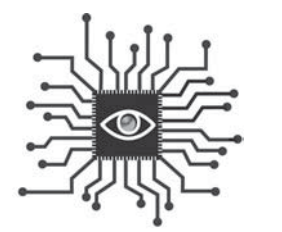

# Capítulo 5: Cómo bloguear

*¿Qué es un buen blog –o bitácora-? ¿Y uno popular? Algunos principios básicos, similares a aquellos que definen las buenas historias periodísticas, pueden ser aplicados para ayudar a cualquier bloguero neófito a cultivar una comunidad en línea.*

## Introducción

Kevin Cullen, un reportero de proyectos de 'The Boston Globe', fue introducido en la práctica de los blogs durante la Copa Mundo del 2006, como corresponsal en Estados Unidos del Goethe-Institut. Simultáneamente, él fue fichado por la sección de deportes.

*"Al siguiente día, comparé las palabras que había escrito para el periódico con las que había escrito para el blog,* dijo Cullen en el número de diciembre de la revista de periodismo de la Universidad de Harvard, Nieman Reports.

*"La entrada del blog parecía mejor que la historia del periódico. Era mucho más larga, quizás por 300 o 400 palabras, pero aquellas palabras extra contenían algunas buenas citas, algunos giros estilísticos, y un poco más de color. Era, sin duda, una mejor lectura. Liberado de la necesidad de comprimir palabras en un espacio finito, Internet probó ser mejor para mí, como escritor y, sostendría, para los lectores, también, que el periódico".*

Muchos analistas de nuevos medios han sugerido que cada reportero debería tener un blog. Eso podría no ser factible (o sensato), pero decenas de blogs exitosos de periodistas están actualmente en línea, permitiendo a los blogueros/reporteros cultivar una comunidad con los lectores para poner a prueba ideas, recibir retroalimentación temprana y directa y publicar en la forma más oportuna posible.

Un buen blog ayuda al bloguero/reportero a mejorar su autoridad en un tema al

agregar la posibilidad de publicar información fuera del tradicional ciclo noticioso y formato de historia. Ayuda además a la organización periodística a establecer una relación más profunda con los lectores y apalancarse en la sabiduría de la multitud para beneficio de la cobertura de los reporteros.

"Los lectores son nuestros amigos", dice Ben Mutzabaugh, quien bloguea sobre viajes de negocios para el *'USA Today',* cuando se le preguntó qué había aprendido como bloguero en los pasados cinco años. "En el impreso es fácil sentir que se está en conflicto con los lectores porque encontrarán una pequeña cosa equivocada. Así que, como periodista, se pone a la defensiva. Los lectores en un blog se unen a la conversación y lo ayudan. Ellos desean que usted consiga la historia correcta. Los lectores ayudan a hacer el blog más fuerte de lo que cualquier autor podría hacer solo", agrega.

Las reglas son diferentes con un blog. Se puede usar otra información que se encuentre en línea, incluso enlazando a historias y blogs que podrían ser vistos como 'competencia' pero, en realidad, son esencialmente parte de la conversación de la comunidad virtual sobre un tema dado.

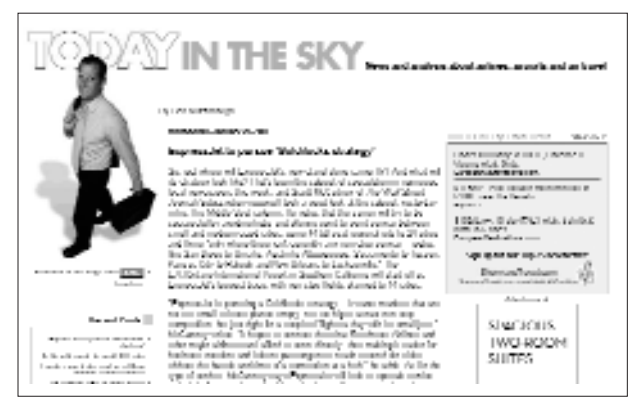

*El blog 'Hoy en el cielo' (Today in the Sky) del Usa Today, escrito por Ben Mutzabaugh.*

En un estudio del 2006, el Bivings Group encontró que 80 de los principales 100 periódicos en Estados Unidos tienen al menos un reportero blogueando en sus sitios Web. En 67 de estos blogs, los lectores pueden agregar sus propios comentarios. (1)

Sin embargo, activar un blog no es suficiente. Bob Cauthorn, ex editor del periódico 'San Francisco Chronicle', una vez advirtió sobre el desafío para los periodistas blogueros: "Pienso que para los periódicos va a ser difícil hacer blogs bien porque su ADN continúa atrapado en el modo 'nosotros hablamos, usted escucha'".

Un buen blog es una conversación en curso. Es facilitada por usted, pero, si funciona, puede ser dominada por su audiencia. Si eso ocurre, gana usted, gana la organización periodística y, lo más importante, ganan los lectores.

### ¿Qué es un blog?

Odio el término 'blog'. No suena en lo más mínimo revolucionario, tecnológicamente sabio o vanguardista. Pero es exactamente lo que son los blogs.

Los blogs han cambiado por siempre la forma en que la información es diseminada en nuestra sociedad. Son rápidos. Interactivos. Son ruedas sueltas. Pueden ser peligrosos. Ya son poderosos y creciendo más cada día.

Los blogs tiene usualmente varias características en común:

- 1. Un diario en línea frecuentemente actualizado, escrito en un estilo conversacional, con entradas mostradas en orden cronológico inverso (lo más reciente aparece primero en la pantalla).
- 2. Enlaces a otras noticias e información encontrados en la Web, complementados con análisis del bloguero (o blogueros).
- 3. Un enlace a 'comentarios' que permite a los lectores publicar sus propios pensamientos sobre lo que el bloguero está escribiendo. No todos los blogs permiten comentarios, pero deberían.

#### **¿Cómo llegaron a ser los blogs un fenómeno?**

En la primera revolución de la información en los años 90, todo el mundo comenzó a crear sitios Web solo para tener uno. El advenimiento de los blogs ha allanado el camino para una revolución más auténtica de la información.

Los blogs no son siempre bonitos para mirar, pero pueden ser 'publicados' por cualquiera que pueda hacer clic con un ratón.

Internet de los años 90, se decía, permitiría a 'cualquiera' llegar a ser un editor. Pero resultó que ese 'cualquiera' necesitaba saber un poquito sobre computadores y, específicamente, cómo construir una página Web. Como resultado, los editores individuales fueron mayormente programadores de computación, artistas gráficos y diseñadores que estaban más interesados en presionar los límites cosméticos

de este nuevo medio. En esencia, era el estilo sobre la sustancia. Montones de sitios Web deslumbrantes fueron construidos, pero una vez usted los había visitado, con frecuencia había pocas razones para volver.

Los blogs pusieron este modelo de cabeza. No son siempre bonitos para mirar, pero pueden ser 'publicados' por cualquiera que pueda hacer clic con un ratón y teclear. Con el software es tan fácil publicar, que, de hecho, los blogs pueden ser actualizados varias veces en un día casi con el mismo esfuerzo que requiere enviar un correo electrónico.

Fue una forma efectiva para que los ciudadanos de todas las franjas discutieran las repercusiones de los ataques terroristas del 2001. La energía creada por aquellos blogs posteriores al 9/11 se transformó en discusión apasionada y debate que condujeron a la acción militar en Irak, luego evolucionó en el 2004 mientras la jornada electoral entraba en su apogeo. Los candidatos presidenciales y los comités nacionales republicanos y demócratas albergaron blogs, alterando su percepción como herramienta de comunicación de base y fomentando su adopción por parte de los medios tradicionales.

#### Comenzando

Antes de que usted escribiera su primera historia periodística, leyó otras. Saber la forma del medio es esencial para entender los componentes fundamentales, tales como el 'lead' (la entradilla), el cuerpo de la historia y el cierre. Así es con los blogs.

Usted debe leerlos a fin de escribir uno efectivo. Encontrar los correctos para leer requiere dedicar un tiempo a la búsqueda, pero vale la pena. Comience por hojear la lista de los 100 más populares de Technorati.com.

Luego visite otros periódicos cuyo periodismo usted respete y revise sus

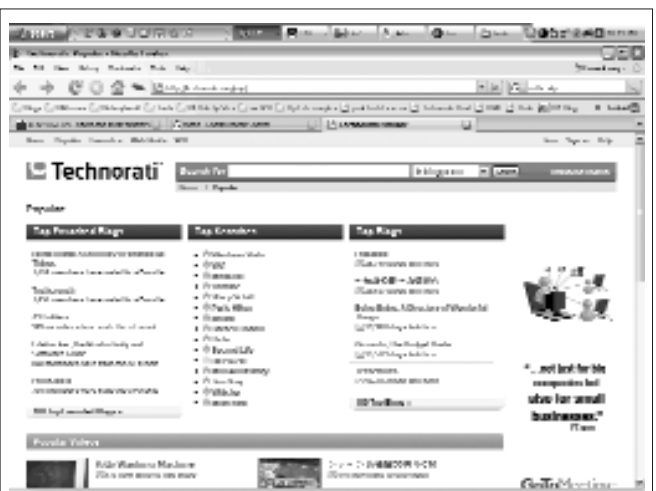

*Technorati.com hace seguimiento a los blogs y le permite consultarlos por popularidad.*

blogs. Luego encuentre blogs que cubran el mismo tema suyo y convierta en un hábito regular visitarlos para ver sus actualizaciones (usted debería estar haciendo esto ya sea que tenga o no su propio blog, y ahora usted puede suscribirse a ellos vía RSS).

Mientras usted lee otros blogs, tanto de periodistas como independientes:

- Fíjese cuáles entradas (notas publicadas) le gustan más, luego determine: ¿Qué las hace atractivas?
- Note formas en que podría incorporar los mejores elementos que encontró.
- Hágale seguimiento a la frecuencia de las entradas. ¿Actualiza tan frecuentemente como a usted le gusta? ¿O con demasiada frecuencia? ¿Hay demasiado material para mantenerle el ritmo?

#### Terminología

Bien, un poco de vocabulario. Hay algunos nuevos términos que los blogueros usan para describir la mecánica del medio y es importante saber qué significan.

**Post (Entrada):** una entrada en un blog o, como verbo, hacer una entrada para un blog.

**Permalink (Enlace permanente):** un enlace disponible en cada entrada que permite el acceso directo a esa entrada, usualmente con comentarios visibles. Esto ayuda a otros blogueros a enlazar directamente a una entrada dada y ayuda a los lectores a enviar a sus amigos por correo electrónico un enlace para una entrada específica.

**Trackback (Enlace inverso):** un mecanismo para comunicación entre blogs, que permite a un bloguero dejar saber a otro que él o ella está enlazando a su material. Esto ayuda a los lectores a seguir fácilmente una conversación y ayuda a los blogueros a saber quién está enlazando a cada entrada. Un 'pingback' hace exactamente lo mismo con tecnología ligeramente diferente. Los enlaces inversos han perdido el favor de algunos blogueros porque son susceptibles al correo electrónico indeseado (spam).

**Blogroll:** una colección de enlaces usualmente encontrados en una columna lateral del blog. Diseñado para informar a los lectores del blog sobre los sitios que el bloguero frecuentemente visita. El razonamiento es: si a usted le gusta mi blog, probablemente le gustarán otros blogs que leo. Los enlaces en un blogroll son más comúnmente otros blogs pero pueden ser sitios Web generales o noticiosos, también.

**Linkblog (Blog de enlaces):** un blog que consiste de enlaces a otras fuentes en línea con poco o ningún comentario original.

**Vlog:** blog que presenta videocomentarios como su medio primario. Forma abreviada de "Videoblog".

**Moblog:** escribir y actualizar un blog desde un dispositivo móvil.

#### Mecánica

Aunque los reporteros entrenados tienen una ventaja con su experiencia en investigación, reporteando y destilando hechos e información, están en desventaja cuando se trata de crear entradas para un blog. Demasiados años de escribir pirámides invertidas y leads (entradillas) anecdóticas llevan a hundirse en el lodo muchas de las entradas de un periodista bloguero. La meta cuando se hace bloguin es escribir fuerte y ser rápido: vaya al punto inmediatamente y salga rápido de allí. Después de todo, usted tiene que presentar una historia en el impreso.

**Piense como si estuviera escribiendo un correo electrónico:** Una forma de sintonizar su mente con la idea del bloguin es pensar en él como un correo electrónico enviado a alguien que conoce. Ellos saben que usted está bien informado en este tema así que no tiene que trabajar para probar su mérito. Puede hacer economía con sus palabras pero ser mucho más conversacional de lo que sería en una historia periodística. Piense en ese correo electrónico cansón que usted recibe –eso es precisamente lo que usted está tratando de evitar.

**Piense, resuma y analice:** la atribución es, claro, importante en un blog y toma la forma de enlaces. Una gran entrada (post) está salpicada con enlaces a otros sitios, artículos periodísticos e incluso otros blogs. Las entradas deberían variar en longitud pero siempre ser directas y al punto.

**Sea específico con los titulares:** una tendencia de los blogueros neófitos es ser poco serios con su escritura una vez tienen un blog, especialmente en los títulos que emplean para sus entradas. Evítelo. Un buen título de blog –como el buen título de un periódico- anticipa la información que contendrá la entrada del blog y lo hace en forma convincente.

**Sea la autoridad –con una personalidad:** entre más estrecho (específico) sea el tema, mejor. No solo su audiencia entenderá claramente el tema cubierto, el bloguero tendrá una mejor oportunidad de presentarse a sí mismo como la mejor fuente de información oportuna en ese tema particular. Y esa es la meta, después de todo: combinar la autoridad con la personalidad.

#### Frecuencia y manejo de los comentarios

**Sea corto con sus entradas:** para sus lectores más leales, usted es un 'intermediario' entre ellos y las fuentes de información que están tratando de

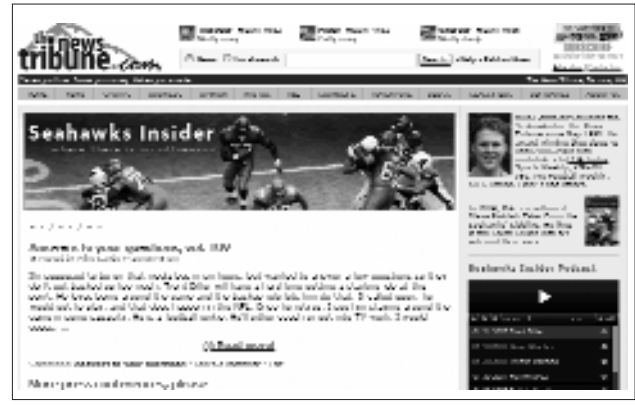

*El blog Seattle Seahawks de Mike Sando.*

una entrada de su blog y diga simplemente: "Esto es interesante. Estaré escribiendo sobre el tema pronto". Y quede satisfecho con eso.

Mike Sando, reportero especializado del equipo de fútbol americano 'Seattle Seahawks' para el periódico 'The News Tribune' y que ganó un premio de Editor & Publisher en el 2006 por el mejor blog del país en deportes, ha perfeccionado esta técnica.Tan pronto como sale de una rueda de prensa, carga el audio completo en su blog, permitiendo a sus lectores el acceso inmediato a su material fuente.

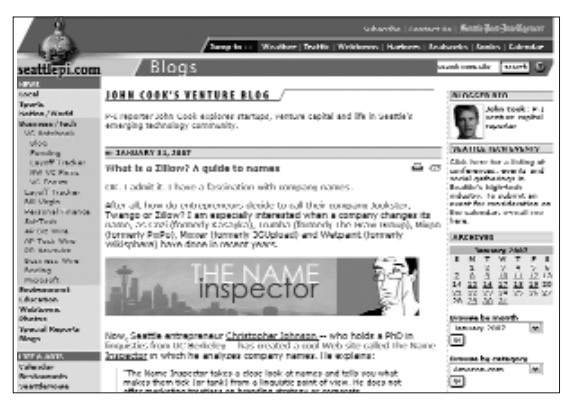

*El blog Venture de John Cook cubre capital de riesgo y compañías de tecnología.*

Entonces pasa a la segunda etapa más tarde con su análisis y luego presenta una historia para el periódico del próximo día (**http://blogs. thenewstribune.com /seahawks/**).

seguir. Cualquier cosa que pueda hacer para conectar a los lectores directamente

con la fuente construirá su credibilidad y hará que sus lectores deseen regresar a su blog. Si usted encuentra un reporte en línea que será el foco de una próxima historia, enlácelo con

**Publique al menos una vez al día:** si usted puede ser breve con sus entradas, puede agregar fácilmente al menos una cada día. Esa es una importante meta
mínima si planea construir una audiencia. Idealmente, usted publicará incluso más frecuentemente. Después de todo, si su tema es digno de ser cubierto, deberá haber suficiente acción para sostener esta frecuencia.

**"¡Estoy demasiado ocupado!".** Seguro, todos lo estamos. Pero los periodistasblogueros exitosos han encontrado formas para hacer que el blog trabaje para ellos, economizando tiempo en lugar de simplemente convertirse en una carga de tiempo adicional. Usted puede utilizar un blog como una libreta, recopilando notas e ideas sobre historias. Puede ayudar a organizar sus pensamientos. Y si usted construye una audiencia, las pistas y la retroalimentación que usted recibe cambiarán por siempre la forma en la que usted se aproxima a su tema.

"Una gran innovación para mí es el blog, aunque prometí que dejaría de usar el término", dijo John Cook, quien escribe sobre compañías de tecnología e inversiones (capital de riesgo) para el periódico 'Seattle Post-Intelligencer'. "Una razón es que creo que el término blog confunde a la gente. Para mí, es

simplemente un vehículo de publicación en línea que puedo utilizar para cubrir mejor mi tema.

"Ahora dedico la mayoría de mi tiempo al blog, en parte porque es ahí donde está mi audiencia. Ha cambiado radicalmente mi trabajo. Cubro mi tema — la creación de empresas e inversiones (capital de

... una de las razones por las cuales los blogs son populares es que abrazan la interactividad y dan a los lectores sentido de participación.

riesgo) en la ciudad de Seattle– más agresivamente de lo que lo había hecho. Parte de la razón es que tengo la flexibilidad para publicar cuándo y dónde quiero sin la preocupación de si la historia será publicada en la edición impresa".

**Manejando los comentarios:** Primero, usted no debe comenzar un blog a menos que esté dispuesto a permitir los comentarios. Algunos blogs de medios tradicionales no permiten los comentarios, socavando severamente la función de construcción de comunidad (Esta podría ser una decisión sobre la que usted no

puede hacer nada. Pero debería tratar).

Segundo, usted debería adoptar los comentarios como una valiosa herramienta de reportería y no desdeñarlos como hacen muchos periodistas.

Usted puede cultivar los comentarios agregando los suyos a cualquier discusión que necesite clarificación, redirección o, simplemente, un voto de confianza. Por ejemplo: "Estupendos comentarios, todos. ¡No dejen de enviarlos!" Usted puede destacar observaciones agudas o preguntas pertinentes convirtiéndolas en entradas completas en el blog. Esto le dará material y les dará a sus lectores la sensación de que ellos le importan. Eso es importante porque una de las razones por las cuales los blogs son populares es que abrazan la interactividad y dan a los lectores sentido de participación.

"Cuando los comentarios comenzaron a aterrizar en mi blog, me di cuenta, 'puedo hablarle a esta gente'", dijo Greg Reeves, quien cubre policía y asignaciones especiales, y hace bases de datos y reportería asistida por computador para el periódico 'The Kansas City Star', donde comenzó el blog Crime Scene KC (que podría traducir Escena del Crimen Kansas City) en el 2005 (**http://blogs. kansascity.com /crime\_scene/**).

"La interactividad era reveladora. Estaba finalmente aprendiendo lo que le importa a la gente y lo que no. Ahora estoy recibiendo entre 300 y 500 comentarios al día, y se están formando comunidades en línea en el blog".

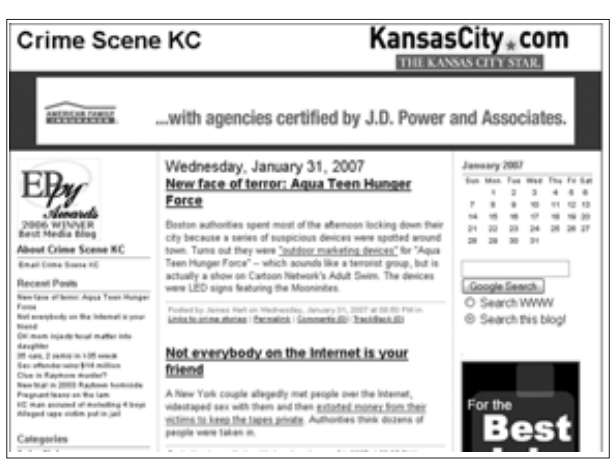

*El blog Crime Scene KC es mantenido por el reportero del Kansas City Star Greg Reeves.*

Los comentarios pueden ser como el oro, pero también pueden castigar su blog. No deje que algunas manzanas podridas arruinen la conversación de todos los demás. Reglamente los comentarios con un foco estricto para permanecer en el tema y mantener un discurso respetuoso. Si funciona, los comentarios se sentirán como una

conversación animada en un bar un viernes por la noche. Pero algunas veces la gente se sale de las manos y merece ser echada.

## Usando fotos y capturas de pantallas

¿Leería un periódico o revista que no tuviera imágenes, gráficas o arte de cualquier clase? Claro que no. Así que no espere que los lectores lleguen en tropel a un blog aburrido sin arte.

Si usted trabaja para un periódico o revista, tiene acceso a un cúmulo de imágenes. Y como un reportero-bloguero, probablemente estará cubriendo temas que han sido cubiertos previamente, así que reutilizar fotos de archivo debería ser fácil.

La mayoría del software para blogs hace tan fácil agregar una foto a una entrada como agregar un archivo anexo a un correo electrónico. Algunos sistemas incluso cambiarán el tamaño de la foto así que usted no tendrá que hacerlo. De lo contrario, si tiene que tomar una imagen de alta resolución de los archivos y necesita reducir el tamaño para ahorrar tiempo de carga de la página (las imágenes grandes hacen que las páginas Web carguen muy lentamente), use un servicio en línea como Snipshot para ajustarla sin descargar y bajar nuevo software (vea el capítulo 8 para más información sobre manipulación de fotos).

# Ámelo o déjelo

La mayoría de la gente llegó al periodismo primero porque les gustaba, luego encontraron que tenían un talento para él. La misma fórmula también funcionará en la blogósfera.

Si está considerando un blog, hágalo por las razones correctas. Si es un encargo de un editor administrativo o ejecutivo, o si es algo que se siente obligado a hacer –no. Usted necesita ser apasionado por su blog –tal como es apasionado por su oficio o tema. Si no, estará perdiendo su tiempo.

En nuestra sala de redacción en Tacoma, decimos: "tienes que amar tu blog". Y, aunque no hay medida para el amor por el blog, es obvio después de seis meses quién ama y quién odia su blog. En la mayoría de los casos hemos encontrado que los reporteros, editores e incluso fotógrafos –una vez comenzaron- desearían tener más tiempo para el blog. Para algunos, llega a ser la piedra angular de todo su

trabajo. Estos reporteros-blogueros no pueden imaginar un mundo sin un blog, igual que nadie en periodismo hoy puede creer que hubo un tiempo antes del correo electrónico e Internet.

Si puede encontrar la pasión para bloguear, cosechará las recompensas.

#### Tarea:

Revise estos blogs de periódicos ganadores de premios (ganadores en el 2006 de Editor & Publisher EPpy Awards):

**Noticias** — Crime Scene KC: http://blogs.kansascity.com/crime\_scene **Negocios** — Today in the Sky: http://blogs.usatoday.com/sky **Entretenimiento** — MeMo: http://blogs.chron.com/memo **Deportes** — Seahawks Insider: http://blogs.thenewstribune.com/seahawks

1 "The Use of Internet by America's Newspapers" study, The Bivings Group, 2006. ('Estudio del uso de Internet por los periódicos de Estados Unidos', The Bivings Group, 2006).

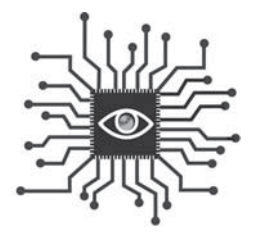

# Capítulo 6: Cómo reportear noticias para la Web

*¡Rápido! Su editor necesita algunos párrafos para el sitio Web. ¿Qué debe hacer usted? Esto les provoca pánico a muchos reporteros de periódicos, pero escribir para la Web es fácil una vez usted lo ve desglosado y entiende lo que los lectores están buscando.*

## Introducción

De todas las habilidades que los periodistas necesitan en la era digital, reportear para la Web debería ser la más fácil de aprender. No hay nuevos conceptos o terminología o nuevo software por dominar. Solo una forma nueva de pensar y trabajar.

Los sitios Web necesitan noticias de última hora. Si usted es un reportero que cubre un tema, este las producirá de tiempo en tiempo. Su trabajo es suministrar a la página de inicio de su sitio Web esas noticias de última hora, así que esté listo a usar las herramientas multimedia disponibles ahora para reportear la historia inmediatamente. Si está cubriendo un choque en una autopista, probablemente solo podrá presentar un reporte en audio. O puede necesitar dictar a una persona que reescribe en su sala de redacción.

Escribir para Web es similar a reportear para una agencia de noticias, así que el reportero de un periódico necesita pensar menos en términos de presentar una historia completa y más en términos de presentar 'tomas'. La primera toma puede ser un titular diciendo "5 niños muertos en un accidente de bus en la autopista" –con los hechos escuetos en el lead. Esto es suficientemente bueno para decir a la gente qué está pasando. Está más de acuerdo con el modelo de radio y televisión y menos con el modelo impreso. Un párrafo y un titular llegan a ser tres párrafos en 20 minutos, y cinco párrafos en 45 minutos. Mientras su reportería continúa, usted engordará la historia. El malabarismo consiste en evitar cualquier presión para escribir sobre hechos que puedan estar en el flujo.

**Oportuno y relevante:** El tiempo es de la esencia de Internet. Historias que incluso no hace el periódico son importantes en Internet (una amenaza de bomba en una escuela que eventualmente resulta ser una falsa alarma, un choque en una autopista que embotella el tráfico) pero solo si las encuentran oportunamente, cuando están buscándolas. La relevancia es esencial también. Si usted está cubriendo un evento donde se espera que ocurra la noticia, escriba sobre por qué y qué se espera, y publíquelo en línea anticipadamente.

**Escriba vívidamente y fuerte:** los lectores aprecian escritores que no desperdician su tiempo. El lenguaje simple y directo comunica la información eficientemente. Además, es más rápido de producir que la prosa elegante. He aquí algunos consejos de Jonathan Dube en el sitio Web del Poynter Institute:

- "Escribir para la Web debería ser un cruce entre noticia para radio y TV y la impresa – más compacto y vigoroso que el impreso pero más culto y detallado que la escritura para radio y TV. Escriba activamente, no pasivamente".
- "La buena escritura para radio y TV usa primariamente frases simples, compactas y enunciativas e inserta una idea por frase. Evita los incisos largos y la escritura pasiva del impreso. Cada idea expresada fluye lógicamente hacia la siguiente. Usando estos conceptos en la escritura en línea hace la escritura más fácil de entender y mantiene mejor la atención de los lectores".
- "Esfuércese por la prosa vívida, apóyese en verbos fuertes y los sustantivos bien definidos. Inyecte a su escritura una voz distintiva para ayudar a diferenciarla de la multitud de contenido en la Web. Use humor. Trate de escribir en un estilo despreocupado o con actitud. Los estilos conversacionales trabajan particularmente bien en la Web. Las audiencias en línea están aceptando más los estilos de escritura no convencionales".

El último párrafo podría sorprenderlo, pero es un buen consejo. Las reglas para este juego están hasta ahora siendo escritas. Se promueve experimentar y desafiar el statu quo. Incluso si la historia aparece como un ladrillo de 60 centímetros en el periódico del día siguiente, la primera versión en línea no debería. Esta necesita ser rápida, concisa y (si es posible) divertida.

Sin embargo, usted tiene la responsabilidad con los principios de la reportería noticiosa. Los hechos necesitan el mismo nivel de verificación exigido para la edición impresa. La velocidad y el estilo son estupendos, pero suministrar el 'por qué' de la historia es también crítico. Encuentre ese punto apropiado entre la reportería caracterizada por "solo los hechos" entregada en la mayoría de los sitios periodísticos por las agencias de noticias y la reportería con 'el estilo sin sustancia' encontrada en los sitios alternativos de noticias y blogs.

Esto es donde los sitios noticiosos tradicionales necesitan enfocarse: entregar un reportaje completo en una forma oportuna con algo de estilo.

**Use marcas de tiempo:** si usted tiene una historia en desarrollo que necesitará actualización a través del día, simplemente añada nueva información con 'marca de tiempo, fecha y hora' y manténgase agregándole. Esto lo salva de tener que reescribir la cosa entera cada hora cuando nueva información está llegando poco a poco.

He aquí un ejemplo del periódico 'Fresno Bee' en California:

#### **Terminó la espera, sospechoso muerto**

**12:47 p.m.:** La Policía de Fresno confirmó la muerte de un hombre que la mantuvo en peligro por siete horas después de que disparó a dos oficiales en las primeras horas del jueves.

El capitán Keith Foster dijo que la Policía no sabe cómo murió el hombre y no confirmaría su identidad.

El vocero de la Policía, Jeff Cardinale, dijo que el asaltante fue encontrado muerto en la casa. También dijo que la Policía no disparó sus armas.

**11:08 a.m.:** El jefe delegado de la Policía de Fresno, Roger Enmark, informó que un oficial a quien le disparó el hombre en varias oportunidades ha sido sometido a cirugía en Centro Médico Universitario (University Medical Center, UMC) y está en condición estable con heridas que no amenazan su vida.

El otro oficial, quien también fue atacado a bala, fue tratado en el UMC y ha sido dado de alta, dijo.

La Policía no ha revelado todavía la identidad de los oficiales. Ambos son patrulleros que han estado con el departamento por casi dos años.

El jefe de la Policía, Jerry Dyer, está de regreso a Fresno, luego de haber

participado en una conferencia internacional de jefes de policía en Boston, y se espera que haga una rueda de prensa más tarde hoy, dijo. Enmark no respondió específicamente sobre las evacuaciones de residentes, salvo para decir que todos están seguros.

Varias vías continúan cerradas: Avenida San Madele, en Avenida Brawley; Avenida Corona, en Brawley; Avenida Marty, en Avenida San Jose; y Brawley, entre las avenidas Shaw y Barstow.

**10:25 a.m.:** Camp America, la supertienda de vehículos de recreación que ocupó el antiguo Super Kmart (un almacén) cerca la Avenida Brawley, está cerrada mientras la Policía utiliza el parqueadero como un centro de comando. Cerca, en N. Reese, el Distrito Unificado de Escuelas de Fresno (Fresno Unified School District) puso a la escuela 'Lawless Elementary' en 'modo día lluvioso', lo que significa que no se permite a los niños salir a los parques o campos.

El comando SWAT continúa rodeando un complejo de apartamentos en el noroeste de Fresno.

**8:36 a.m.:** La Avenida Shaw ha sido reabierta al tráfico a la altura de la Avenida Brawley, pero el comando SWAT continúa rodeando esta mañana un complejo de apartamentos en el noroeste de Fresno, buscando un hombre sospechoso de disparar a dos oficiales de policía de la ciudad.

Brawley continúa bloqueada al norte de Shaw, así como las avenidas Marty y San Jose.

Los oficiales no identificados fueron llevados al Centro Médico Universitario y están en condición estable, con heridas que no amenazan sus vidas.

Shirl Catrina, administradora asistente del complejo de apartamentos San Jose Villa, les dijo a los reporteros que fue despertada por el sonido de al menos cuatro disparos, alrededor de las 3:30 a.m.

Dijo que los oficiales habían evacuado los habitantes de las 48 casas del complejo y fueron concentrados en una unidad solo a algunas puertas de su apartamento.

**7:06 a.m.:** Un pequeño ejército de oficiales de la fuerza pública, incluyendo el comando SWAT de la Policía de Fresno, tenían rodeado un complejo de apartamentos en el noroeste de Fresno, buscando a un hombre sospechoso de disparar a dos oficiales de la Policía.

Los oficiales, cuyos nombres no se revelaron, fueron llevados al hospital local para ser tratados de las lesiones que no amenazan sus vidas.

El tiroteo fue reportado poco después de las 3:30 a.m. en un complejo de apartamentos al norte de las avenidas Shaw y Brawley

La Policía dijo que los oficiales estaban respondiendo a una "llamada de servicio" cuando se encontraron con un pistolero al momento de llegar. Los oficiales emprendieron la retirada para protegerse después de que les dispararon.

De acuerdo con informes de los medios, el tiroteo ocurrió en los apartamentos San Jose Villa, que están ubicados cerca de las avenidas San Jose y Brawley.

La Policía dijo que cree que el tirador está confinado a un lugar no revelado y que un comando SWAT estaba haciendo los preparativos para detenerlo.

La avenida Shaw, al este y al oeste de Brawley, ha sido cerrada al tráfico, así como Brawley, al norte y sur de Shaw.

*Consulte FresnoBee.com para actualizarciones a lo largo del día y lea (el periódico) 'The Fresno Bee' mañana para mayor información*

**Los titulares venden la historia:** Muchos periódicos están publicando noticias sin el beneficio de un editor y un escritor de titulares en estos días, ya sea por la velocidad o porque es demasiado temprano para que estas personas comiencen sus turnos. Como las historias todavía necesitan titulares, sin embargo, algunos reporteros los están escribiendo por primera vez en sus carreras. Adicionalmente, las entradas de blogs necesitan buenos titulares y los blogueros que escriben noticias son raramente miembros de la redacción con experiencia en la escritura de titulares.

¿Así que, qué define un buen titular para la Web?

"Los buenos titulares no solo deben contar la noticia, también deben hacer que el lector desee leer la historia", dice Rick Arthur, editor en periódico 'The News Tribune' en Tacoma,

Washington, y consultor de periódicos. "Los buenos titulares deberían seducir al lector para que desee saber más. Verdaderamente, si el tema de la historia es apropiado, un buen titular debería hacer que el lector ría, llore, se enfade, en resumen, debería involucrarlo emocionalmente, de una u otra forma".

Arthur ha ayudado a salas de redacción, desde la MSNBC hasta los principales periódicos metropolitanos, a mejorar su escritura de titulares. He aquí otros de sus consejos:

- Haga que el lector desee saber más.
- Use lenguaje conversacional.
- Tome riesgos.

John Wesley, quien escribe un blog llamado 'Pick the Brain', descubrió el poder de la escritura de titulares a comienzos del 2007. En un viernes de enero, escribió una entrada titulada 'Los dos tipos de cognición' ('The Two Types of Cognition') que atrajo a 100 visitantes en los siguientes dos días. Luego lo reescribió: 'Aprenda a entender su propia inteligencia.' (Learn to Understand Your Own Intelligence.). Cinco días después, el artículo había atraído 4.930 visitantes únicos. "Nada mal para un sitio que en promedio tiene un par de cientos de visitantes al día", escribió Wesley.

Es un buen ejemplo de cómo un titular que era esencialmente una etiqueta o descripción hizo poco por seducir al lector. Pero un titular reescrito que involucró al lector e hizo que él o ella desearan saber más, realmente llevó lectores al artículo.

**Hiperenlace contextual:** Las mejores narrativas en línea permiten a los lectores "bifurcarse" y hacer clic a través de otro contenido de apoyo más detallado, dependiendo del nivel o interés del lector. Casi todos los periodistas remiten a otras fuentes, pero al trabajar en un sitio en línea, un escritor con frecuencia tiene la habilidad de enlazar a los lectores directamente a aquellas fuentes de apoyo.

Apunte las URL de aquellas fuentes cuando informe. Trabájelos en su pieza con hipervínculos contextuales.

He aquí algunos ejemplos del periódico 'The News Tribune' que ayudaron a estas historias a ocupar los 10 primeros lugares de lo más leído en un mes:

**Archivos policíacos: persecución de carros, jets, robo, nueve años de edad.** Historia sobre un niño de 9 años que robó un carro y se coló en un avión de Seattle a San Antonio.

**¿El baile del 'Hokey Pokey' o relaciones sospechosas?** Historia acerca de un colegio que restringe los bailes

#### **Un propietario de finca raíz que cae**

insinuantes.

Historia sobre un aviso clasificado en craigslist que invitaba a la gente a tomar cualquier cosa que quisiera de la casa de una víctima ingenua.

#### **Los bistec en un avión**

Las nuevas normas de seguridad aérea que prohíben llevar empaques fríos en los aviones hacen más difícil a los vendedores de alimentos satisfacer a los turistas.

Para más ejemplos, trucos y recursos, visite: **http://www.copydesk.org/** Esto es especialmente útil cuando sus primeras historias dan antecedentes y contexto. No repita –solo enlace a su trabajo previo.

**No olvide la imagen, el contexto, la interactividad, los recursos multimedia:** en la prisa por ser oportunos, es fácil olvidar otros elementos de la historia que ayudarán al lector.

- ;Se necesita asignar una tarea para tomar fotos?
- ;Qué tal un mapa para ubicar?
- ¿Hay historias pasadas para enlazar?
- ¿Qué tal audio y/o video?
- ¿Un tablero de mensajes?
- ¿Una discusión en vivo?
- ¿Una audiogalería de fotos?
- ;Una noticia interactiva para abrir?

#### Tarea:

Ya que la reportería para la Web puede ser nueva para usted, podría ser difícil comenzar. Pruebe esto:

**1. Escriba una historia Web como antesala para su editor.** Incluya toda la información pertinente que tenga y "véndala" tanto como pueda. Si está esperando por más información y sabe cuándo vendrá, dígalo. Está bien decirles a los lectores que usted no sabe todo lo que desean saber ahora pero que estará actualizando la historia tan pronto como pueda.

De hecho, está motivado.

Asegúrese de verificar qué están haciendo otros medios. Así, si una estación de radio está informando que los niños en el bus no estaban usando cinturones de seguridad, usted puede escribirlo en esa forma. Solo asegúrese de mantenerse verificando fuentes y si esa información prueba estar equivocada, tiene que decirlo inmediatamente.

**Use a "artículo en forma de tabla:** "Algunas historias son difíciles de escribir rápidamente con transiciones cautivantes y tonos completamente desarrollados. Trate de hacer una enumeración de los hechos básicos (quién, qué, dónde, cuándo) y luego forme un artículo en forma de tabla (llamado en inglés 'charticle') con estas categorías.

También conocidas como formas alternativas de historias, secciones como "¿qué pasó?" y "¿qué sigue?" rápidamente les dicen a los lectores lo que desean saber.

**3. Utilice rótulos:** decir a los lectores que su historia de última hora no es el trabajo definitivo sobre el tema es importante. Si una historia más completa aparecerá en línea o en el impreso (o radio o TV) más tarde, diga eso. Parece un mecanismo promocional, pero realmente es más un tema de minuciosidad. Si está todavía trabajando la historia y desarrollando algo más completo, los lectores merecen saberlo.

#### **4. Hojee estos sitios Web de periódico por ejemplos:**

**'Minneapolis Star-Tribune':** Startribune.com **'The Charlotte Observer':** Charlotte.com **'San Francisco Chronicle':** SFGate.com **'The Kansas City Star':** Kansascity.com **'The Honolulu Advertiser':** Honoluluadvertiser.com **'Milwaukee Journal Sentinel':** JSOnline.com

1. Jonathan Dube, "Writing News Online," Poynter Online, July 14, 2003. Jonathan Dube es el editor de CyberJournalist.net así como el director editorial de CBC.ca y columnista del Poynter Online.

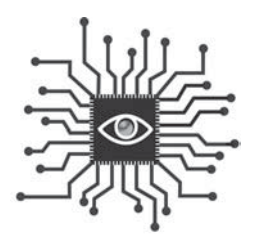

Capítulo 7: Audio digital y Podcasting

*Eventualmente le pedirán capturar audio para acompañar su historia (si no se lo han pedido ya). Aprenda en este capítulo los fundamentos de recolectar sonidos naturales, grabar una entrevista y editar el fragmento (con software gratuito).*

## Introducción

Un desafío para muchos reporteros es capturar en palabras las imágenes y sonidos particulares de una historia. Las fotografías usualmente resuelven el lado visual de esta ecuación. Ahora, con el advenimiento de grabadoras de audio digitales económicas, los reporteros pueden traer a los lectores incluso más cerca de la historia, mejorando su reportería con fragmentos (clips) de audio.

### Los fundamentos: formatos de audio

Es útil tener un entendimiento de los formatos de archivos digitales para comenzar. Si usted descarga o escucha un audio en un sitio Web, probablemente está en un formato de compresión, de manera que se pueda descargar más rápido. Probablemente esté familiarizado con algunos de los formatos, como MP3 y Windows Media. No es necesario que conozca las diferencias técnicas entre ellos, solo saber con cuál está lidiando. He aquí un vistazo a los formatos de audio digital predominantes.

**Comprimido** (en sitios Web)

- MP3 (el más universal)
- WMA (Windows Media)
- Real (Real Audio)
- MPEG-4 (QuickTime)
- MPEG-4 AAC (iTunes)

**No comprimido** (no se encuentra en sitios Web)

- WAV
- AIFF (Formato estándar de Apple)

Su meta debería ser suministrar a sus lectores fragmentos de audio en formato MP3. ¿Por qué? Porque virtualmente cualquier computador puede reproducir archivos MP3. Programas como iTunes, Windows Media Player o Real Player pueden reproducirlos también, pero no pueden reproducir otros formatos propietarios. Por ejemplo, usted no puede reproducir archivos Windows Media en iTunes, aunque si no tienen protección anticopia se los convertirá a formato AAC en forma automática), ni un archivo Real Media en Windows Media Player, pero puede reproducir un MP3 en cualquiera de ellos.

## Identificar oportunidades

Si usted es un reportero, entrevistar personas es lo que hace. Seguro, puede transcribir las mejores citas en el impreso pero, ¿eso realmente proporciona un informe completo y exhaustivo? ¿Una de sus fuentes dio más explicaciones de un tema importante, que usted luego parafraseó para evitar una cita larga? ¿Alguien dijo algo con emoción o sentimiento o una singularidad que no se transfiere al texto?

La mayoría de los textos periodísticos pueden ser mejorados con la adición de fragmentos de audio. Un reportero de periódico puede fácilmente producir clips de audio en más de la mitad de las historias que entrega. Eso puede sonar muy ambicioso si usted no ha editado o publicado audio para la Web antes. Pero una vez lo haga un par de veces, se convertirá en algo natural para usted.

El primer paso es deshacerse de la grabadora de casete de los años 90 y conseguir una digital.

## Comprar una grabadora

Como la mayoría de herramientas digitales, hoy hay muchas opciones en el mercado y decidir cuál es la correcta para usted comienza con una pregunta básica: ¿cuánto puede gastar? Puede comprar una grabadora digital nueva por apenas 50 dólares, pero si gasta un poco más puede mejorar sustancialmente la capacidad para participar en este juego. Y, claro, si gasta incluso más, pasará del 'nivel de entrada' al 'profesional' inmediatamente.

Los puntos clave que debe considerar incluyen el tiempo de grabación; el formato de archivo digital y la compatibilidad con el computador; facilidad de uso y de transferencia de archivos, y calidad de la grabación. Veamos algunas opciones en diferentes niveles de precio y hagamos una evaluación en estos aspectos:

**Nota importante:** usted podría estar tentado a comprar una versión de 50 dólares porque, dice, que es una grabadora digital. Pero a menos que pueda transferir los archivos a su computador, usted no podrá llevarlos a un sitio Web donde los lectores los puedan escuchar. Sería como escribir un artículo en un computador y no poder enviarlo a su editor.

#### **100 dólares Olympus WS-100**

http://www.olympusamerica.com/cpg\_section/ product.asp?product=1170

**Tiempo de grabación:** Más de 27 horas. La unidad es también un dispositivo de almacenamiento masivo con 64 MB de capacidad.

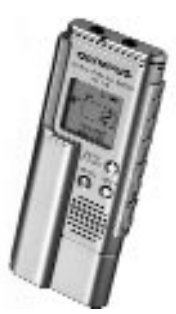

**Formato de archivo digital:** Windows Media, que no es perfecto (especialmente si usted es usuario de Macintosh) pero funciona.

**Compatibilidad:** Los archivos pueden ser rápidamente descargados en un computador Windows o Macintosh a través de un puerto USB 2.0. Si usted tiene un PC no necesitará ningún software adicional. Si está usando Macintosh, necesitará un convertidor de archivos para cambiar los archivos WMA a MP3 o algún otro formato legible en software Macintosh tal como iTunes. EasyWMA cuesta solo 10 dólares y funciona bien (www.easywma.com).

**Facilidad de uso:** la grabación se realiza con solo pulsar un botón y es fácil. Es minúscula –aproximadamente del tamaño de un iPod Nano- así que es muy portátil. Tiene entradas para micrófonos y audífonos, que son requeridas. Es engorroso revisar grabaciones con los botones de adelantar (forward) o retrasar

(rewind) rápido. Esto se puede hacer más rápidamente en el computador. **Batería:** Una batería AAA.

**Transferencia de archivos:** La mejor característica de esta grabadora es el puerto USB integrado. Solo separe el dispositivo e insértelo directamente en su puerto USB. No se requiere cargar cables extra.

**Calidad de la grabación:** Tan buena como la que puede conseguir por 100 dólares.

#### **200 dólares Diasonic DR-51128**

http://www.justrecorders.com/dr51128.htm **Tiempo de grabación:** 35 horas. La unidad es también un dispositivo de almacenamiento masivo con 128 MB de capacidad. **Formato de archivo digital:** MP3 o Windows Media. **Compatibilidad:** Windows o Macintosh. **Batería:** Dos baterías AAA. **Transferencia de archivos:** La conexión USB permite arrastrar y soltar archivos fácilmente. **Calidad de la grabación:** Buena.

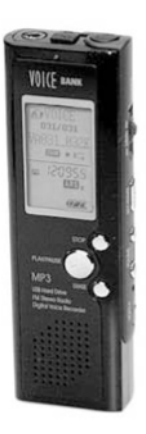

#### **400 dólares Edirol R-1**

http://www.rolandus.com/products/product details.aspx?ObjectId=744

**Tiempo de grabación:** 137 minutos cuando se usa la tarjeta de memoria de 64 MB incluida. **Formato de archivo digital:** WAV. **Compatibilidad:** Macintosh o Windows.

**Transferencia de archivos:** USB 2.0 o tarjeta de memoria. **Calidad de la grabación:** Excelente.

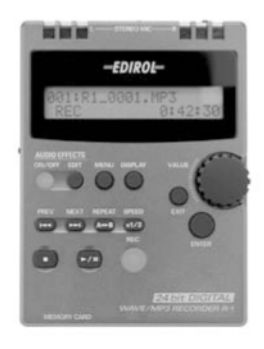

#### **350 a 500 dólares M-Audio MicroTrack 24/96,**

http://www.m-audio.com/products/en\_us/ MikeroTrack2496-main.html **Tiempo de grabación:** amplio, dependiendo del tamaño de la tarjeta de memoria. **Formato de archivo digital:** WAV o MP3. **Compatibilidad:** Macintosh o Windows. **Transferencia de archivos:** Tarjetas Compact Flash (CF) la hacen fácil. **Calidad de la grabación:** Excelente.

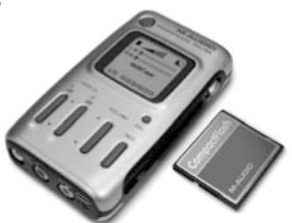

## Usando un micrófono

Aunque usar un micrófono externo puede ser engorroso durante una entrevista, la calidad del sonido que ofrece bien vale la pena el esfuerzo. Hay básicamente dos tipos de micrófonos externos: externo con cable o inalámbrico. Veamos las ventajas de ambos ofrecen y exploremos también la mejor forma de grabar llamadas telefónicas digitalmente.

Un **micrófono estándar** con cable es útil si usted está entrevistando a más de una persona a la vez o si desea incluir su voz en el fragmento (clip), de forma que los oyentes puedan escuchar la entrevista completa en lugar de solo seleccionar citas. También es la mejor forma para captar sonidos naturales o ambientales, que pueden ser empalmados en segmentos de audio para mejorar la experiencia auditiva.

Recolectar **sonidos naturales** no es lo mismo que ruido de fondo. Las entrevistas deberían ser hechas en un escenario que permita que las voces sean grabadas sin interrupción. Aparte de la sesión de la entrevista, sin embargo, siempre es buena idea buscar aquellos sonidos que ayuden a describir el escenario. ¿Se están usando herramientas motorizadas? ¿Es una oficina ruidosa con mucha cháchara y teléfonos timbrando? ¿Es un escenario externo donde usted puede oír los insectos y pájaros?

Si hay un sonido natural que vale la pena obtener, tome solo unos minutos y grábelo –sin nadie hablando-. "Se podría sentir tonto de pie allí sosteniendo el micrófono en el aire, pero cuando regrese a editar su material, se sentirá complacido de tenerlo", dice Kirsten Kendrick, un reportero y anfitrión en la mañana en KPLU Radio, una afiliada de la National Public Radio (NPR, National

Public Radio -Radio Pública Nacional-) en Seattle y Tacoma.

Usted debería grabar sonidos naturales en fragmentos ininterrumpidos de 15 segundos. De esa forma evitará el problema de no tener suficiente material para usar en la edición. Siempre puede hacer un fragmento más corto, pero no puede hacerlo más largo, así que tiene que asegurarse de que el material original es lo suficientemente largo como para cortarlo.

#### Tarea:

Escuche audio en el sitio Web del la NPR, o escuche una estación local de la NPR si vive en Estados Unidos (si usted no entiende inglés, incluso podrá valorar el uso del sonido en estos trabajos). Los periodistas de la radio pública hacen un trabajo magistral entretejiendo sonidos naturales en sus informes. Y como un oyente, usted logra una mejor percepción del escenario para la historia cuando escucha cómo suena realmente.

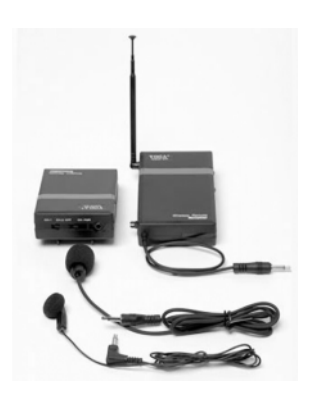

Un **micrófono inalámbrico** (o lavalier) es más útil cuando la meta es capturar la voz y las palabras de una persona y usted está "en el campo". Aunque podría ser intimidante al comienzo, los micrófonos inalámbricos son realmente muy simples.

Hay dos partes: un paquete de baterías y un micrófono miniatura que se abrocha a la persona a la que desea grabar (este envía la señal), y un paquete de baterías y un cable que va al dispositivo de grabación (este recibe la señal). He aquí cómo empezar

- 1. Sujete el micrófono en la solapa de su entrevistado y déle el paquete de baterías para ponerlo en su bolsillo. **¡No olvide encender el dispositivo!**
- 2. Conecte el paquete receptor en su dispositivo de grabación, **enciéndalo** y póngalo en su bolsillo, bolso o cartera. Luego opere la grabadora como normalmente haría: oprima el botón de **grabar** cuando esté listo y el botón de **pausa** si hay una interrupción en la acción.

## Grabando con su computador

**Para grabar una llamada telefónica digitalmente** necesitará otra pieza de equipo: una unidad de control de grabación telefónica que se vende en la tienda de artículos electrónicos Radio Shack en Estados Unidos por 25 dólares (para conocer las características del dispositivo digite en Google 'telephone recording control unit' y Radio Shack. En algunos países de América Latina se consiguen dispositivos similares. También existen copias que, en esencia, interrumpen el circuito que lleva la voz a la bocina telefónica y la desvían para ser conectada a la grabadora). Muchos periodistas ya utilizan una de estas para grabar llamadas telefónicas en sus grabadoras análogas de microcasete. Y aquellos mismos periodistas probablemente tienen una indómita selva de cintas en sus escritorios o en una gaveta en la que no se puede encontrar una grabación de hace seis meses que alguien podría necesitar (Nota: en algunos países o estados es ilegal grabar a alguien sin su permiso expreso).

Esa es una razón para migrar al formato digital: organización. Con el dispositivo de Radio Shack usted puede grabar directamente en su computador, lo que facilita almacenar archivos en una forma organizada. Ir a través de 'la cinta' es más fácil en un computador ya que la mayoría de programas reproductores de audio, como Windows Media Player, tienen barras de desplazamiento que le permiten ir rápidamente del comienzo de una grabación hasta el final.

Su hardware está listo. Ahora necesita software para administrar y editar los archivos de sonido con su computador. Hay literalmente cientos de opciones de software para audio, que van desde Adobe Audition (la opción de la mayoría de los profesionales, a 349 dólares) hasta Audacity y JetAudio, populares descargas gratuitas que funcionan estupendamente.

No importa qué software de audio use, hay algunas configuraciones básicas que debe verificar en su computador antes de iniciar su primera grabación:

• **Nombre del archivo:** Necesitará ya sea seleccionar **Archivo -> Nuevo** y crear un archivo o seleccionar dónde se creará este nuevo archivo en su sistema. De cualquier forma, necesita pensar en cómo llamar su archivo. Es un buen momento para inventar una convención de denominación de archivos estándar que le servirá en los meses y años venideros. Incluya la fecha y el nombre de la persona con la que estará hablando, así que una entrevista con París Hilton en el Día de San Valentín sería nombrada '021407hilton' (02 corresponde a febrero, 14 al día y 07 al año, aunque en algunos países de habla hispana se

acostumbra invertir el día y el mes, de manera que quedaría 140207). También es útil crear nuevas carpetas por año o mes para más organización.

- **Formato:** usted debería grabar en formato WAV, de forma tal que sus archivos no sean comprimidos y, por consiguiente, de mayor calidad. Puede convertir los archivos a MP3 (tanto Audacity como JetAudio pueden hacer esto) una vez están editados para publicar en la Web. Solo necesita preocuparse de la conversión cuando grabe directamente en el computador, no cuando use una grabadora digital.
- **Entrada/Nivel de micrófono:** Asegúrese de que el software está configurado para capturar datos o sonido a través de la entrada micrófono. Luego encuentre el parámetro de configuración para el nivel del micrófono y ajústelo alrededor de 70 por ciento del nivel posible.

#### Tarea:

Llame a un amigo y grabe la llamada para una prueba. Guarde el archivo con su nueva convención de nombres. Óigalo para asegurarse de que suena bien.

## Editando su audio

Es improbable que publique en línea una sesión entera. De la misma forma en que no publica entrevistas enteras en texto, necesita editar su audio para asegurar que las mejores cosas no fueron opacadas por las menos relevantes, menos importantes o por contenido repetitivo.

Editar audio es notablemente similar a editar texto, así que no debería sentirse intimidado al abordar esta tarea.

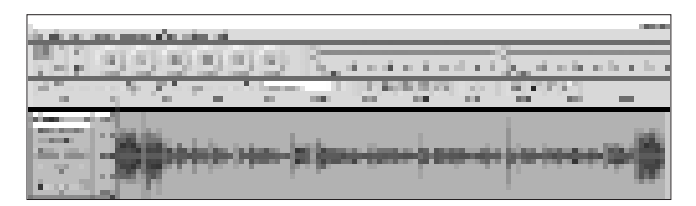

*Un archivo de sonido listo para editar en Audacity.*

Primero, **descargue el archivo de audio** si continúa en su dispositivo de grabación. Conecte la grabadora digital a su computador a través del puerto USB y arrastre los archivos que necesita a una carpeta. **Nota importante:** la mayoría –pero no todas- la grabadoras digitales vienen con un cable USB que se conecta al computador para hacer esto fácil (Simplemente conecte el cable en la grabadora, luego conéctelo al computador a través del puerto USB). Las grabadoras más baratas, sin embargo, no se interconectan con los computadores, haciéndolas mucho menos útiles.

Active el software de edición de audio. Idealmente, debería ser fácil de usar y exportar archivos en formato MP3. Si utiliza PC o máquinas Windows, Audacity y JetAudio son excelentes opciones gratuitas. Revisemos el proceso de edición con Audacity, ya que parece ser el software gratuito de uso predominante hoy.

## Editando con Audacity:

- 1. **Vaya a Archivo -> Abrir** y abra el archivo de audio.
- 2. **Quite las cosas malas:** Piense cómo les gustaría a sus usuarios recibir el contenido, si en una sola porción o en pedazos más pequeños. Seleccione las áreas que tienen sonidos no deseados (hmmm, ehhh, ruido de los labios). Luego, simplemente, dé la instrucción Borrar (en el menú edición o con la tecla Suprimir del computador). También corte los silencios y las conversaciones (irrelevantes) al comienzo y al final.

#### Tarea:

Grabe su propia voz como una prueba. Cuente de 1 a 10 en el micrófono y capture el sonido digitalmente. Luego edite la toma. Resalte la sección donde dice '3' y seleccione Edición -> Cortar. Luego mueva el cursor hasta después de '6' y seleccione Edición -> Pegar. Repita esto unas cuantas veces más con otros números. Esto le dará una idea de cómo las ondas de voz representan palabras y sonidos y también le mostrarán lo fácil que es editar audio.

3. **Hágalo en estéreo:** Algunos archivos son monofónicos, no estéreo, lo que significa que usted solo oirá el audio en un lado de los audífonos. Usted debe convertirlos en estéreo, de forma tal que el archivo de audio suene en ambos lados de los

parlantes y audífonos, en lugar de en solo uno. Para hacerlo en estéreo, haga clic en la etiqueta **Pista de Audio** (Vea la reproducción de la pantalla). Luego seleccione **Dividir Pista Estéreo** del menú descendente.

Luego copie la región que ha editado resaltándola y usando **Edición - > Copiar.** Luego haga clic en la ventana inferior y use **Edición - > Pegar.**

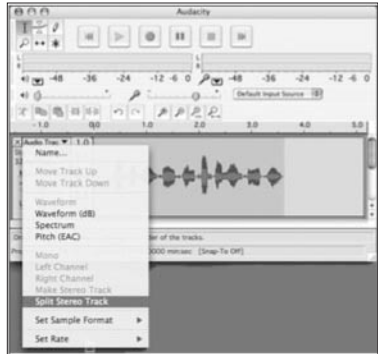

4. **Exporte el archivo:** Convierta su audio editado en un archivo comprimido MP3, listo para publicación en línea. Solo vaya a **Archivo** y seleccione **Exportar como MP3.** Ignore la interfase (Autor, Descripción, etc) a menos que esté haciendo un podcast.

### Utilizar marcas de tiempo para acelerar el proceso

La mayoría de periodistas de medios impresos harán lo que saben primero –usar el audio para conseguir citas de forma que puedan escribir su artículo antes de editar el audio para publicación en línea. Eso es estupendo. Pero piense de una vez en el proceso de edición que va a realizar luego, mientras escucha la grabación completa. Si usted toma una nota del momento en que suena una buena cita, economizará montones de tiempo cuando vaya a buscar las buenas cosas al editar la toma.

Todos los programas de edición de audio tienen prácticas marcas de tiempo en la pista, así que si la mejor cita de su entrevista ocurrió a los 10 minutos, usted escribe '10' seguido de la cita en su libreta de notas. Luego vaya directamente a la marca del minuto 10 en la pista cuando esté listo a editar y habrá economizado 9 minutos 59 segundos.

## Listo para el podcasting

**Podcasting** es la distribución de archivos de audio en Internet usando una suscripción RSS. Los archivos pueden ser descargados a dispositivos móviles tales como reproductores MP3 o ejecutados en computadores personales. El término **podcast** puede significar tanto el contenido como el método de entrega (derivado de 'Playable On Demand + broadcast' –Que se puede escuchar por demanda-. Aunque encontrará algunos sitios en los que se afirma que proviene de las palabras iPod reproductor de mp3- y broadcast -transmisión de una señal de TV o radio-). Los sitios Web que albergan podcast también pueden ofrecer descarga directa de sus archivos, pero el canal de suscripción de nuevo contenido, que se entrega en forma automática, es lo que distingue un podcast de una simple descarga. Usualmente, el podcast muestra una especie de programación con nuevos capítulos disponibles, ya sea esporádicamente o a intervalos planeados (diaria o semanalmente).

El podcasting con archivos de video es con frecuencia llamado **video podcast** (en inglés vodcasting -video + podcasting-, algunas veces abreviado como vidcast o vodcast)

Funciona igual, pero incluye video. Si usted descarga un vodcast en un reproductor MP3 que no tiene pantalla de video, aún podrá escuchar el audio.

En formato, los podcast son similares a los programas de radio convencionales, con un anfitrión o anfitriones que entrevistan a un individuo, tocan música o introducen historias de audio pregrabadas. Así que no es de sorprender que la National Public Radio produzca algunos de los más populares podcast en línea.

**Podcasts de periódicos:** docenas de periódicos están produciendo podcasts, incluyendo 'The New York Times' y 'The Washington Post'.

El periódico 'The Naples Daily News' produce diariamente podcasts y vodcasts completos con voces contratadas para entregar cortinas, mensajes patrocinados, rápidos pronósticos de tiempo, titulares breves, entrevistas con los reporteros sobre la gran historia, titulares deportivos, cartas seleccionadas al editor,

calendarios de eventos y promociones a otros ítems en el sitio Web (**http://www. naplesnews.com/podcasts/**).

El periódico 'The San Francisco Chronicle' estaba produciendo dos docenas de podcasts en enero de 2007 sobre temas tan diversos como el equipo de fútbol San Francisco 49ers, vino y cine.

#### **Escuchando podcasts en**

**iTunes:** Si usted tiene iTunes, encontrar y escuchar podcasts es simple. Solo haga clic en el

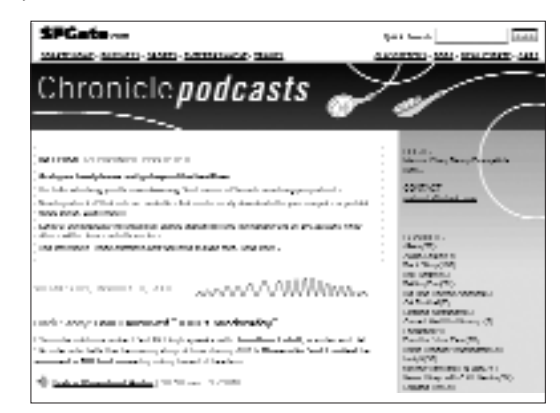

*Página de inicio de los podcasts en el sitio Web del 'San Francisco Chronicle' (http://www.sfgate.com/ cgi-bin/blogs/sfgate/indexn?blogid=5).*

enlace Podcasts en el menú izquierdo, luego haga clic en el Directorio de podcasts (Podcasts directory) en la parte de abajo de la pantalla. Busque por categoría o los más populares. Haga clic en Suscribirse (subscribe) si desea agregar un podcast a su colección y este se actualizará automáticamente en cualquier momento que haya nuevo contenido.

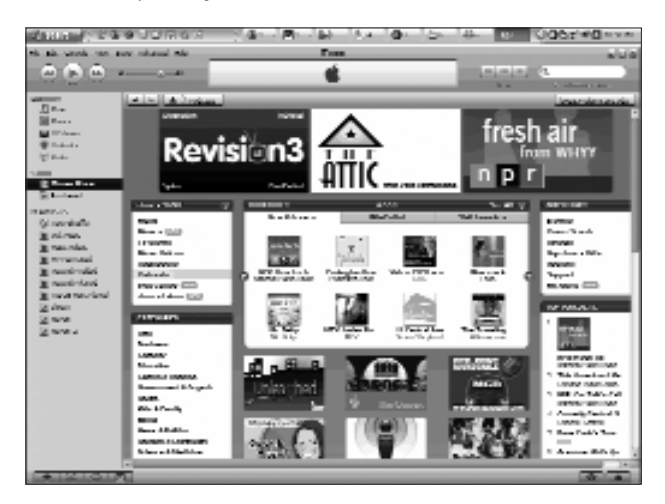

*El menú de podcasts en iTunes.*

Configuración de un podcast: si usted sabe que tendrá archivos de audio regularmente sobre un tema específico para ofrecer a los lectores, crear un podcast le permitirá organizarlos y publicarlos de una forma más fácil para usted y para ellos. Un buen ejemplo es un redactor deportivo que graba entrevistas con entrenadores y jugadores. Configurar un podcast le permitirá a un lector suscribirse y recibir automáticamente nuevos archivos a medida de que estén disponibles.

Crear un podcast al que otros se puedan suscribir es fácil y gratuito, si usted tiene una herramienta de distribución de contenido RSS (vea el capítulo 2, cómo configurar un sistema de distribución RSS.) Vaya a iTunes y haga clic en el logo **Submit a podcast** o use otro servicio como **Podcast Alley.**

Si usted no tiene un alimentador RSS para sus archivos de audio, hable con el personal de su sitio Web (si está disponible) o visite **http://www.podcast411.com/howto\_1.html.**

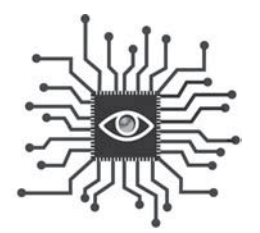

# Capítulo 8: Tomando y manipulando fotos digitales

*Todos pueden tener un mejor entendimiento de los fundamentos de la fotografía digital y utilizarlo, tanto para capturar como para manipular las fotos en las que las organizaciones periodísticas se seguirán apoyando.*

## Introducción

"Solo pídales que envíen una foto por correo electrónico," se escucha con frecuencia en las salas de redacción en estos días. La proliferación de cámaras digitales significa que las fotos son casi siempre una opción.

Para sacar provecho de este desarrollo y promover su alfabetización digital, usted debería entender cómo funciona la fotografía digital. Este vistazo pretende ayudar a aquellos que podrían manipular fotos digitales y necesitan hacer tomas básicas como una foto de cara.

Hay un océano de información en línea para aquellos que desean consultar más en serio sobre fotografía digital y fotoperiodismo. El siguiente es un "curso de arranque".

## Los fundamentos

Las ventas de cámaras digitales continúan creciendo cada año con millones de unidades volando de los estantes de las tiendas. Las ventajas de una cámara digital sobre una cámara de película tradicional son muchas, incluyendo:

- Usted puede tomar tantas fotos como desee y verificar de inmediato si tomó la que deseaba.
- Puede cargar las fotos en su computador y compartirlas con amigos y la familia en cualquier momento, vía Web.
- No tiene que comprar película, y no paga por imprimir fotos que no desea, así que economiza dinero.

Muchos campos usan la fotografía digital cada día, incluyendo oficiales de policía, bomberos, agentes de finca raíz y seguros, científicos y dentistas.

La clave para entender cómo trabajar con fotografías digitales está toda en los pixeles. El pixel es una palabra formada a partir otras dos: PICTure ELement (Elemento de la imagen), y es usualmente representado como un pequeño cuadrado en una matriz en una imagen de computador. Un pixel es la representación visual de datos en una imagen digital o gráfica. Para visualizar esto en su mente, piense en un mosaico donde una fotografía está compuesta de cientos de miles de pequeños cuadrados.

Si está comprando una cámara digital, la primera medida que usará para delimitar sus opciones es el **megapixel.** Un megapixel representa un millón de pixeles. Es usado para medir la potencia de las cámaras digitales con algo de simple matemática. Por ejemplo, una cámara digital estándar es calificada con 3.2 megapixeles porque las fotografías más grandes que puede capturar son de 2.048 pixeles de ancho por 1.536 pixeles de alto y 2.048 x 1.536 =  $3'145.728$  (los

**Acerca de las tarjetas de memoria Compact Flash y Secure Digital:** Una tarjeta de memoria es un componente crítico para la fotografía digital: es la cosa que contiene las imágenes.

Esencialmente, es como un disco reutilizable para almacenamiento. Los tipos más populares de tarjetas de memoria flash para uso en cámaras digitales son: Secure Digital (SD), Compact Flash (CF), Memory Stick (MS), MultiMedia-Card (MMC), xD-Picture Card (xD) y SmartMedia (SM).

fabricantes aproximan el número por razones de mercadeo). Si usted usó toda la información en una imagen de 3.2 megapixeles, podría imprimir una fotografía de alta calidad que es más o menos de 12,7 (13) centímetros por 17,78 (18) centímetros.

Las cámaras almacenan fotografías como archivos digitales en una tarjeta de memoria (vea el recuadro para más información). Cuantos más pixeles hay en una fotografía, se necesitan más bytes para almacenarla. Las cámaras pueden ser ajustadas para reducir el número de pixeles capturados para

economizar espacio en la tarjeta de memoria, pero ahora que las grandes tarjetas de memoria de 512 MB o incluso 1GB son tan baratas, esto es raramente necesario.

Ahora que entiende los pixeles puede comenzar a interesarse en la **resolución.** Cuando se aplica a la visualización de datos electrónicos, la resolución es una medida de los pixeles que están disponibles al ojo humano. Los computadores tienen monitores que pueden ser ajustados para mostrar más o menos información en la pantalla (La configuración de un monitor común es 1024 x 768).

Cuando se trata de fotografías, la resolución se refiere al número de pixeles en una imagen. Ya que la mayoría de los monitores de computador presentan 72 pixeles por pulgada (ppi), las fotografías en los sitios Web necesitan una resolución de 72 ppi.

La fotografías en los periódicos impresos son usualmente de 200 ppi y en una revista satinada usa imágenes de 300 ppi.

Una fotografía será mucho más grande en bytes en 200 o 300 ppi, y así consumirá más tiempo de procesamiento del computador para cargar y descargar y no aparecerá más nítida en una pantalla de 72 ppi. Así que no hay razón para hacer que los usuarios esperen por descargas más largas por una imagen de mayor resolución. Este es el problema cuando un reportero encuentra una fotografía en un sitio Web y le gustaría incluirla en el impreso. La imagen de baja resolución no se puede escalar a 200 ppi y lucirá borrosa, especialmente cuando es ampliada.

Al contrario, si tiene una imagen de alta resolución para publicación en un sitio Web, debe ser comprimida. Comprimir una imagen significa usar software para 'apretar' la imagen, omitiendo los pixeles que no son necesarios y haciendo el archivo más pequeño (en bytes) sin sacrificar la calidad total.

## Tomando fotos con una cámara digital

La gran ventaja de una cámara digital es la posibilidad de revisar la foto en la pantalla de la cámara. ¡Use esta característica! Si la foto es mala, tome más. Entre más fotos tome y más ajustes haga basado en lo que ve en la cámara, serán mayores las posibilidades de conseguir la foto que desea.

La iluminación es crítica para la fotografía, y hay esencialmente tres formas de tomar una foto:

1. Con luz natural (o ambiente) solamente.

2. Con un flash como la fuente primaria de luz (en una situación de baja iluminación).

3. Con una mezcla de flash y luz ambiente.

Los días nublados y parcialmente soleados en realidad dan la mejor luz para la fotografía.

Las mejores fotografías son tomadas cuando la naturaleza provee la luz adecuada. Tenga cuidado de no tomar la foto con luz solar brillante y cegadora, especialmente si está fotografiando gente. Si el sol está de frente a los sujetos, creará sombras en la cara y los hará entrecerrar los ojos. Si el sol está detrás de los sujetos, sus caras aparecerán oscuras. Usted puede

compensarlo "forzando el flash" en esta situación, lo que significa que puede configurarlo en la cámara para suprimir la función automática y hacer que la cámara lo use.

Los días nublados y parcialmente soleados en realidad dan la mejor luz para la fotografía.

He aquí algunos trucos adicionales para ayudarlo a tomar fotografías, cortesía de Craig Sailor, ex editor fotográfico en los periódicos 'The Olympian' y 'The News Tribune' en el estado de Washington:

- **Sujete la cámera firmemente:** apoye sus codos en su cuerpo o en algo. Use las dos manos. Apóyese contra una pared. Haga cualquier cosa que le ayude a estar quieto cuando este tomando la foto.
- **Use la configuración automática:** las cámaras digitales de hoy son construidas con configuración automática avanzada. Trate con ella primero y vea si funciona. Si no, haga los ajustes. Fuerce el flash o apáguelo. Ajuste la configuración de la velocidad del obturador.
- **Llene el cuadro:** cuando fotografíe personas no deje demasiado espacio sobre sus cabezas. La cara del sujeto debe estar cerca del extremo superior de la imagen, no en la mitad.
- **Fije su atención en una cosa:** cuando fotografíe una persona o un grupo de personas contra un fondo ocupado y complejo, enfoque los ojos de la persona.

La función de foco automático solo puede enfocar en una cosa en la imagen y los ojos de una persona harán que la foto luzca lo más nítida posible.

• **Acérquese:** la mayoría de los fotógrafos aficionados fallan primero por no cambiar su posición. Ven algo que desean fotografiar, toman su cámara y

disparan sin moverse alrededor. Un fotoperiodista profesional, en contraste, se moverá por todas partes para encontrar el mejor ángulo.

• **Use el encuadre vertical:** si el sujeto es vertical gire la cámara a la posición vertical para fotografiarlo.

La mayoría de los fotógrafos aficionados fallan primero por no cambiar su posición.

• **Fotografíe le acción:**

Siempre que sea posible, capture momentos y evite gente posando. Encuentre la configuración en su cámara que ajusta el obturador a 1/500 de un segundo o más rápido para fotografiar algo realmente rápido, por ejemplo deportes.

**Haciendo tomas de caras:** El retrato es la más común de las asignaciones para los periodistas que no son fotógrafos. Aunque parece que esta sería una asignación de poco esfuerzo, hay varias cosas para considerar cuando encuadre un rostro.

- **Use la iluminación adecuada:** trate de evitar usar un flash si es posible para prevenir puntos brillantes en la cara de la persona. Mueva la persona afuera o cerca de una ventana grande para sacar provecho de la luz natural y luego asegúrese de que no hay sombras extrañas en la cara de la persona.
	- Evite la luz del sol del mediodía y el contraluz fuerte.
	- Aproveche los cielos nublados, funcionan mejor.
	- Use el flash como último recurso.
- **Elija el fondo adecuado:** asegúrese de que sea tan neutral como sea posible y simple, no lleno de cosas; usualmente más oscuro es mejor que más iluminado.
	- No apoye a la persona contra una pared o acabará teniendo sombras del flash detrás del sujeto.

• Asegúrese de que no hay nada como una lámpara o un poste 'saliendo' de la cabeza de la persona.

# Editando fotografías digitalmente

Hay muchos programas de software que facilitarán la edición de fotografías. No importa qué programas use, es buena idea seguir unos pasos simples:

- **Edite solo una copia de la foto –no el original.** Cuando usted abre una foto en un programa de edición de fotografías, vaya a "Guardar como" y cambie el nombre del archivo al menos en un carácter. Esto le dará una copia exacta del original en caso de que la edición salga mal.
- **Recorte la foto:** pocas fotos, si existe alguna, están perfectamente compuestas cuando la imagen es hecha por la cámara. Use la herramienta para recortar del programa para omitir la información innecesaria de la foto. Recortar una foto debería responder la pregunta: ¿Cuál es la información más importante de la foto?

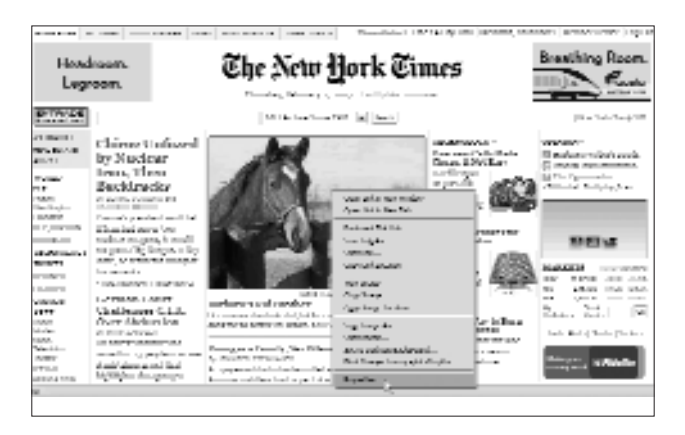

*Si usted hace clic con el botón derecho del ratón sobre cualquier imagen de un sitio Web, verá este menú descendente, que le permitirá guardar la imagen en su computador o ver las propiedades para ver qué tan grande es en pixeles.*

• **Cambie el tamaño de la imagen.** Si está publicando una imagen en un blog, por ejemplo, todo lo que necesita es una pequeña imagen de baja resolución. **¿No está seguro del tamaño de la imagen?** Para encontrar cuántos pixeles de ancho requiere su foto, encuentre en cualquier lugar de la Web una foto cuyo tamaño sea el que está buscando. Haga clic con el botón derecho del ratón (o control-clic si usa un Macintosh) y seleccione **Propiedades.** Una ventana emergente le mostrará la medida de la imagen en pixeles.

**Programas de software:** ya sea que trabaje en un computador Windows o Macintosh, debería tener ya instalado un programa de edición básica de fotos. Puede aprender cómo usar aquellos programas para realizar las operaciones más básicas con los siguientes trucos.

Si quiere aprender más en serio sobre la edición de fotos, revise:

- Photoshop: el estándar profesional de la industria (US\$ 649).
- Photoshop Elements: una versión liviana para no profesionales (US\$ 89).
- GIMP: Un programa gratuito de código abierto diseñado para operar como Photoshop.

Estos precios pueden varias según el país.

**Más simple, imposible:** Si todo lo que necesita es recortar o modificar el tamaño de la foto, pruebe el servicio en línea snipshot.com. Tomará solo unos momentos cargar una foto y recortarla o aligerarla a lo que realmente necesita.

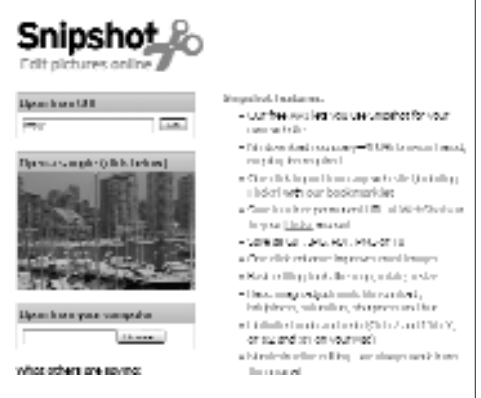

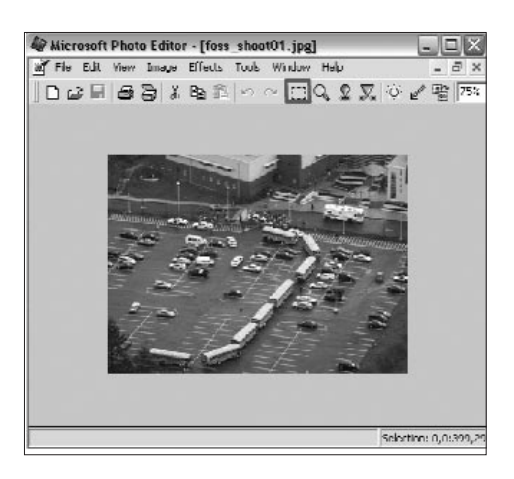

#### **Microsoft Photo Editor:**

• Abra una foto.

• Para **recortar,** use la herramienta **Seleccionar** (el rectángulo de línea punteada). Arrástrelo sobre la imagen hasta que haya omitido las áreas que no son necesarias. Seleccione **Recortar** bajo el menú **Imagen,** en la parte superior. Cuando le aparezca una ventana compleja con muchas medidas, ignórela y haga clic en **Aceptar.** • Para **cambiar el tamaño,** seleccione **Cambiar el tamaño** bajo el menú **Imagen.** En la caja que aparece, cambie la unidad de medida a pixeles (una de las opciones que aparece en la parte inferior derecha, sobre el botón que dice Cancelar, y que también incluye pda y cm) e ingrese el ancho deseado. Haga clic en **Aceptar.**

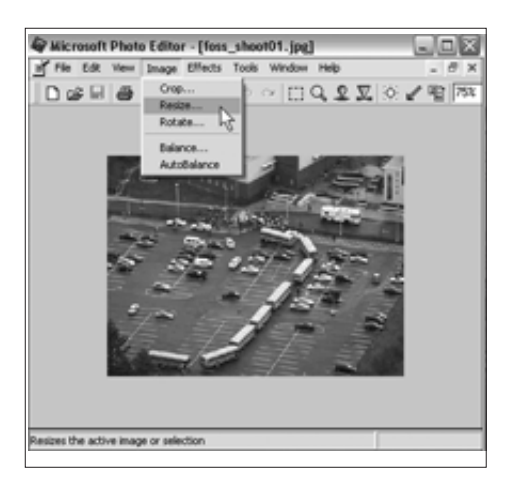

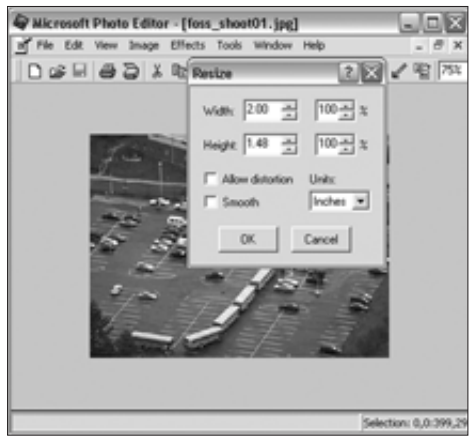

#### **Para comprimir la imagen para presentarla en un sitio Web o blog:**

• Escoja **Guardar como...** en el menú **Archivo,** en la parte superior. • Seleccione la opción **Más >>** en la

esquina inferior izquierda de la ventana que aparece.

• Deslice la flecha que aparece bajo el texto que dice Factor de calidad JPEG (1-100) hacia **Archivo menor y calidad baja.** Dependiendo de la resolución de la imagen, usted puede rebajar hasta 10 en la escala de 1 a 100 (Tendrá que experimentar con esta configuración). Básicamente, lo que es está tratando de hacer es comprimir la imagen tanto como sea posible sin afectar la calidad. Así que mientras no vea un cambio notorio en la imagen (borrosa, pixelada, líneas en escalera), siga bajando la calidad.

#### **Microsoft Office Picture Manager:**

Microsoft Photo Editor ha sido recientemente descontinuado como componente del Microsoft Office, aunque muchas salas de redacción todavía tienen este

software disponible. Lo ha reemplazado el Microsoft Office Picture Manager.

Las funciones de edición de fotos para la Web en ambos programas siguen siendo similares, aunque los ítems del menú del Photo Editor **–Recortar, Cambiar el tamaño, Guardar como**se encuentran ahora en un nuevo lugar.

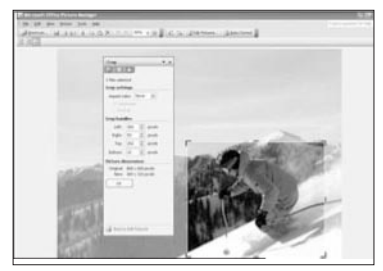

En Picture Manager las herramientas de edición –ahora llamadas **Recortar, Cambiar el tamaño, Comprimir y Exportar–** se encuentran en un menú descendente separado al que se tiene acceso desde un menú especial rotulado **Editar imagen.** El menú **Comprimir** es un atajo para reducir la resolución de la imagen a 72 pixeles por pulgada y escalar el tamaño de la imagen para ajustarlo a una ventana de 448 x 336 pixeles.

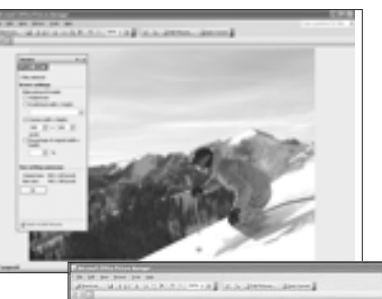

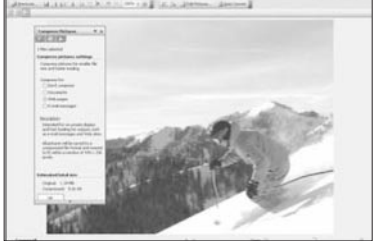

#### **iPhoto para Macintosh:**

- Seleccione una foto haciendo doble clic sobre ella.
- Si no ve un grupo de herramientas en la parte inferior de la pantalla (como 'Girar', 'Recortar' 'Mejorar'), haga clic en **Edición** en el panel inferior y aparecerá un nuevo grupo de herramientas.
- Para **recortar,** seleccione el botón Recortar y un marco aparecerá en la foto. Arrastre los lados, la parte superior e inferior hasta el centro de la imagen hasta que haya omitido las áreas que no son necesarias. Haga clic de nuevo en el botón Recortar u oprima la tecla **Enter.**
- La función de **Ojos rojos** funciona fácilmente; seleccione la herramienta, luego haga clic en el centro de cada ojo rojo con el cursor en pantalla. Haga clic en **Salir.**

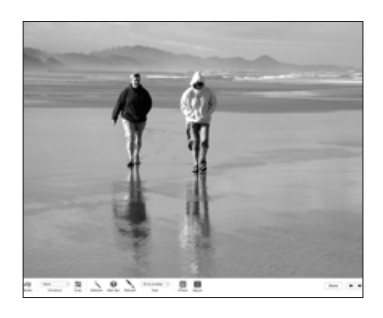

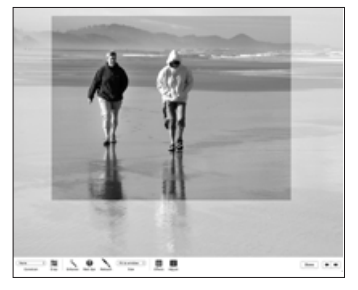

- **Para cambiar el tamaño y comprimir la imagen para ser presentada en la Web o en un blog,** escoja Exportar en el menú Archivo, en la parte superior.
- Seleccione 'Personalizado' e ingrese el ancho deseado en píxeles. Haga clic en Exportar y guarde la imagen comprimida en su escritorio (u otra ubicación deseada).

### Sumario

Ya que el periodismo se trata de ofrecer a los lectores o espectadores información, la adición de fotografías es fundamentalmente buen periodismo. Las imágenes son

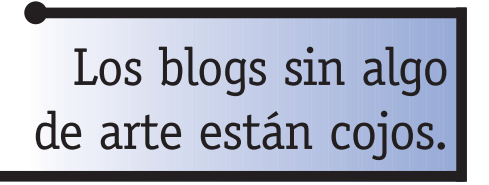

información, así que si usted es un reportero, será mejor si aprende a tomar fotos en sus asignaciones. Esto no reemplazará la asignación de un fotógrafo cuando necesite un profesional pero la complementará agregando retratos y otras fotos básicas

a todas las historias que corrientemente no tienen un arte que las acompañe.

Y si usted tiene un blog, es incluso más importante. Los blogs sin algo de arte están cojos.

#### Tarea:

- 1. Practique tomar fotos como un profesional: tome una cámara digital (pida una prestada si no tiene) y trate de tomar las mejores fotos posibles de alguien que conozca. Tome retratos y fotos documentales que los capturen haciendo lo que hacen.
- 2. Use software de edición de fotos para recortar y cambiar el tamaño de las fotos.
- 3. Cargue las mejores fotos en un sitio Web como Flickr. La mecánica de obtener una foto a partir de otra, será de mucha ayuda.

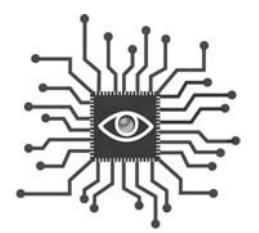

# Capítulo 9: Grabando video para noticias y reportajes

*Aprenda rápidamente como tomar videos para una historia en una forma que luzca profesional y no requiera horas de edición para producir un clip.*

# Introducción

La calidad del video periodismo de los periódicos ha mejorado radicalmente en los últimos años. Sí, usted leyó bien. Los periódicos están produciendo algo del mejor video periodismo en Estados Unidos y alrededor del mundo. Sin embargo, en lugar de ser emitidas en televisión, la mayoría de estas video historias son publicadas en la Web.

La llegada de cámaras de video (relativamente) baratas y software de edición de video gratuito ha igualado las condiciones para todos de la misma forma en que Internet lo hizo con la publicación de textos.

En lugar de una cámara de 35.000 dólares, una estación de edición costosa, un equipo de dos personas y años de entrenamiento, una persona puede producir video Web de alta calidad con una cámara de 500 dólares y un computador portátil o uno de escritorio.

Como resultado, algunas compañías periodísticas de TV están desintegrando sus equipos y creando VP –videoperiodistas. También conocidos como 'periodistas de mochila' o periodistas 'todoterreno' ('backpack journalists'), trabajan solos y sirven como reporteros y videógrafos en una asignación.

Las barreras de entrada más bajas también han influenciado la educación secundaria. Alrededor de los Estados Unidos, miles de estudiantes de secundaria y preparatoria están recibiendo entrenamiento formal para tomar y editar video en la escuela. Aquellos que van a la escuela de periodismo se graduarán con habilidades más amplias que la mayoría de los periodistas que trabajan hoy.

David Leeson, un fotógrafo del periódico 'Dallas Morning News' que compartió un Premio Pulitzar en el 2004, escribió una apasionada defensa de la diversificación de habilidades en el sitio Web SportsShooter en noviembre del 2006. En él, comparó la industria de los periódicos con una tía distante visitando una reunión por primera vez en 25 años.

*"La última vez que la vio usted estaba sentado en una silla para bebé. Hoy ella parece un poco más pequeña que antes y se maravilla de cuánto ha crecido usted. El video era un niño cuando la mayoría de nosotros levantó por primera vez una cámara de 35mm. Ahora, el video es todo un adulto y está en camino de convertirse en una poderosa herramienta para contar historias. Si usted tiene hoy las habilidades en video –habría una larga lista de oportunidades ante usted", escribió Leeson. Para avanzar en la vida es necesario un poco de riesgo. No hay grandeza fuera del riesgo. El futuro de los periódicos tradicionales luce bastante arriesgado en estos días pero la salud de la reportería visual sólida se está fortaleciendo cada día por aquellos de nosotros que valoran el periodismo visual y la narrativa ética encima y más allá de los 35mm".*

Estos próximos capítulos le ayudarán a entender los conceptos básicos de tomar y evitar video digital con tanta instrucción paso a paso que será capaz de tomar una cámara y hacer una filmación, luego editarla y publicarla en línea. Así de fácil.

## Cámaras de video digital

Aquellos videos caseros lluviosos que usted vio cuando era niño se fueron hace mucho.Las cámaras de video digitales han hecho al video lo que los CD hicieron a los viejos discos. Al almacenar video como bits digitales en una cinta mini DV, las cámaras portátiles y compactas pueden recopilar y almacenar muchos más datos que las cintas análogas, mejorando mucho la calidad y haciendo la edición algo fácil.

Las cámaras digitales pueden ser divididas en dos tipos: 1 CCD y 3 CCD (CCD, sigla en inglés de charge coupled device –dispositivo de carga acoplado). Estas medidas le dicen si la cámara tiene uno o tres chips de computador. Las cámaras usan
estos chips para procesar el color y, como usted podría sospechar, tener tres es mejor que uno. Como resultado, las cámaras 3 CCD cuestan entre 1.500 y 5.000 dólares, mientras que una de 1 CCD puede ser adquirida por menos de 1.000 dólares.

La calidad adicional de una cámara 3 CCD realmente no es necesaria para video Web básico (ya que los archivos están comprimidos para acelerar el tiempo de descarga) pero esa calidad

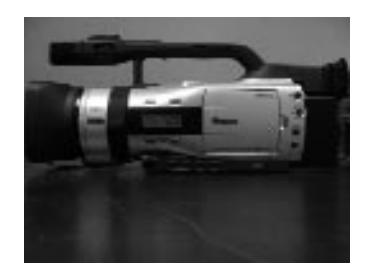

*Un ejemplo de una cámara 3CCD, la Canon GL-2.*

es requerida para TV. Si usted desea hacer un DVD y mirarlo en un televisor plano de plasma, una cámara 3 CCD hará la diferencia.

### Cintas, baterías y otros accesorios

Varias horas antes de que necesite usar la cámara, verifique para asegurarse de que la batería principal y la de repuesto (si hay una) están completamente cargadas. La mayoría de las cámaras vienen con una batería estándar que no será suficiente para muchos usos profesionales porque dura menos de una hora. Si es posible, compre la batería de mayor capacidad disponible para su cámara y luego use de respaldo aquella que viene con la cámara. Una batería de tres horas está disponible para la mayoría de las cámaras.

También, asegúrese de que tiene suficiente cinta mini-DV para la asignación más una cinta adicional en caso de que necesite más de lo que originalmente anticipó. Las cintas pueden ser reutilizadas, lo que es bueno porque no son baratas (alrededor de 7 dólares por una cinta de 60 minutos, en Estados Unidos).

Aunque una batería cargada y gran cantidad de cinta son los accesorios más importantes que necesitará para filmar, hay muchos otros para considerar, incluyendo micrófonos externos (Vea Capítulo 7: Audio Digital), dispositivos de iluminación externos, trípode y audífonos.

**Trípode:** la forma más fácil de hacer que su videografía luzca profesional es usar siempre el trípode. Una toma estable es esencial para el video de calidad y, aunque muchas cámaras tienen en estos días fantásticas características integradas de "estabilización de imagen", nada brindará una toma más estable que un trípode. Dicho esto, desarrollar una mano estable es necesario si va a comenzar a ampliar horizontes y hacer diferentes tipos de tomas.

Todas las cámaras tienen un hueco circular (usualmente plateado) en la base con rosca. Todos los trípodes tienen una protuberancia en forma de perno (usualmente de color plateado) en la parte superior. Todo lo que hay que hacer es poner la cámara encima, de tal forma que la protuberancia coincida con el agujero de la cámara y luego girar el disco debajo de la protuberancia hasta que la cámara quede perfectamente acoplada al trípode.

**Audífonos:** como discutiremos más adelante, el audio es esencial para el video. Y la única forma de estar seguro de que está grabando un buen audio con su video es conectar un par de audífonos y escuchar mientras graba. Todas las cámaras tienen un enchufe para audífonos; simplemente conecte el audífono.

Si no es práctico usar audífonos durante la filmación, use un colaborador o el sujeto para probar el audio mientras ajusta la cámara para verificar el nivel de audio. Simplemente hábleles mientras tiene puestos los audífonos para asegurarse de que el micrófono y el sonido están trabajando correctamente.

**Iluminación:** Si usted ha 'compartido' una entrevista con un camarógrafo de la estación de televisión local, probablemente pensó, "¿Por qué tienen que utilizar reflectores? Está cegando a la persona que habla".

Hay una buena razón. De la misma forma en que los fotógrafos necesitan un flash en casi todos los escenarios interiores, la iluminación poderosa es esencial para tomar video.

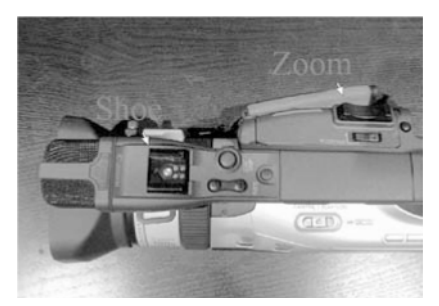

*La 'zapata' es donde usted conecta un dispositivo externo tal como una luz o un micrófono.El botón del 'zoom' le permite acercar o alejar el objetivo.*

Hay varias opciones para iluminar, que abarcan varios rangos de precio. La mayoría se sujeta en una 'zapata' en la parte superior de la cámara. Como con la mayoría del equipo de fotografía, los mejores productos son más caros. En este caso, luces más poderosas son más luminosas y emiten más luz. Así que si no tiene acceso a las luces grandes y brillantes que usa la gente de TV, busque una versión más de 'nivel de entrada' de alrededor de unos 100 dólares.

O haga como yo hice cubriendo el Super Bowl en el 2006: Párese al lado de un camarógrafo de TV y 'róbele' un poco de luz.

NOTA: Poner en funcionamiento una luz –especialmente una poderosaincrementará el consumo de energía de su batería, así que tener una extra es incluso más importante.

## Haciendo 'zoom', enfoque y exposición

Las cámaras de video digitales vienen todas con cómodas funciones automáticas como configuración predeterminada. A menos que usted sea un "profesional de la cámara", probablemente nunca pasará a la configuración manual. Y eso está bien; deje que la cámara haga el trabajo por usted.

**Enfoque:** la función de enfoque automático significa que cuando usted enciende la cámara, esta enfocará automáticamente cualquier cosa hacia la que esté dirigida. Esto será suficiente para la mayoría de sus tomas. La única vez que podría no ser suficientemente buena es cuando esté filmando algo complicado donde haya múltiples sujetos moviéndose dentro del cuadro. No obstante, la configuración automática probablemente producirá una mejor imagen de la que podría conseguir usando el foco manual a menos de que usted ya tenga habilidades en fotografía.

**Zoom:** la mayoría de las cámaras nuevas tienen un poderoso zoom que es fácilmente manipulado con un botón en la parte superior de la cámara. Ajuste el zoom antes de comenzar a grabar y luego haga zoom solo cuando sea absolutamente necesario –y tan lento como sea posible. Si está filmando a alguien hablando, nunca haga zoom. Nunca. Si desea tener diferentes ángulos y composiciones, haga tomas separadas.

**Exposición:** la mayoría de las cámaras también vienen con exposición automática, lo que le dará la iluminación adecuada en la mayoría de circunstancias. Si está filmando con luz especialmente baja, trate de cambiar a exposición manual (esto abrirá el iris). Verifique el manual de operaciones para información específica de la cámara.

## Consiga buen audio

Una parte de la ecuación que es fácil de pasar por alto cuando se toma video no tiene nada que ver con la imagen. La calidad del audio es crítica para producir buen video, incluso más para video en línea ya que el tamaño de la imagen del video será relativamente pequeña.

El sonido natural y las imágenes ambientales también son importantes. Recuerde grabar tomas del lugar de la historia. Piense en la pieza estándar del programa '60 Minutos': esta muestra el exterior de un edificio en el que trabaja el sujeto, luego corta a una toma del sujeto caminando por la calle o respondiendo llamadas telefónicas en la oficina.

La mejor forma de asegurar que la calidad del audio enriquecerá, no saboteará, su proyecto de video es escoger el mejor micrófono para la asignación. He aquí las opciones:

**Micrófonos incorporados:** todas las cámaras digitales tienen micrófonos incorporados que capturarán el audio suficientemente si está filmando un video y desea sonido 'natural' o 'ambiental'. Piense en eventos deportivos, ferias y festivales, y eventos similares.

**Micrófonos inalámbricos:** un lavalier (micrófono de solapa), o micrófono inalámbrico es un accesorio adicional que es esencial comprar si desea capturar entrevistas en video. He aquí cómo usar uno:

- 1. Un diminuto micrófono en un broche es sujetado en la solapa del sujeto. Este micrófono está conectado a un transmisor que puede ser sujetado al cinturón del entrevistado o en un bolsillo.
- 2. Luego, el receptor se comunica con la cámara conectando el cable en la entrada marcada 'mike' (micrófono) (o podría tener un pequeño ícono que luce como un micrófono).

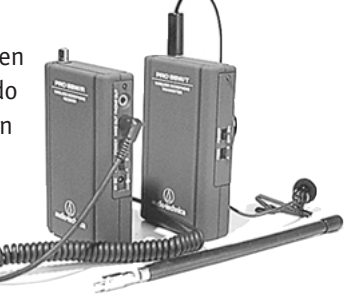

3. Encienda ambas unidades –el transmisor y el receptor- y pruebe la fuerza de la señal usando los audífonos y haciendo al sujeto un par de preguntas cortas. Si la señal no es fuerte eleve los niveles de ambos dispositivos. Si eso no funciona, busque un mejor lugar para poner el micrófono, uno que esté más cerca de la boca del sujeto.

Nota: recuerde al sujeto que el micrófono es sensible y que evite ajustar la ropa durante la entrevista o habrá chirridos fuertes.

**Boom (micrófono de ambiente):** Otro accesorio, el boom, es la mejor opción cuando espera capturar una conversación entre varias personas. Ubicar micrófonos inalámbricos en más de una o dos personas hará el sonido poco realista y muy 'frontal' (Además, usted puede no tener acceso a media docena de micrófonos inalámbricos).

Hay dos clases de boom: los más pequeños que se fijan directamente a la cámara y los más grandes que se fijan a una barra. Si tiene el de la cámara, deslice el micrófono en la zapata que está en la parte superior de la misma. La cámara reconocerá el accesorio y automáticamente cambiará de su micrófono integrado al boom.

Un boom más grande probablemente será inalámbrico y tendrá un transmisor y un receptor. Necesitará una vara –con una agarradera para sostener el micrófono –y alguien para sostenerlo cerca a los sujetos (¿Tiene una cuadrilla, cierto?). Pero no demasiado cerca, o acabará teniendo un video que tenga tomas del micrófono asomándose en los bordes.

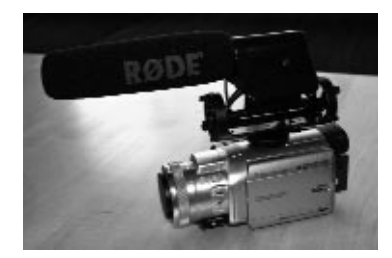

*Un boom en una cámara*

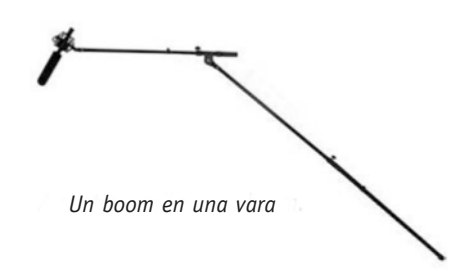

### Tomando fotos con la cámara de video

La mayoría de las nuevas videocámaras digitales tienen también la habilidad de tomar fotografías. Esto será útil para tomar una "captura de pantalla" o la toma de una cara que puede ser usada en el impreso para promocionar el paquete de video en línea o en el sitio Web como un ícono promocional.

Cambie la cámara al **Modo tarjeta (Card)** en lugar del **Modo cinta (tape)** (si su cámara tiene esta opción). Esto cambiará la fuente de grabación de la cinta DV a una tarjeta de almacenamiento portátil que usa su cámara, tal como una tarjeta Secure Digital (SD) o Compact Flash (CF).

Para capturar una foto, use el botón marcado "PHOTO" en lugar de usar el botón rojo (u otro) que se use para comenzar la grabación. Puede (y debería) usar el zoom regular.

### Tomando video

Cuando usted está empezando, hay esencialmente dos tipos de asignaciones de video: una historia de video estilo documental y una de estilo noticia de última hora. Cualquiera de los dos requiere que usted se aproxime a él con algo más que una actitud de estar "solo consiguiendo algo de video". Con un poco más de esfuerzo y planeación, puede capturar y producir video estupendo, no importa la forma.

#### **Historia de video estilo documental**

La mejor forma para hacer una historia en video sólida es pensar en ella de la misma forma en que usted piensa cuando escribe una historia. Verdaderamente, es crítico pensar cómo el video "contará la historia". Una vez que usted visualiza lo que la historia debería 'decir', es simplemente cuestión de llenar esos puntos con la filmación más apropiada. He aquí cómo:

#### **Planee la toma antes de salir:**

De la misma forma en que los elementos de una buena historia noticiosa son naturales para usted (contexto, citas de más de una fuente, documentación), hay elementos básicos de una toma que tendrá que construir en una historia de video interesante. Necesitará una mezcla de tomas:

#### **¿Armado solo con un teléfono celular?**

Los denominados 'periodistas ciudadanos' están usando cada vez más sus teléfonos móviles para capturar video si son testigos de un evento noticioso. Pueden cargar estos videos en sitios hiperlocales o pueden enviar uno a una organización periodística que da la bienvenida a reportes desde la escena.

Para capturar el video móvil usted necesita, claro, un dispositivo móvil que pueda tomar video. Muchos teléfonos celulares ahora están equipados con puertos USB que le permiten conectarlos directamente al computador de forma que puede transferir el video y editarlo. Si esa no es una opción, también puede enviar por correo electrónico a sí mismo y luego editarlo.

Para enviar el video, su teléfono celular debe poder enviar mensajes MMS (Multimedia Message Service) y tener un acceso a Internet o plan de datos de su proveedor de servicio móvil.Cada vez más, los sitios noticiosos están invitando a la gente a enviarles filmación en bruto, especialmente de noticias de última hora. I-Reports de CNN.com y el sitio de video YouTube invitan a los videógrafos móviles a cargar sus videos directamente de sus teléfonos celulares o PDA.

Usted debe crear una cuenta. Esto le dará una dirección de correo electrónico donde puede enviar sus videos. Luego, puede enviar los videos por correo electrónico, como un archivo anexo.

• **Planos generales** – Estas tomas, también conocidas como tomas de "ubicación", dan a los espectadores un sentido de ambiente, así que grabe el exterior del edificio o retroceda y tome el espacio entero.

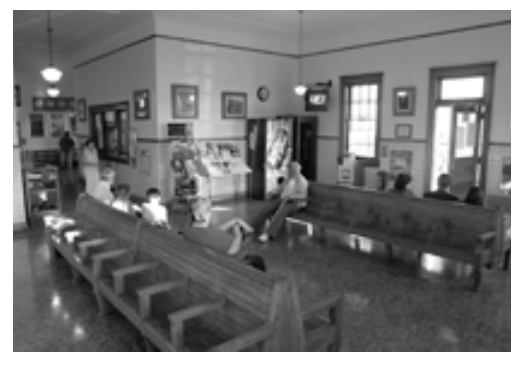

• **Planos medios** – En algún punto entre los planos generales y los más cercanos, estas tomas son aquellas con las que usted probablemente está más cómodo filmando.

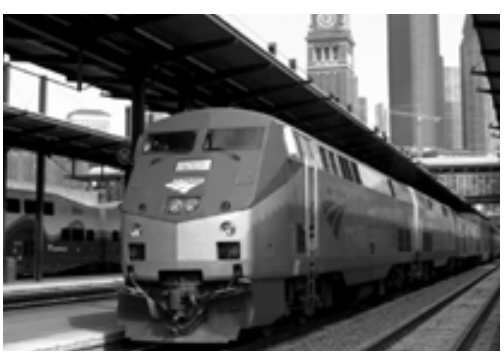

• **Primeros planos** – Estas tomas se concentran en quien está hablando o aquello de lo que está hablando. Recuerde: primero haga el zoom, luego grabe, en lugar de grabar y hacer el acercamiento al mismo tiempo.

Una buena mezcla sería 25 por ciento de planos generales, 25 por ciento de primeros planos y 50 por ciento de planos medios.

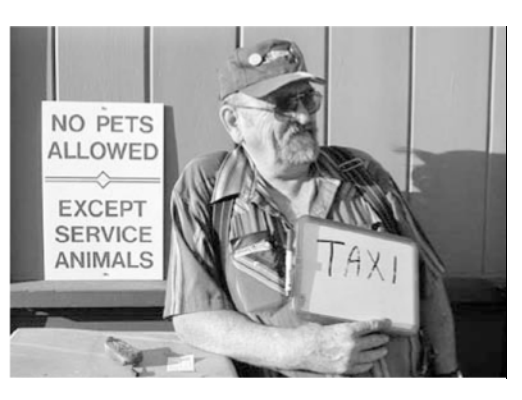

#### **Video estilo noticia de última hora**

Para este tipo de videos, usted raramente sabe de qué será la 'historia' con anticipación. Simplemente sabe que una noticia está ocurriendo o que sucedió y que desea capturar parte de su esencia en video.

Para un evento de última hora como un choque en una autopista o un tiroteo en una escuela, probablemente no llegará a la escena a tiempo para capturar la verdadera acción. Sin embargo, la reacción de los testigos e investigadores, así como tomas de la escena son dignos de capturar.

Las ruedas de prensa (si están atadas a eventos noticiosos de peso o son convocadas por los personajes de las noticias) pueden dar buenos videos y son las más fáciles de tomar. Usted tiene un sujeto quieto y la iluminación será buena (especialmente si hay cámaras de TV alrededor).

Clips con lo más destacado, especialmente en deportes, pueden estar entre el contenido más popular en cualquier sitio noticioso. Tomar videos de deportes, sin embargo, puede ser retador. El movimiento constante de los sujetos requiere gran capacidad en el archivo de video digital y puede ser duro de seguir una vez que este ha sido reducido en tamaño y comprimido para ser presentado en la Web. Como resultado, los clips de video cortos con la mejor acción son el camino a seguir, ya sea editados junto con narraciones descriptivas o enlazados a una historia noticiosa como clips en bruto con subtítulos informativos después del enlace.

#### **Otros importantes consejos para recordar:**

**Sea selectivo en las tomas.** Hay dos buenas razones para esto: no desea desperdiciar cinta y no desea desperdiciar tiempo editando.

**Evite hacer paneos y zoom.** Un paneo se define como un movimiento de la cámara sobre su propio eje, bien de izquierda a derecha o de derecha a izquierda. Pare de grabar cuando cambie entre planos generales, medios y primeros planos. Evite hacer zoom y paneos, si es posible. Simplemente, haga una toma, pare de grabar, luego ajuste para la próxima toma y grabe de nuevo.

**Haga tomas largas.** Ya que puede hacer una toma más corta en el proceso de edición –pero no más larga-, asegúrese de mantener cada una de ellas al menos por 15 segundos. Incluso si es una toma amplia de ambiente que probablemente usará solo por 5 segundos, hágala de 15. Se alegrará de haberlo hecho.

**Guarde silencio cuando filme:** la cámara captará cada sonido que usted haga –un suspiro, un carraspeo, una risa o cualquier cosa que diga. Así que mantenga sus labios cerrados cuando esté grabando porque no podrá eliminar el sonido indeseado más tarde.

**Encuadre cuidadosamente su sujeto:** Cuando encuadre su toma, lo mejor es evitar una composición estática manteniendo al sujeto principal ligeramente fuera del centro. Para hacer esto consistentemente, siga "la regla de los tercios", que recomienda dividir el cuadro, usando líneas imaginarias en tercios horizontal y verticalmente. Si posiciona su

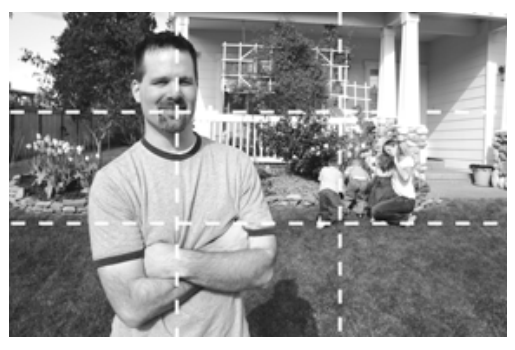

*La cuadrícula le muestra cómo componer video usando "la regla de los tercios".*

sujeto principal (usualmente una cara) cerca de una de las intersecciones de estas líneas, alcanzará una composición agradable y activa.

**Seleccione las mejores tomas:** Entienda que las mejores historias de video consisten de muchos clips cortos editados juntos, y su trabajo es conseguirlos. La mejor forma de comprender totalmente el arreglo de clips que necesita capturar es participar realmente en la edición —o al menos sentarse con la persona que edita el video. Es la única forma de ver qué tipos de clips omitió. Si usted graba video y lo deja en manos de un productor Web o editor multimedia para esperar el producto final, sus habilidades para contar historias con video nunca mejorarán.

# Más simple, imposible

Una compañía llamada Pure Digital ha lanzado una nueva línea de videocámaras que hacen de la filmación de video básico algo tan fácil como la grabación de una conversación con una vieja grabadora de microcasete. El dispositivo es pequeño y básicamente "a prueba de idiotas" ya que solo tiene botones para reproducir, grabar, parar, adelantar y atrasar. Tiene que ser cargado en la mano y no hace

zoom, así que solo es apropiado para videografía básica, como filmar el sujeto de una historia de forma tal que la audiencia pueda ver y oír a la persona que habla y sentir su personalidad.

'The Tri-City Herald', en el estado de Washington, compró una de

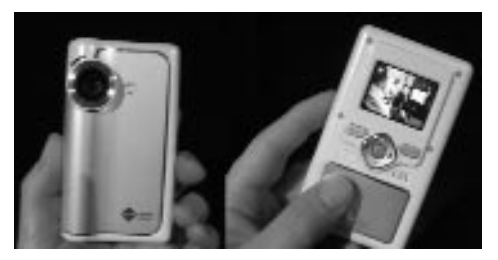

*Cámara de video 'Pure Digital'.*

estas cámaras en enero del 2007 e hizo uso de ella un par de horas. Un reportero grabó una video entrevista y la publicó en el sitio Web el mismo día. El director del sitio Web, Andy Perdue, dijo respecto a la prueba:

*"¿Este video fue convincente? No particularmente, pero no era malo. Daba una voz y una cara a la historia, y ofrecía un elemento multimedia. No era peor que los que ofrecen la mayoría de las estaciones de televisión locales en sus emisiones noticiosas de las 6 y las 11 p .m. Quizás lo más significativo es que nuestra sala de redacción abrazó esta tecnología en tiempo récord: 2 horas y media".*

La versión de la cámara Pure Digital que captura 30 minutos de video se vende por \$129 dólares en distribuidores nacionales (en Estados Unidos) como Target y Best Buy (en enero de 2007). También hay una versión de 60 minutos por \$179 dólares.

"Planeamos comprar una o dos de estas cámaras mensualmente a lo largo del año y distribuirlas en nuestras oficinas así como en la sala de redacción", dijo Perdue.

### Haga una prueba

Si usted está interesado en aprender a tomar video, siéntase cómodo antes de afrontar una asignación. Filme algo en la casa de su familia o amigos y experimente con diferentes tipos de tomas. Practique capturando una mezcla de tomas, usando diferentes tipos de micrófonos, usando trípode e iluminación. Grabar video básico no es difícil pero, como sucede con la mayoría de la nueva tecnología, toma un poco de tiempo acostumbrarse.

#### Tarea:

- 1. Mire su canal local de noticias favorito.
- 2. Trate de imitar las tomas que encuentre efectivas.
- 3. Compare canales noticiosos.
- 4. Busque la regla de los tercios.
- 5. Sea crítico; esto le ayudará a mejorar.

1 David Leeson, "Preserving our Vision," Sports Shooter, November 16, 2006. David Leeson está en la nómina de fotógrafos de 'The Dallas Morning News' y ha cubierto guerras y conflictos alrededor del globo. En el 2000, comenzó a hacer video para The Dallas Morning News, llegando a ser uno de los primeros fotógrafos en hacerlo para un periódico, tiempo completo.

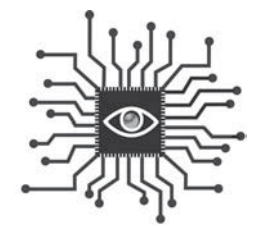

# Capítulo 10: Edición básica de video

*Usted puede usar software fácilmente disponible y económico para editar video en historias no lineales o para destacar clips que apoyen sus historias.*

### Introducción

Ahora que ha capturado video estupendo en su cámara (o teléfono celular), es tiempo de prepararse para que otros lo vean. Aunque muchas de las habilidades digitales que aprenderá en este libro son "agnósticas a la plataforma" –lo cual quiere decir que se ven igual sin importar qué tipo de computador esté usando–, editar video será diferente para aquellos que usan computadores Macintosh frente a quienes utilizan máquinas Windows.

Detallaremos el proceso de edición básico principalmente usando iMovie para el Macintosh y Windows Movie Maker para PC. ¿Por qué? Porque ambos son gratuitos y es probable que uno de ellos ya esté instalado en su máquina. Además, los dos son fáciles de usar y cumplir las tareas básicas que usted necesita.

La magia del video digital es la simplicidad con la cual usted puede reconfigurar el orden de sus clips. Es improbable que usted quiera crear una historia de video que reproduzca la filmación en el mismo orden en que lo filmó, así que editar y arreglar los clips le permitirá presentar la historia en la forma en que desea.

Además de decidir la secuencia de sus clips, tendrá que decidir si desea agregar cosas tales como música o narración para contar su historia.

Un buen audio marcará la diferencia de su video, pero usted no está limitado solo al audio que está en la videocinta. iMovie y Movie Maker le facilitarán importar

archivos de música o la voz de un narrador y ubicarlos exactamente donde tendrán el mayor impacto en el video.

Las voces de narración pueden ser especialmente útiles para grabaciones con mucho ruido. Piense en un juego de baloncesto en el que un lanzamiento ganador lleva a la multitud al delirio. La voz de un narrador puede explicar quién hizo el lanzamiento y contar el marcador final. Incluso, la multitud frenética puede escucharse, pero el nivel se ha reducido tanto como para no interferir con la información narrada.

Tanto iMovie como Movie Maker le darán varias opciones para hacer transiciones, lo cual le permitirá controlar cómo se pasa de un clip a otro. Sin transiciones

Las voces de narración pueden ser especialmente útiles para filmación con mucho ruido.

(como disolvencias entre imágenes), cada clip tendrá solo cortes y eso está bien, e incluso es deseable, para las historias noticiosas en video. Evite las transiciones demasiado adornadas, que pueden hacer que su historia

luzca aficionada y tonta. Deje estas características para las películas caseras.

Usted puede incluso querer agregar subtítulos para identificar a quienes hablan en el video o publicar créditos al final del clip. Puede usar la herramienta Títulos para ello pero resista la tentación de colocar un título al comienzo de su video. Eso también le da un tono 'muy casero' para las noticias.

Recuerde, antes discutimos la opción de tomar una foto con su cámara digital de forma tal que tendría una imagen en miniatura que podría ser usada para promover su historia. Tanto con iMovie como con Movie Maker, usted puede capturar una 'imagen de pantalla' o una foto que podría ser usada en impreso para anunciar el paquete de video en línea o en el sitio Web como un ícono promocional.

NOTA: Como sucede con toda producción en computador, es importante **guardar con frecuencia** de forma tal que no pierda su trabajo por error.

Una vez ha producido su paquete de video usted estará listo para ponerlo en línea, pero primero debe ser comprimido. Hable con su personal técnico, si tiene, sobre su formato preferido para video en el sitio Web. Ellos pueden tener un sistema para procesar video y ofrecerlo en Flash, lo cual permite mayor calidad y

tamaños de archivo más pequeños. Si ese es el caso, puede exportar su archivo con un tamaño más grande.

Probablemente también necesitará alguien del sitio Web para publicar el video por FTP (sigla en inglés de **Protocolo de Transferencia de Archivos**) o ellos le darán las instrucciones para que lo haga por sí mismo (Vea el capítulo 1).

## Usuarios Mac: iMovie (Usuarios PC, saltar a la página 124)

iMovie es un simple pero poderoso programa de edición de video. He aquí un diagrama del diseño de interfaz.

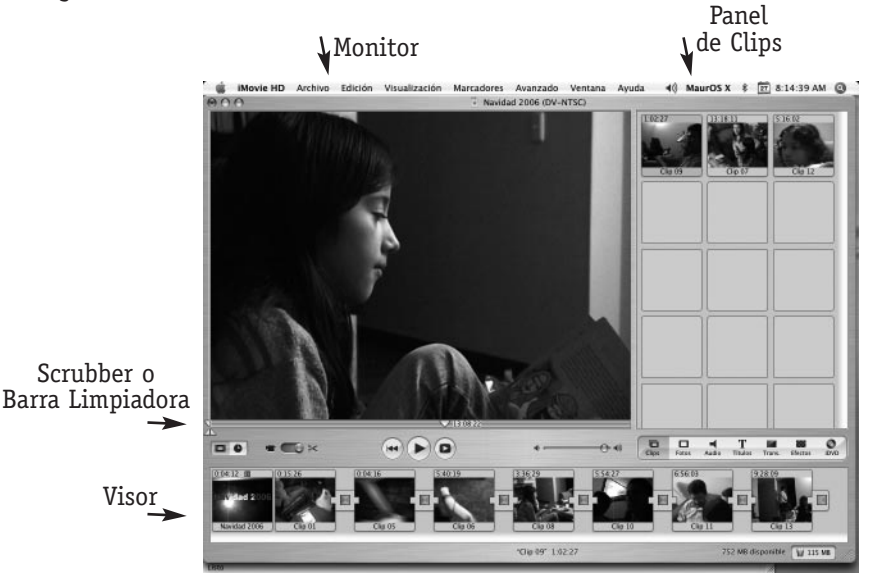

Una vez usted activa el programa, el próximo paso será importar el video de la cámara desde el propio programa. He aquí cómo:

1. Use un cable FireWire para conectar su videocámara al puerto FireWire de su Macintosh, luego encienda la cámara moviendo el botón a la posición modo reproducción en lugar del modo cámara.

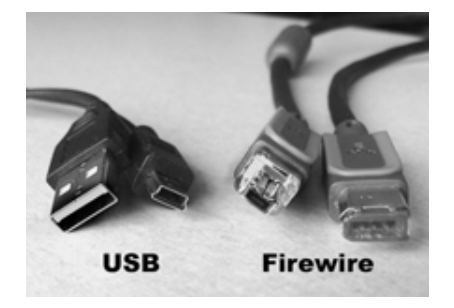

- 2. Cree un nuevo proyecto haciendo clic en el botón **Crear Proyecto** o yendo al menú **Archivo** y escogiendo luego **Proyecto nuevo...**
- 3. En la ventana que aparece, escriba un nombre para su proyecto. Note que iMovie automáticamente guarda su proyecto en la carpeta Películas en el disco duro.
- 4. Use los controles de reproducción de iMovie para regresar a donde usted quiere iniciar la importación.
- 5. Dé clic en el botón **Importar.**
- 6. Vea cómo pequeñas piezas de su grabación de video, llamadas clips, aparecen en la parte derecha de la pantalla, que llamaremos **'panel de clips'** (en inglés esta área es conocida como Shelf).
- 7. Cuando termine la importación, grabe su proyecto abriendo el menú **Archivo** y escogiendo la opción **Guardar proyecto.**

#### **Organizando sus clips**

Su meta es editar sus clips en el orden en que contarán mejor su historia. En este punto, el **'panel de clips'** debería estar lleno de clips y el **visor** (área en la parte inferior de la pantalla, vea gráfico) debería estar vacío. Para llenar el visor de clips–que contiene la película que usted está creando– primero encuentre el mejor contenido mirando cada uno de los clips y luego arrastrando los que desea usar hacia el visor.

NOTA: Esto moverá el clip del 'panel de clips' al visor, y usted ya no tendrá una copia del original en el 'panel de clips'. Así que si usted hace cambios al clip en el visor y borra algunos apartes, luego cambia de opinión y decide que desea incluirlos, tendrá que recapturarlos de la cámara. De manera que es buena idea **copiar** (en lugar de mover) los clips del 'panel de clips' al visor, dejando de ese modo una versión original en el 'panel de clips', en caso de que la necesite. Esto se hace fácilmente en el Mac presionando la tecla Option (que incluso en teclados en español aparece identificada como Opt) mientras arrastra el clip del 'panel de clips' al visor.

Una vez ha movido los mejores clips al visor, arréglelos en el orden que desee arrastrándolos. Puede cambiar de opinión más tarde, pero es mejor que tenga una buena idea de cómo quiere que sea la película antes de que comience a editar sobre el contenido.

#### **Conserve solo las cosas buenas**

Aunque la filmación de un video es importante, es la edición la que hará que este funcione o salga mal. Así que sea muy selectivo cuando decida cuál contenido conservar y cuál borrar. He aquí cómo borrar un contenido específico de un clip de video:

- 1. Haga clic en el pequeño reloj que aparece encima del visor a mano izquierda para que aparezca en su lugar la **línea de tiempo** (el pequeño reloj) en la ventana iMovie. Esto mostrará la longitud de los clips en minutos y segundos.
- 2. Seleccione un clip del visor de línea de tiempo haciendo clic en él. El clip seleccionado se convertirá en azul. Debajo del monitor (el área más grande de toda la ventana iMovie), donde se muestra el clip seleccionado aparece una barra azul, conocida en inglés como **Scrubber** y que en español podríamos denominar barra limpiadora. En el extremo izquierdo de esta barra aparece un pequeño triángulo gris invertido (llamado 'playhead' en inglés), que marca el comienzo del clip (correspondiente a la imagen que aparece en el visor).

Debajo de la barra limpiadora y del triángulo 'playhead' aparecen dos pequeños triángulos enfrentados, llamados **marcadores de corte.** Estos son los que usted usará para recortar el video.

- 3. Haga clic en el marcador de corte derecho y arrástrelo hasta el punto donde usted quiere que el clip termine. El 'playhead' también se moverá hasta ese mismo punto.
- 4. Haga clic en el marcador de corte izquierdo y arrástrelo hasta el punto donde desea que empiece su clip. De nuevo, el 'playhead' se moverá hasta ese punto.

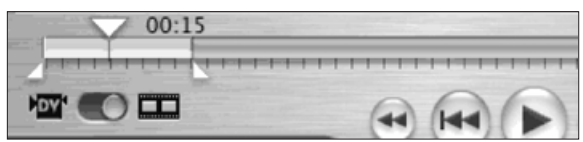

NOTA: El color de la barra Scrubber o limpiadora cambia de azul a amarillo mientras usted mueve los marcadores de corte. Puede borrar el área amarilla o conservarla, dependiendo de qué comando use después.

5. Si desea **conservar el área amarilla,** seleccione **Edición -> Recortar** (o el comando de teclado **Apple -> K**). Las partes azules del clip se borrarán.

#### **Música libre de derechos de autor**

Sea cuidadoso cuando agregue música u otro audio a su proyecto, pues muchas producciones tienen derechos de autor restrictivos, que le exigen un pago de regalías por usarlas. A fin de utilizar la pista de la banda de rock Radiohead de fondo en su video, necesitaría permiso de la casa disquera y deberá pagar regalías cada vez que la música sea reproducida en su video.

Así que busque **música libre de regalías,** que le permite pagar un bajo precio por una pieza de música y recibir el derecho de reproducirla con sus proyectos tantas veces como sea necesario sin costo adicional.

El software **GarageBand,** de Apple (www.apple.com/ilife/garageband) facilita la incorporación de audio y viene con 200 efectos de sonido y 100 'cortes musicales' que son libres de regalías. También puede comprar Garage-Band Jam Packs, paquetes que ofrecen docenas de pistas clasificadas por géneros musicales, tales como música del mundo, orquestas sinfónicas y 'sección de ritmos' (en inglés la encontrará como "rhythm section").

#### El canal de audio en el sitio Web de **Creative Commons**

(creativecommons.org/audio) ofrece enlaces a artistas y recursos con música disponible libre de regalías –y algunas veces totalmente gratis–. También puede buscar música libre de regalías en Internet y encontrar sitios Web que venden sorprendentes arreglos de música producida en estudio con precios asequibles.

6. Si en cambio, desea **borrar el área amarilla,** seleccione **Edición -> Cortar** (o el comando de teclado **Apple -> X**). Las partes azules se unirán para hacer un clip continuo y el área amarilla será borrada.

NOTA: Por esto es una buena idea copiar el clip del 'panel de clips' en el visor, así tendrá la filmación original en caso de que cambie de idea o accidentalmente borre demasiado. Si desea deshacer la edición, simplemente seleccione **Edición -> Deshacer** o use el comando de teclado **Apple -> Z.** 

Ahora siga con el próximo clip y repita los pasos, eliminando el exceso de contenido y dejando solo las mejores partes. iMovie hará que los clips se reproduzcan continuamente como si no hubiera cortes.

#### **Trabajando con audio**

Puede ajustar el volumen de su audio y agregar música o narración a su video. He aquí cómo lo puede hacer con iMovie:

**Para ajustar los niveles de sonido:** Aunque esto puede ser demasiado avanzado para la mayoría de principiantes, iMovie le permite cambiar el volumen del audio para el clip completo o para cualquier sección que desea que suene más fuerte o más suave. Para experimentar, vaya al menú **Visualización** y seleccione **Mostrar niveles de volumen del clip.** 

La línea púrpura fina en el medio del clip es lo que usted edita. Haga clic y arrastre la línea hacia arriba si desea que el volumen en esa parte del clip sea más fuerte, o arrastre la línea hacia abajo si lo desea más suave.

**Usando narración:** Usted puede grabar una 'voz en off' muy fácilmente usando su Mac. Primero escriba el libreto y practique su lectura varias veces (vea el capítulo 11 para más consejos). Luego haga clic en la **pestaña Multimedia** (debajo del 'panel de clips'), y aparecerá un botón redondo rojo después de una barra de sonido y la palabra **Micrófono.**

Lea el libreto frente al micrófono incorporado en el computador o, si es posible, use un micrófono externo. Esto es recomendado, pero muchos computadores no tienen lugar para conectar un micrófono. Si el suyo tiene, estará al respaldo, cerca del conector parlantes/audífonos o, si es un portátil, al lado o atrás.

Al grabar su libreto, el audio se ubica automáticamente debajo del clip de video, en el visor.

Importe su narración al iMovie con el mismo proceso descrito previamente.

**Para importar audio:** iMovie puede agregar fácilmente archivos de música al video, mientras esté en formato MP3 y esté ya importado en su programa iTunes. Simplemente haga clic en la pestaña Multimedia y seleccione la canción que desea.

NOTA: Esté consciente de que, a menos de que tenga derechos para música comercial, usted no podrá usarla en su video. GarageBand, el programa de música de Apple, que también debería estar instalado en su Macintosh, ofrece muchas pistas de música libres de regalías que pueden ser usadas como introducción o final de su video, o como música de fondo.

#### **Agregando transiciones**

La mayoría de los videos noticiosos usa muy pocas transiciones, tales como fundidos, para controlar cómo se pasa de un clip a otro. Sin embargo, algunas de las transiciones básicas podrían ser útiles y usted puede probar cómo lucirá una de ellas en su video.

Seleccione un clip al que desea agregarle una transición. Haga clic en **la pestaña**

**Edición** (al lado de la pestaña Multimedia). El 'panel de clips' cambia por un listado de títulos. Ahora, en la parte superior, seleccione la pestaña **Transiciones.** Seleccione una transición y una vista previa de ella se reproducirá en el monitor, a la izquierda.

Para agregarla a su video, simplemente arrástrela del área del menú al visor de clips, en la línea de tiempo, entre los dos clips en los que usted desea que esté la transición. Si usted lo reconsidera más tarde, simplemente seleccione la transición en la línea de tiempo, vaya al menú Edición y haga clic en **Borrar** (o presione la tecla borrar o delete).

#### **Agregando títulos**

Con frecuencia, es necesario identificar a quienes hablan en su video, o puede necesitar publicar los créditos al final. Use la función **Títulos** para hacer esto. Para **agregar un título:**

- Seleccione el clip donde desea agregar el título.
- Haga clic en **la pestaña Edición,** luego haga clic arriba, en **la pestaña Títulos,** y aparecerá un menú con los estilos de título (donde antes estaba el 'panel de clips'). Seleccione el título que desea y escriba el texto en la caja. Una vista previa del título aparecerá en el monitor (a la izquierda).
- Modifique el estilo y el tamaño del tipo de letra con los menús desplegables.
- Modifique los efectos usando las opciones disponibles pero, de nuevo, mantenga el texto simple y profesional (por ejemplo, sin palabras voladoras).
- Modifique el color del texto haciendo clic en la caja después de la palabra Color y haciendo una selección de la paleta.
- Escoja que su título aparezca en un fondo negro, en lugar de superponerlo sobre el video, haciendo clic en la casilla de verificación **Sobre negro.**
- Haga clic en la casilla de verificación ubicada después de **QT Margin,** ya que usted eventualmente exportará sus videos como película QuickTime.
- **Opcional:** Puede ajustar la velocidad o la duración del título arrastrando el botón azul en **la barra deslizante de Velocidad.** Arrastre a la izquierda para acortar el tiempo que el título aparecerá en un clip o a la derecha para incrementar la duración del título.

Ahora agregue el título a su video arrastrándolo a la línea de tiempo exactamente antes del clip donde desea que el título se despliegue.

Para borrar un título, haga clic en el clip que lo contiene y en el menú en la parte

superior seleccione **Edición -> Borrar** (o presione la tecla borrar o delete). Eso borrará el título pero no afectará el resto del video.

#### **Usando fotos**

En algún momento de la edición del video, puede encontrar que tiene fotografías que le ayudarían a contar la historia, o que un fotógrafo ha tomado algunas imágenes que usted desea usar.

No hay problema. Simplemente agregue las fotos a la librería de iPhoto en el Mac que está usando para hacer la película. Luego, haga clic en la pestaña **Multimedia** y luego, en el área que era del 'panel de clips', **dé clic en la pestaña superior Fotos** (la imagen debe estar en formato JPG. Vea el capítulo 8).

Encuentre la foto en miniatura en el menú y selecciónela. Antes de agregarla a su video, ajuste el momento en que la foto será presentada con la barra deslizante en el **visor.** Puede usar la herramienta de zoom (arrastrando la barra en la ventana Ajustes de la foto), para una vista más cercana de la imagen, o hacer clic en la casilla **Efecto Ken Burns** para hacer que que la foto se acerque paulatinamente durante la película (también puede controlar qué tanto acercamiento tendrá con los controles de **Inicio** y **Fin**).

Cuando tenga la foto puesta en la forma que desea, arrástrela al visor de línea de tiempo y ubíquela donde desea, exactamente como hizo con los clips de video.

#### **Capturando imágenes de pantalla**

Para capturar imágenes estáticas que pueden ser usadas para promover su video, encuentre un punto en él que se prestaría como un pequeño ícono moviendo el 'playhead' a esa ubicación. Luego, bajo el menú Archivo, seleccione Guardar fotograma.

Escoja JPEG del menú **Formato** y navegue a su carpeta **Escritorio** (o una que usted recordará) y haga clic en **Guardar.**

#### **Exportando video para la Web**

De forma predeterminada, los archivos de video son demasiado grandes para ser publicados en línea sin haber sido comprimidos, aun a pesar de la proliferación de conexiones de banda ancha. Así que el paso final en la producción de su video será exportarlo para la publicación en línea.

Guarde su proyecto una vez más para asegurarse de que tiene todos los cambios. El proceso de exportación producirá una copia comprimida de su archivo, pero no alterará el original.

Ya que usted está usando iMovie, el formato preferido para exportar será **QuickTime.** Bajo el menú **Compartir** (en la parte superior de la pantalla), escoja **QuickTime.** Se le presentarán varias opciones en un menú descendente. Probablemente sus mejores opciones son **Internet** o T**ransmisión en tiempo real por Internet (streaming),** aunque comprimir y exportar archivos de video para la Web puede ser más un arte que ciencia.

Lea la letra menuda mientras selecciona cada opción, y note el tamaño aproximado del archivo (esta es información que usará para tomar su decisión). Como regla general para seguir, el tamaño del archivo no debería ser de más de 1 MB por cada minuto de duración, lo que significa que un video de tres minutos debería tener menos de 3 MB.

Si usted administra su propio sitio, probablemente es mejor que seleccione un formato de archivo para usar en todos sus videos descargables. Si es parte de una organización periodística, hable con el personal del sitio Web sobre su formato requerido para video en el sitio Web.

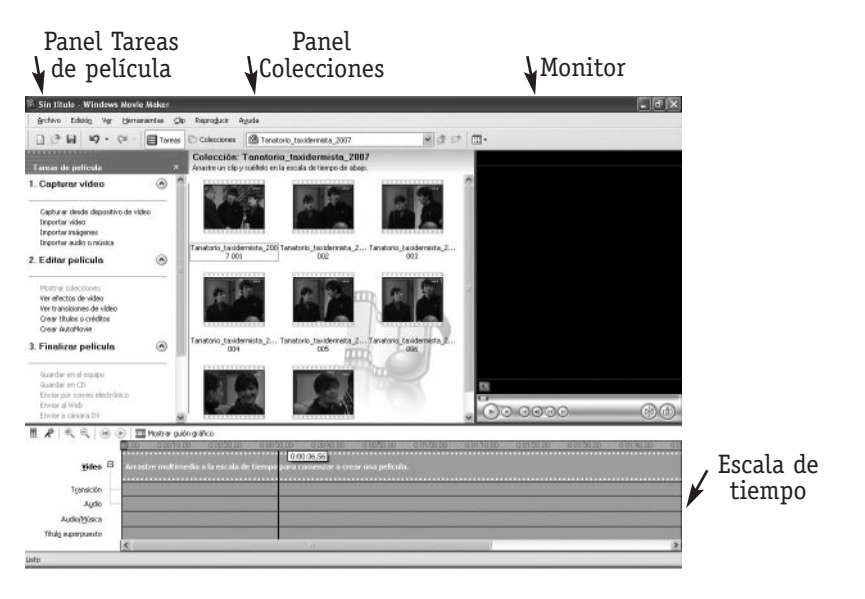

# Para usuarios PC: Windows Movie Maker

Como iMovie, Windows Movie Maker es un programa de edición de video simple pero poderoso. La interfaz tiene cuatro áreas principales: **el panel Tareas de película, el panel Colecciones, el Monitor y la Escala de tiempo.** Un diagrama del diseño de interfaz está en la página anterior.

Una vez usted ha activado el programa, el próximo paso será importar el video de la cámara al software de operación. He aquí cómo:

- 1. Use un cable USB para conectar su videocámara al puerto USB en su computador, luego encienda la cámara moviendo al modo 'playback' (reproducción, en algunas cámaras) en lugar del modo cámara.
- 2. Haga clic en el enlace **Capturar desde dispositivo de video** en el panel Tareas de película (vea el ejemplo en la página opuesta). Si no ve el enlace, haga clic en la flecha que expande el menú **1. Capturar video.** El software reconocerá automáticamente la cámara a través de la conexión USB y comenzará a importar el video.
- 3. Los clips aparecerán en el panel Colecciones.
- 4. Una vez termine de importar, guarde su proyecto. En la parte superior, seleccione el menú **Archivo -> Guardar proyecto** y escriba un nombre para el proyecto. Note que Movie Maker automáticamente guarda su proyecto en la carpeta **Mis Videos** bajo **Mis Documentos** en su computador. Usted puede modificar esto si quiere.

#### **Organizando sus clips**

De nuevo, querrá arreglar sus clips en el mejor orden para contar la historia.

En este punto, el panel **Colecciones** debería estar lleno de clips y la **Escala de tiempo** debería estar vacía. Para llenar la **Escala de tiempo** –que contiene la película que usted está creando- primero encuentre el mejor material filmado viendo cada uno de los clips y luego arrastre los que desea usar a la **Escala de tiempo.**

Una vez que ha arrastrado los mejores clips a la **Escala de tiempo,** arréglelos en el orden que desea haciendo clic y arrastrándolos. Puede cambiar de opinión más tarde, pero es mejor tener una buena idea de cómo irá la película antes de que comience a editar el material filmado.

#### **Conserve solo las cosas buenas**

Aunque la filmación de un video es importante, es la edición la que lo mejorará o lo malogrará. Así que sea muy selectivo cuando decida qué tomas conservar y cuales borrar. He aquí cómo borrar tomas seleccionadas de un clip:

- 1. Haga clic en el botón **Mostrar escala de tiempo** en la ventana **Escala de tiempo.** Esto le mostrará la longitud del clip en minutos y segundos (Nota: el botón al que le hizo clic ahora dice **Mostrar guión gráfico** y usted puede regresar a la vista anterior haciéndole clic de nuevo).
- 2. Seleccione un clip de la **Escala de tiempo** haciendo clic sobre él.
- 3. Ubique el punto en el video donde desea establecer un punto de recorte y luego bajo el menú **Clip,** seleccione **Establecer un punto de recorte inicial** o **Establecer un punto de recorte final,** dependiendo de si desea recortar el comienzo o el final del clip.

Nota: También puede ir con el ratón, en la Escala de tiempo, al final del clip que desea recortar. El puntero de selección se convertirá en un ícono rojo con dos flechas. Haga clic y arrastre la flecha roja sobre el área que desea borrar.

4. Si desea borrar una porción en la mitad de un clip, primero necesita dividir el clip de forma tal que la parte que desea borrar esté en un extremo. Hágalo moviendo el **indicador de reproducción** al comienzo o al final de la porción que desea borrar, luego bajo el menú **Clip,** seleccione **Dividir.** Ahora puede repetir el **Paso 3** para remover **la toma.** 

#### **Trabajando con audio**

Como con el iMovie, Movie Maker hace fácil importar archivos de música o narraciones y ubicarlos exactamente donde tendrán el mayor impacto en su video.

**Usando narración:** usted puede grabar una narración muy fácilmente si su computador tiene una entrada de micrófono (y si tiene un micrófono). Si no, puede usar la videocámara.

Con la cubierta del lente puesta, prenda la cámara y comience a grabar.

En cualquier caso, es buena idea escribir primero el libreto y practicar leyéndolo algunas veces (Vea le capítulo 11 para más trucos). Lea le libreto en el micrófono integrado de la cámara o use uno externo.

**Narración con un micrófono incorporado:** Si usted tiene un computador de escritorio, es probable que el puerto de entrada para el micrófono esté en la parte de atrás de la máquina (¿realmente cómodo, no?). Si tiene un portátil, probablemente estará en el costado. Una vez el micrófono está conectado:

- 1. Haga clic en el menú **Herramientas** en Movie Maker, y luego haga clic en **Narrar escala de tiempo.**
- 2. Bajo **Narrar escala de tiempo** haga clic en **Iniciar narración.**
- 3. Hable normalmente en el micrófono, y ajuste el **Nivel de entrada** hasta que la barra esté alrededor del 70 por ciento cuando esté hablando. Hable en el micrófono mientras el Movie Maker reproduce su película. Puede narrar la película completa de una vez o solo un clip a la vez.
- 4. Cuando haya completado la narración, haga clic en **Detener narración.**
- 5. Movie Maker guardará su narración como un archivo separado. En la caja de diálogo **Guardar archivo de Windows Media,** escriba un nombre para su narración. Luego haga clic en **Guardar.**
- 6. Haga clic en **Reproducir** en el **Monitor** para mirar su película y escuchar la narración.
- 7. Si la narración es demasiado alta o demasiado suave en comparación con la película, haga clic con el botón derecho del ratón en la narración en su Escala de tiempo y luego haga clic en **Volumen.**
- 8. En la caja de diálogo **Volumen de clip de audio,** mueva el control deslizante a la izquierda para que la narración suene más suave o a la derecha para que suene más fuerte. Luego haga clic en **Aceptar.**

Si la narración no se ajusta a la imagen, cometió errores o habló entre dientes en alguna parte, debería volver a grabarla. Para borrar la narración de manera que pueda reemplazarla, haga clic con el botón derecho del ratón sobre la narración en la **Escala de tiempo** y luego haga clic en **Eliminar.**

**Para importar audio:** Si es más fácil grabar la narración con un dispositivo diferente, como una grabadora digital portátil, puede importar el audio y combinarlo con el video. Edite el clip de audio de forma tal que tenga solo lo que usted desea –puede recortarlo un poco en Movie Maker, pero es mejor hacer el grueso de la edición en un programa separado (Vea el capítulo 8 para más información). Una vez que tiene lo que desea, siga estos pasos:

- 1. Bajo el menú **Capturar video,** a la izquierda, haga clic en **Importar audio o música.**
- 2. Escoja el archivo en su computador desde el explorador de archivos. Casi todos los formatos de archivos de audio están permitidos, pero el MP3 es todavía el preferido. Asegúrese de que la casilla **Crear clips para archivos de video** está seleccionada.
- 3. Encuentre el archivo de audio en el panel **Colecciones.** Haga clic en él y arrástrelo hasta su Escala de tiempo, ubicándolo bajo la sección del video donde desea que vaya.
- 4. El clip quedará en el canal debajo del video marcado como **Audio/Música.** Puede moverlo hacia adelante y hacia atrás haciendo clic en él y arrastrándolo (cuando pone el puntero sobre el clip se convierte en un ícono en forma de mano).

NOTA: Sea consciente de que a menos de que usted tenga derechos para música comercial, no puede usarla en su video (Vea la nota alterna Música libre de regalías, en la página 120).

5. Para recortar el clip de audio, haga clic en el pequeño triángulo que está al comienzo y al

final del clip y arrástrelo a donde quiera.

#### **Agregando transiciones**

La mayoría de los videos noticiosos usan muy pocas transiciones para controlar cómo un clip va después de otro. Sin embargo, un vistazo de las transiciones básicas podría ser útil.

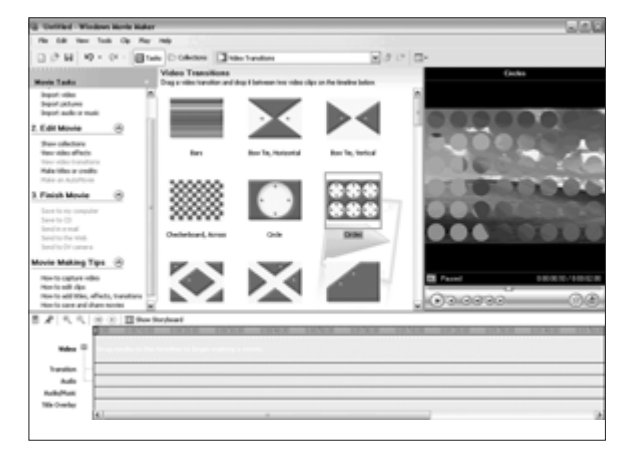

- 1. Bajo el menú **Editar película,** a la izquierda, seleccione **Ver transiciones de video** y note que el panel **Colecciones** está ahora lleno con figuras azules como "Abanico" y "Barras" (Vea el diagrama).
- 2. Seleccione una transición para tener una vista previa de ella y luego haga clic en **Reproducir,** en el **Monitor,** para ver cómo luce.

3. Una vez encuentre la transición que desea, ubique el lugar en el video donde debería ir. Luego arrastre la transición a la **Escala de tiempo,** en la ubicación correcta.

Si luego lo reconsidera, simplemente seleccione la transición en la **Escala de tiempo** y oprima **Suprimir.**

#### **Agregando títulos**

Con frecuencia es necesario identificar a quienes hablan en el video o publicar créditos al final. Use la función **Títulos** para hacer esto. Para **agregar un título:**

- 1. Seleccione **Crear títulos o créditos** en el menú **Editar película,** a la izquierda.
- 2. Escoja entre las cinco opciones presentadas en la pantalla siguiente, que van desde "Agregar título al principio de la película" hasta "Añadir créditos al final de la película". Nota: si no movió el indicador de reproducción al lugar donde quiere que el texto vaya en el video, puede moverlo ahora.
- 3. Ingrese la información textual para el título principal en la caja de la parte superior\*. **Movie Maker** tiene docenas de opciones de texto, pero muy pocas funcionan en un video noticioso y las mejores solo sirven con un título de una línea. Así que si necesita un nombre y un título, escríbalo en una línea, como por ejemplo "John Doe, Presidente, XYZ Co".
- 4. Haga clic en **Cambiar la animación del título** y seleccione **Subtítulo** en el menú.
- 5. Después, haga clic en **Cambiar la fuente y el color del texto** y modifique el tamaño, fuente, color, posición y transparencia del texto. De nuevo, ya que es un video noticioso, consérvelo simple y profesional.
- 6. Haga clic en **Listo, añadir título a la película.**

Para borrar un título, haga clic en el título, que aparece en la línea **Título superpuesto,** de la **Escala de tiempo** y oprima **Suprimir.** Eso borrará el título pero no afectará el resto del video.

#### **Usando fotos**

En algún punto, puede desear usar en su video fotos del tema u otras tomadas por un fotógrafo. No hay problema. Simplemente agregue fotos al computador que está usando para la edición del video, luego haga clic en **Importar imágenes,** bajo el menú **Capturar video,** a la izquierda (vea el capítulo 8 para información sobre manipulación de fotos digitales).

Encuentre la foto en la ventana del explorador de archivos y selecciónela. Asegúrese de que la casilla **Crear clips para archivos de video** está seleccionada. Si lo está, la foto aparecerá en el panel **Colecciones** y usted podrá arrastrarla hasta la **Escala de tiempo** desde allí, ubicándola exactamente donde desea en su película. De manera predeterminada, el programa configurará su foto para que aparezca por cinco segundos. Si desea que la foto permanezca más tiempo o menos, haga clic en el triángulo negro que aparece en el borde de la imagen y arrástrelo a la derecha (para más tiempo) o izquierda (para menos tiempo).

#### **Capturando imágenes de pantalla**

Si necesita la imagen de una pantalla o una foto para promover su video en un impreso o en línea, puede capturarlos fácilmente. Encuentre un punto en el video que se preste para obtener una imagen

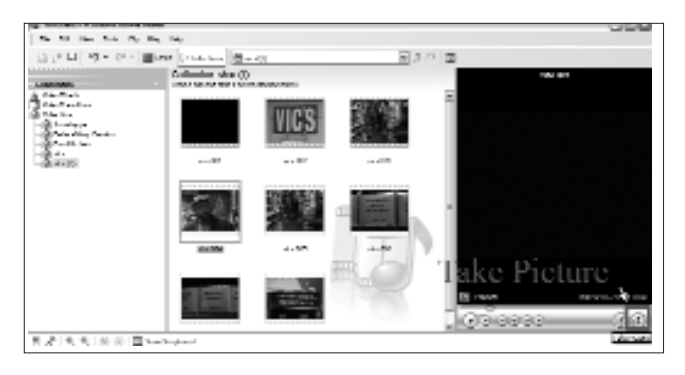

pequeña y simbólica, moviendo el indicador de reproducción a esa ubicación.

Luego bajo el menú **Herramientas** en la parte superior de la pantalla, seleccione **Capturar imagen de vista previa.** Aparece una ventana del explorador de archivos, que le permitirá seleccionar el sitio en su computador donde la imagen miniatura (thumbnail) será guardada (El escritorio es una ubicación cómoda para archivos temporales como este). Luego haga clic en **Guardar.**

#### **Exportando video para la Web**

Por opción predeterminada, los archivos de video son muy grandes para ser publicados en línea sin compresión, así que el paso final en la producción de su historia de video será exportarlo para publicación en línea. Guarde su proyecto

una vez más para asegurarse de que tiene todos los cambios. El proceso de exportación producirá una copia comprimida de su archivo pero no alterará el original.

Ya que está usando **Windows Movie Maker,** el formato de exportación a elegir será **Windows Media.** Bajo el menú **Finalizar película,** a la izquierda de la pantalla, escoja **Guardar en el equipo.** Una ventana emergente presentará un "Asistente", que lo guiará a través del resto del proceso.

He aquí los pasos a seguir:

- 1. Escriba un nombre para su película.
- 2. Escoja una locación en su computador donde desea guardar el archivo.
- 3. Haga clic en **Mostrar más opcione**s en la pantalla siguiente (titulada **Configuración de la película**).
- 4. Seleccione la opción **Más adecuado para tamaño de archivo** e ingrese un tamaño máximo en Megabytes (MB). Como regla general, el tamaño del archivo no debería ser de más de 1MB por cada minuto de longitud, lo que significa que un video de tres minutos debería ser de no más de 3 MB.
- 5. Haga clic en **Siguiente** y el software exportará su película a la ubicación que especifique.

### Tarea:

- 1. Piense en una historia corta que le gustaría contar con un video. Podría ser un evento deportivo escolar u otra actividad de jóvenes, un viaje de fin de semana o, si desea hacer algo "noticioso", una rueda de prensa o una reunión pública.
- 2. Piense entre tres y seis clips de video que contarían la historia, mezclando planos generales, medios y acercamientos. Luego haga las tomas con la cámara.
- 3. Capture el video en un computador que esté equipado con iMovie o Windows Movie Maker y guárdelo en su disco duro.
- 4. Edite los clips en su conjunto para hacer una película. Agregue voces de narración, música y transiciones.
- 5. Luego, exporte el video para presentarlo en una página Web.

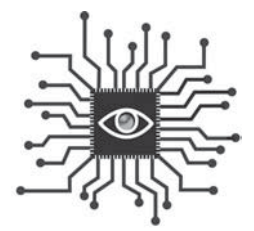

# Capítulo 11: Escribiendo libretos, haciendo voces de narración

*La idea de grabar voces de narración o aparecer frente a una cámara causa ansiedad a la mayoría de los periodistas. Aprenda algunos trucos del oficio para sentirse normal "al aire".*

# Introducción

"¿Estás listo?".

"Seguro. Improvisaré".

Hay una tendencia a pensar que, porque cualquiera puede hablar, la improvisación es suficientemente buena cuando se trata de agregar voces a un proyecto multimedia.

No lo es.

Ya sea que esté entrevistando a un sujeto "en cámara" o suministrando la narración para el video, la preparación hará la diferencia entre producir proyectos de nivel profesional o aficionado.

¿Puede imaginar "solo improvisar" cuando se trata de escribir una historia noticiosa o fotografiar un evento como fotoperiodista? Seguro que no.

Invierta un poco más de tiempo en su proyecto multimedia con planeación y

preparación para el aporte de su voz y hará que valga la pena el resto del esfuerzo. Por ejemplo, tomar solo un momento para decidir dónde grabar una entrevista de audio puede ayudarle a evitar terminar en un bullicioso café con demasiado ruido de fondo.

Las siguientes son guías fáciles de seguir sobre cómo "prepararse para el horario estelar".

## Entrevistando mientras se graba

Grabar una entrevista digitalmente provee contenido que puede ser usado en muchos diferentes tipos de multimedia:

- Como archivo de audio independiente con una historia noticiosa (especialmente poderoso si el tema es emocional o el sujeto es bien conocido).
- Como un podcast.
- Como un archivo de audio independiente para una entrada en un blog.
- Como el audio para acompañar una galería de fotos (funciona mejor cuando se mezcla con sonidos naturales).

**El sitio, el sitio, el sitio:** idealmente, podrá grabar la entrevista cara a cara. Si es posible, escoja para la entrevista un sitio que sea silencioso y tenga buena acústica. La casa u oficina de una persona es una buena opción; un café o restaurante no lo es. Si la entrevista necesita desarrollarse en exteriores, asegúrese de que se realice tan lejos como sea posible del tráfico y las multitudes.

Aunque es posible grabar una entrevista telefónica, la calidad inferior de sonido dificulta escuchar estas grabaciones por largos períodos de tiempo. Trate de mantener la entrevista enfocada y edítela solo a los puntos más sobresalientes (o al final considere repreguntar algunos temas clave. Adelante, más sobre esto).

**Preguntas pre-entrevista:** El sujeto de la entrevista merece saber algunas cosas antes de comenzar a responder las preguntas frente a la grabadora. Anticípele alguna información, por ejemplo:

- ¿Cuánto durará la entrevista?
- ¿Cuánto será editado el audio (si es que existe)? Si puede devolverse y sacar las largas pausas y las expresiones como hmmm, ehhhh, ruido de labios, etc, esto ayudará al sujeto a relajarse y no sentir como si estuvieran "al aire" y tuvieran que llenar cada segundo.
- ¿Cómo será usado el audio y cuál es la audiencia?
- ¿Enviará algunas preguntas que desea conteste de forma tal que puedan articular sus pensamientos más sucintamente?

Es una buena idea tener varias preguntas escritas previamente. Aunque tenga años de experiencia entrevistando, esta es una clase diferente de entrevista donde usted también tiene que pensar en el equipo (¿está hablando el entrevistado suficientemente alto?), el ambiente (¿está muy fuerte el aire acondicionado?) y el ritmo de las preguntas y las bromas de forma tal que suenen bien más tarde. Dicho eso, no incluya en el libreto cada pregunta porque el flujo y reflujo natural de la conversación es una cualidad importante que hará más fácil a la audiencia escuchar una audioentrevista.

**Lo que usted diga puede terminar –y así ocurrirá- en la grabación:** Algunos de los trucos más comunes para entrevistas que los periodistas usan no funcionan bien cuando se conduce una audioentrevista.

Por ejemplo, usted probablemente ha aprendido a apoyarse en expresiones como "ah-ja", "ya veo" y "¡¿de verdad?!" para permitir a la persona que está entrevistando saber que usted está escuchando y entendiendo lo que le está diciendo. En una audioentrevista, trate de usar en su lugar pistas no verbales como inclinar la cabeza. Usted puede haber desarrollado un hábito de manifestar su acuerdo audiblemente con lo que el sujeto está diciendo. Cuando la grabación no está corriendo, esto funciona para hacer saber al sujeto que usted desea que reelabore sobre esta área, pero cuando la grabación está corriendo, estas interrupciones pueden ser perturbadoras para quien escucha y pueden cubrir algunos puntos claves del sujeto. Así que recuerde: mientras el sujeto está hablando, **permanezca en silencio.** Usted puede haber desarrollado un talento para establecer un entendimiento con su sujeto mostrando qué tanto sabe usted del tema. De nuevo, esto es efectivo al comienzo de la relación, pero trate de desarrollar este entendimiento antes de grabar la entrevista digitalmente. Los oyentes desean escuchar lo que su sujeto tiene que decir, no lo que usted piensa sobre el tema. Así que recuerde que su trabajo es **hacer preguntas.** Algún contexto luego de la respuesta del sujeto, como deletrear un acrónimo, es útil, pero manténgalo al mínimo.

**Una buena opción es capturar los fragmentos de sonido al final.** Si la meta es producir un clip de audio para acompañar una historia noticiosa, considere esperar hasta el final de la entrevista para hacer la grabación. De esa forma, usted puede conducir la entrevista como normalmente lo haría, luego pida al sujeto responder un par de los puntos más sobresalientes para la grabación.

Esto lo ayuda durante la entrevista y ayuda a acelerar la edición y el procesamiento del audio al regresar a la oficina. En lugar de gastar una hora de grabación para encontrar algunos minutos dignos de ser publicados en línea, habrá solo algunos minutos para editar. Y dejando que la entrevista se desarrolle "normalmente" usted sabrá qué preguntas le gustaría que su entrevistado respondiera para la grabación (algo que usted podría no saber con anticipación).

**Marque los mejores puntos:** otra técnica para acelerar el proceso de edición cuando se graba una entrevista entera es marcar los puntos donde el entrevistado dice las mejores cosas. La mayoría de periodistas toma nota cuando escuchan una cita o un bocado de información que será especialmente útil. Cuando eso pasa mientras graba, escriba el número del contador en la cinta o el tiempo transcurrido en la grabadora digital. Economizará montones de tiempo ya sea que esté produciendo audio para la Web o solo necesite conseguir las mejores citas para escribir su historia.

### Voces de narración

Usted no puede controlar todo lo que pasa cuando está entrevistando a alguien, pero puede tener completo control de una voz de narración que se grabará para la historia en video o una audio-galería de fotos.

He aquí cómo hacerlo mejor:

**Escriba un libreto:** tener un libreto detallado el cual pueda practicar unos minutos antes de prender el micrófono mejorará grandemente la calidad del producto final.

Crear un libreto efectivo es muy diferente de la escritura noticiosa. Tanto menos palabras, mejor, dado que el propósito de la narración sobrepuesta es ampliar o aclarar lo que puede ser obvio en la pantalla. Frases cortas, simples, enunciativas, funcionan mejor. Escoja palabras fáciles de decir y que tengan un buen flujo cuando se pongan juntas. Integre pausas naturales para tomar una respiración. Agregue algunos "espacios en blanco" verbales de forma que la narración no se sobreponga a los elementos visuales de la historia.

**Caliente:** aunque se puede sentir extraño, estire los músculos en su cara y boca, y tararee o cante, esto le ayudará a prepararse para ser grabado. Abra su boca tan ampliamente como sea posible y mueva su mandíbula hacia adelante y hacia atrás. Luego tararee algunas notas profundas y algunas notas altas y cante algunas notas de una canción familiar. Sus músculos faciales y cuerdas vocales

necesitan estar listos para actuar, de la misma forma en que si fuera a correr o jugar baloncesto.

#### **Palabras operativas:** Marilyn Pittman

(**http://marilynpittman.com**), una conferencista invitada en la Escuela de Periodismo de UC Berkeley, enseña a periodistas impresos sobre el desempeño en audio y video. Ella recomienda encontrar las palabras operativas en su libreto –las palabras que son esenciales para contar la historia- antes de comenzar a grabar. ¿Qué son las palabras operativas? Las palabras que darían al oyente o espectador la esencia de la historia en lugar de frases completas en el libreto, dice Pittman. Usualmente, son las clásicas palabras quién, qué, dónde, cuándo, porqué, cómo –sustantivos, adjetivos, adverbios, títulos, nombres.

**Libreto para el reportaje sobre una familia víctima del Huracán (cortesía de la KPLU radio):**

*(Golpeteos en la cocina — Cajones que se abren): 03*

Patricia Quinn escarba en los gabinetes de la cocina de su nueva casa en Seattle.

*(Golpeteos en la cocina – sonido brusco): 02*

Detrás de puertas de gabinetes recién pintados están pequeños recordatorios de la vieja vida de su familia en Nueva Orleans.

*(Golpeteos en la cocina — crujido de bolsa)*

Ella saca una preciada posesión –auténticos fríjoles al estilo Louisiana–.

(Golpeteos en la cocina – fríjoles y adobo mezclados): 19

**NOTA: Vea el apéndice, página 143, para la versión completa del libreto.**

Ahora lea a través del libreto y agregue énfasis a las palabras

operativas. De acuerdo con Pittman, usted puede hacer eso en cuatro formas:

- **Volumen:** aumente o disminuya el volumen de su voz cuando diga una palabra operativa.
- **Tono:** cambie el tono de su voz cuando diga una palabra operativa, ir arriba o abajo en la escala, alto y bajo, de agudo a grave.
- **Ritmo:** cambie el ritmo de su voz –el espacio entre las palabras- cuando diga una palabra operativa. Pausa antes de la palabra, después de la palabra, o ambas para enfatizarla. Una pausa es especialmente efectiva antes de una palabra que es compleja o de naturaleza elevadamente técnica. Una pausa es también efectiva cuando está introduciendo una nueva idea en el libreto.
- **Velocidad:** cambie el ritmo o velocidad de su presentación para enfatizar una

palabra operativa. Usted podría elevar el ritmo donde el texto es menos importante, y luego bajar la velocidad cuando llegue a una sección con más palabras operativas para enfatizarlas. O podría extender una vocal en una palabra operativa.

• **Sea conversacional:** aunque enfocarse en palabras operativas ayudará, no se permita estar demasiado distraído con ellas. Es más importante ser natural y conversacional mientras habla. Si suena como si estuviera leyendo un libreto e intencionalmente enfatizando algunas palabras pero no otras, el proyecto entero sufrirá. Así que apunte a una lectura fluida, conversacional de su libreto primero, y luego agregue las técnicas más complicadas de palabras operativas.

### Frente a la cámara

Aparecer frente a la cámara, un elemento esencial en las noticias vespertinas, no es algo que muchos periodistas impresos esperan ansiosos. Ocasionalmente, sin embargo, puede ser necesario, especialmente cuando se cubren noticias de última hora o grandes eventos deportivos. Para mejores resultados, haga algo de planeación y recuerde los siguientes trucos.

**Contenido:** manténgalo corto, claro, pero trate de suministrar algo extra a la audiencia. En lugar de decir que hubo un accidente en la autopista y que el camionero perseguía pollos, podría agregar que los animales corrían por toda la autopista y que los oficiales en la escena se desternillaban de la risa. Los reporteros impresos con frecuencia desean conservar los buenos detalles para su historia impresa, pero no deberían.

**Escriba un libreto y ensaye:** incluso si está reporteando en el sitio de un evento noticioso de última hora, hay siempre algunos minutos para hacer un ensayo antes de rodar (ya sea grabando o en directo). Si no hay tiempo para escribir un libreto, al menos haga un boceto con los puntos principales que necesita cubrir.

**Tenga calma, relájese:** la postura es importante, así que asegúrese que está parado o sentado tan derecho como sea posible y que su quijada está paralela al suelo. Relaje sus hombros pero trate de no moverlos demasiado mientras habla. Respire desde le estómago y el diafragma, no desde su pecho.

**Hable con sus manos:** las más exitosas personalidades en cámara destilan personalidad y se muestran conversacionales. Agregar gestos con las manos es una forma fácil para agregar alguna informalidad y lo ayudará a sentir un poco más 'normal' durante la grabación.

Encuentre el sitio correcto: idealmente encontrará un punto que no esté demasiado ocupado, ruidoso o pobremente iluminado. Si sale al aire en público, busque un escenario que contribuya a la historia agregando un elemento 'ambiental'. Pero recuerde pedir permiso para grabar si ese punto es una propiedad privada. Si está en una locación o en su edificio de oficinas, piense primero en el sonido y la iluminación. Si el sujeto en la cámara va a usar un micrófono inalámbrico, usted puede quitar algo del ruido ambiental (pero no mucho). Si tiene equipo pesado de iluminación, podrá grabar en cualquier parte en interiores e incluso compensar la luz de sol indirecta en exteriores. Si no tiene buenas luces externas, asegúrese de elegir una locación que ilumine completamente al sujeto. Usted no desea ningún contraluz o sombras en la cara del sujeto.

### Tarea:

- 1. Practique entrevistar a alguien que conozca con una grabadora (de cinta o digital). Escriba algunas preguntas previas a la entrevista primero, luego revise la entrevista y escuche qué tan bien administra el flujo de la conversación para las cosas que desearía o no desearía haber hecho.
- 2. Encuentre un informe noticioso en línea. Mírelo mientras preste mucha atención a cuando el narrador habla y lo que dice. ¿Cómo podría hacerlo mejor? Escriba un nuevo libreto y practique la lectura en una grabadora. Luego escuche la grabación con el video corriendo sin sonido y vea qué tan bien lo hizo.

# Poniendo todo junto

#### Todo está en su cabeza

'Pensar digital' es la habilidad más importante que un periodista puede adquirir o desarrollar hoy. Los 11 capítulos anteriores detallan varias habilidades que son importantes para que un periodista funcione en el entorno digital, pero es la predisposición mental la que concebirá las posibilidades digitales de una historia o proyecto. Si usted no puede desarrollar un modo de pensar digital, todo el entrenamiento digital en el mundo no ayudará.

Este fue el punto central de un estudio presentado en octubre del 2006, realizado

por C. Max Magee, como parte de su programa de maestría en la Escuela de Periodismo Medill en la Universidad de Northwestern, y que encuestó a 239 profesionales que están trabajando en periodismo digital y 199 personas que están observando su evolución. Su meta: definir las habilidades y las características intangibles que son más importantes en las salas de redacción digitales.

Los periodistas digitales estuvieron de acuerdo en que lo que hace diferente al periodismo digital no son tanto las habilidades técnicas como una forma de pensamiento.

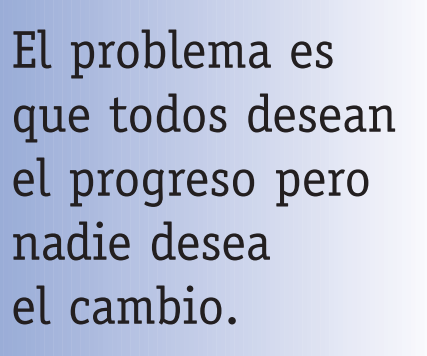

– Ulrik Haagerup, editor en jefe de Nordjyske Media, en Aalborg, Dinamarca

La voluntad de aprender nuevas cosas, las habilidades multitarea y el trabajo en equipo fueron especialmente apreciadas, además de otras habilidades que la mayoría de los periodistas en ejercicio ya tienen, tales como la atención al detalle y la habilidad para trabajar bajo presión.

#### **Epílogo**

"El obstáculo crucial es el mental, que nos imponemos al adherirnos a la creencia de que nuestro trabajo es imprimir tinta en papel y entregarlo con la ayuda de repartidores antes de las 7 de la mañana", escribió Ulrik Haagerup en el número de diciembre de 2006 del Nieman Reports, la revista de periodismo de la Universidad de Harvard. "Este cambio puede ser duro de hacer para los periodistas; significa darse cuenta de que nuestra tarea es servir a la gente en nuestra comunidad contándoles historias útiles y entretenidas a través de cualquier tecnología que deseen usar".

Los periodistas son gente inteligente. Muchos ya han aprendido cómo las tecnologías Web y digital permiten la narrativa no lineal. Han aprendido el poder de la reportería de base de datos y nuevos estilos de escritura gracias a los blogs. Entienden –incluso aprecian- el nuevo orden del mundo donde los periodistas y editores ya no sermonean a los lectores/usuarios/espectadores. Las noticias no son más una cátedra sino, verdaderamente, una conversación, vibrante en sus muchas facetas, direcciones, capas y continuidad.

El camino digital no es solo para los expertos. Cualquiera que pueda usar la Web y el correo electrónico tiene las habilidades necesarias para comenzar a bloguear o construir proyectos multimedia. Ahora, todo lo que usted necesita es abrir su mente a las posibilidades y sumergir la punta del pie en el agua.

Omita eso. Es tiempo de saltar.

**Busque tiempo:** de la misma forma en que las habilidades digitales son el comienzo para identificar candidatos a trabajos para las nuevas plazas en los periódicos, la carencia de ellas identificarán a aquellos que serán prescindibles. Y con más de 3.000 puestos recortados en las salas de redacción desde el año 2000, solo en Estados Unidos, cualquiera que aún trabaje en las salas de redacción debería estar buscando formas de llegar a ser más valioso en la operación. Esto es cierto ya sea que el medio sea un periódico, revista o estación de radio o televisión.

Las dos excusas más populares que los periodistas en ejercicio usan cuando tratan de evitar esta nueva era son: "No sé cómo" y "No tengo tiempo" para responder 'cuándo'. He aquí una sugerencia: Hoy. No mañana o la próxima semana o la próxima vez que algo se presente.

Encuentre las habilidades digitales que le interesen más y comience a sumergirse. Ya sea bloguear o hacer podcasting o producir historias en video, haga un plan para probar contenido en ese medio y comenzar a hacerlo por sí mismo, así sea solo por practicar. Fíjese un límite y dígale a su gerente. Luego llegará a ser parte de su trabajo y encontrará la forma de hacerle tiempo.
Recuerde, montones de periodistas en ejercicio no pensaban que tenían tiempo para usar el correo electrónico cuando este llegó. Algunos incluso protestaron por la publicación de las direcciones de correo electrónico de reporteros y editores temiendo que gastarían todo su tiempo respondiendo absurdas peticiones de los lectores. Hoy, no hay forma en la que usted se pueda privar del correo electrónico. Las habilidades discutidas aquí no son diferentes.

**Practique por diversión:** lo hermoso del contenido digital es que es desechable. Usted puede practicar grabar audio o video, crear hojas de cálculo e incluso practicar bloguin sin costo o publicación. Al final de cada capítulo hay sugerencias sobre cómo comenzar con cada habilidad o disciplina. Encuentre una que le interese y juegue con ella. Leyó bien: juegue con ella. Esa es la forma en que la mayoría de los periodistas llegaron la primera vez a este juego –ellos lo disfrutaron (¿recuerda el periódico o estación de radio del colegio?). Y es así como la mayoría de los periodistas se han adaptado a la era digital. Encontraron

algo divertido en aprender nuevas habilidades y crear contenido para un nuevo medio.

Una vez usted comience, busque ejemplos prácticos del contenido con que usted está jugando. Una vez usted comience a bloguear –incluso con un blog de práctica que nadie más puede ver- le dará una visión diferente de los blogs existentes, especialmente los mejores. Es lo mismo con el audio o el

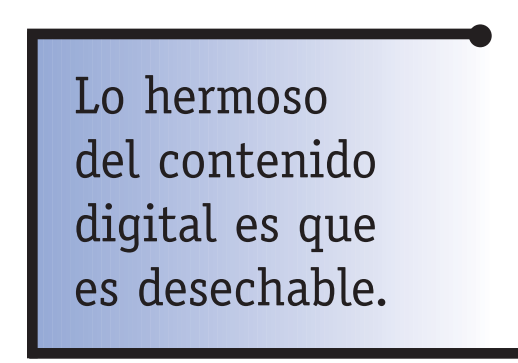

video. Notará dónde la buena edición o el uso de un sonido natural aporta al segmento.

**Identificar oportunidades:** hay una tendencia natural a "pegarle a la bola en el primer bateo" cuando de pronto usted está armado con nuevas habilidades, lo que significa que usted tratará de forzar un elemento multimedia en su historia actual porque está dentro de lo que se supone que usted debe hacer. Podría funcionar, pero es más probable que tendrá que ser paciente y esperar por la oportunidad correcta. Después de todo, estas cosas toman tiempo —un artículo de consumo extremadamente valioso hoy en día— y usted no desea desperdiciarlo en un proyecto que no salga bien.

Hable con sus colegas Web, con su editor. Aporte ideas sobre las historias en las que está trabajando o aquellas que siempre ha deseado hacer. Una vez tenga una idea, pelee por el tiempo para hacerla bien. Ya pasamos el punto de producir un proyecto multimedia solo porque podemos; necesitamos producir proyectos multimedia que sean profesionales, de alta calidad y significativos para nuestra audiencia. Y eso es algo que no se puede apurar, especialmente para los principiantes.

Entienda, también, que buena parte de la experimentación se ha llevado a cabo en toda la industria periodística durante muchos años. Puede que su idea ya alguien la haya intentado sin éxito. Encuentre a alguien que haya estado conectado durante algún tiempo con la parte noticiosa de los nuevos medios para que afine sus ideas con el fin de no desperdiciar sus esfuerzos en una sin salida que ya estaba identificada.

**Fomentar comunidad:** la forma más fácil de involucrarse en la era digital es simplemente comenzar a leer el contenido generado por los usuarios en su sitio Web (si lo tiene) y otros. Examine los comentarios publicados en los blogs en su sitio y otros.

Si tiene comentarios de los lectores sobre sus historias, aproveche la oportunidad para unirse a la conversación y contribuir a la discusión. Incluso algo tan simple como decirles "Muy buenos los comentarios de todos. Sigan escribiendo", lo involucrará en este nuevo paradigma del consumo noticioso, que es más una conversación y menos una cátedra.

Si su sitio no tiene blogs o no permite comentarios en las historias, pregunte por qué no lo hace. Comience la conversación. Lo forzará a pensar diferente y ese simple ejercicio le ayudará a abrir las posibilidades del Periodismo 2.0.

Es tiempo de aprender cómo sobrevivir y prosperar en la era digital. Buena suerte.

# Libreto para el reportaje sobre una familia víctima del Huracán

**Familia víctima del huracán comienza una nueva vida en Seattle**

**Kendrick/Feature/GA/EH**

**2-20-06**

#### **PARA EL MARTES 21 DE FEBRERO**

### *Los presentadores: podrían querer practicar antes de salir al aire. Se agrega música al final que se puede usar como fondo para contrastar el tráfico o reunirse con la NPR. Desvanézcala usted mismo.*

Casi seis meses después del huracán 'Katrina', miles de evacuados continúan viviendo un estado de incertidumbre. El programa federal que entregaba cupones de hotel finalizó a comienzos de este mes. El Gobierno planea terminar toda la ayuda para vivienda para víctimas del desastre el próximo primero de mayo. Muchas víctimas del huracán no saben qué traerá el nuevo día — mucho menos la próxima semana —.

Ese no es el caso para una "familia de 17" de Nueva Orleans. Ellos han podido comenzar una nueva vida en Seattle –gracias a la generosidad de los extraños–. Kirsten Kendrick, de la estación KPLU, tiene su historia.

AV#: 0221KK1 "KPLU News" 4:43 + Música completa por 3 minutos

(Nota del presentador: música cajun –emblemática de Louisiana– continúa en pleno después de tres minutos de mi salida). Use tanta como desee como música de fondo y desvanézcala usted mismo. El artista es el profesor Longhair, un músico de Nueva Orleans).

#### **Libreto para el reportaje sobre la familia víctima del Huracán:**

*(Golpeteos en la cocina — Cajones que se abren): 03*

Patricia Quinn escarba en los gabinetes de la cocina de su nueva casa en Seattle.

# **Apéndice**

*(Golpeteos en la cocina – sonido brusco): 02*

Detrás de puertas de gabinetes recién pintados están pequeños recordatorios de la vieja vida de su familia en Nueva Orleans.

*(Golpeteos en la cocina — crujido de bolsa)*

Ella saca una preciada posesión –auténticos fríjoles al estilo Louisiana–.

*(Golpeteos en la cocina – fríjoles y adobo mezclados): 19*

*–Y no se cocinan como los otros fríjoles. Estos se hacen crema.*

*–¿Contenta de tenerlos?*

*–Uhm. Claro (risas). Este es un, uhm, un adobo que usted puede poner en el pollo o pescado. Si usted cocina estofado o algo como eso puede usar una pizca de esto.*

*(El golpeteo continúa y después se desvanece).*

Hipócrates decía: "Que tu alimento sea tu medicina y que tu medicina sea tu alimento".

Cocinar "verdadero cajun" es una de las formas en que Patricia trata de curar las heridas del huracán. (Nota del traductor: los cajunes son un grupo étnico ubicado en Louisiana).

*(Golpeteos— señalando fotos) (Solo voz baja)*

Ella va hasta la sala de estar y se sienta en el sofá. Su cabello está envuelto en una colorida pañoleta. Lleva en los brazos un marco plateado grande y señala las fotos de sus 15 hijos y 9 nietos.

*(Golpeteos — señalando fotos): 07*

"Esta es, uhm, Kiera; esa es Tyrel, la pequeña chica que está abajo." (... se desvanece).

La nueva casa de los Quinn en el Distrito Central de Seattle está completamente amoblada, incluso con impresiones enmarcadas que cuelgan de las paredes. La casa y todas las cosas en ella fueron hechas posibles gracias a las donaciones.

Patricia agradece que su familia no esté en la misma situación de otras miles de víctimas del huracán, que dependen exclusivamente de la asistencia del Gobierno.

*(Patricia — bendición): 11*

"Creo que es una bendición para la casa. Algunas personas no tienen una casa ahora. Las están poniendo en hoteles y cosas de ese estilo. Y pienso que realmente es una bendición estar aquí."

Para llegar aquí, ella tuvo que dejar la ciudad que amaba –y la única casa que su familia había conocido–.

*(Patricia — dejando Nueva Orleans): 07*

"Era como el Tercer Mundo. Era tan triste y lamentable. Había gente al lado de la calle escapando."

La familia fue enviada a un albergue cerca de Houston. Pero no había espacio para ellos.

## **Apéndice**

*(Patricia — Sin espacio en Houston. Albergue): 07*

"Y me senté y solo comencé a llorar. Digo: 'Señor, ¿a dónde vamos a ir todos nosotros?'."

Encontraron una casa abandonada. Pasaron varios días durmiendo en el suelo y buscando comida. Luego, Patricia recibió una llamada en su celular de su hijo mayor, Quincy, en Seattle.

La congregación de él, la 'True Vine of Holiness Baptist Church' ('La Verdadera Vid de la Santa Iglesia Bautista'), junto con otras iglesias, había recolectado suficiente dinero para llevar a la familia entera a Seattle.

#### *(Quincy –el mejor corte): 10*

"Estoy agradecido por todo el apoyo de todas las iglesias. Eso me hizo saber que hay gente a la que le importa. Y no importa de qué color es usted".

Incluso antes de que los Quinn llegaran a Seattle, hubo un segundo gesto de generosidad. Para encontrarles un lugar para vivir.

```
(Golpeteos — martillo y sierra)
```
Una casa desocupada, debilitada, fue donada a la familia. Voluntarios de la iglesia gastaron meses renovándola.

```
(Willis — divina remodelación): 03
```
"Así que la estamos llamando divina remodelación."

*(Golpeteos –motosierra + desvaneciendo)*

Ricky Willis es un pastor de 'La Verdadera Vid de la Santa Iglesia Bautista'. Él y su esposa lideraron el esfuerzo por traer a los Quinn hasta aquí. Les tomó trabajo tener lista la casa para una familia tan grande.

*(Willis — detalles del trabajo): 07*

"Pintar estas habitaciones de arriba. Reconstruir los pisos. Nueva instalación eléctrica, alfombra (pierde intensidad), nuevas ventanas, ventanas resistentes a la intemperie y solo una gran, eh, remodelación."

Para hacerlo, Willis organizó fiestas de trabajo con empleados de la iglesia. Hubo camaradería y, claro, comida. Incluyendo una picante y empalagosa barbacoa.

*(Golpeteo — salsa y bendiciones mezcladas): 15*

*–Pastor, ¿qué tal si solo lo derramamos encima de las costillas?*

*–Eso está bien, genial. Bendice esta comida para que pueda ser alimento de nuestros cuerpos como de nuestras almas. En el poderoso nombre de Jesús, oramos. Amén, amén.*

*(Golpeteo — gente trabajando y hablando)*

*(Golpeteo — sierra #2 — desvaneciendo)*

*(Golpeteo — día del trasteo)*

## **Apéndice**

Dos meses más tarde se le entregan a Patricia las llaves de la casa de su familia.

Mientras abre la puerta principal ella aspira el olor de la nueva alfombra y la pintura fresca. Cuando llega a la cocina, para. Todos los voluntarios que ayudaron a hacer de la casa un hogar... forman un círculo tomados de las manos. Patricia está parada en el centro, conteniendo las lágrimas.

*(Patricia — gracias pastores): 05*

"Solo quiero agradecerles a todos, estoy muy agradecida por lo que hicieron."

*(Golpeteo que se va desvaneciendo)*

El esposo de Patricia, Lawrence, está todavía en Nueva Orleans, finalizando sus dos últimos meses en un trabajo antes de que pueda retirarse. Patricia dice que la familia se está adaptando bien a Seattle. Les gusta aquí.

Pero está haciendo lo que puede para mantener vivas sus viejas tradiciones. Especialmente la comida. Y eso comienza por encontrar la salchicha picante adecuada para su receta de guisado.

*(Patricia — cortes de salchicha mezclados): 15*

*–La salchicha ahumada D&D, esa es la salchicha ahumada especial que tienen por aquí. Es la clave de todo. Y se le puede poner lo que uno desee, ya sabe.* 

*–¿Espera que le traigan una salchicha de esas aquí o algo por el estilo?*

*–Sí, claro."*

*(Suena música cajun que se desvanece)*

"Que tu alimento sea tu medicina y que tu medicina sea tu alimento." (Pausa) Kirsten Kendrick, KPLU News. (Se desvanece la música cajun completa por dos minutos).